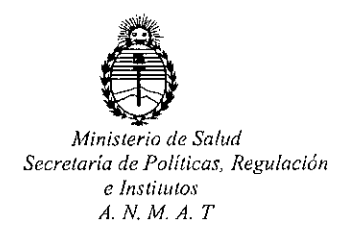

# **DISPOSICIÓN Nº 0050**

BUENOS AIRES <sup>06</sup> ENE Z015

VISTO, el expediente nº 1-47-13833/13-7 del Registro de la Administración Nacional de Medicamentos, Alimentos y Tecnologia Médica y,

# CONSIDERANDO:

Que' por las presentes actuaciones la firma LATIN PLUS S.A solicita autorización para la venta a laboratorios de análisis clínicos de los Productos para diagnóstico de uso "in Vitro" denominados 1) BIONIME RIGHTEST GM700, GM720 Y GM700S/ SISTEMAS PARA MONITOREO DE GLUCOSA EN SANGRE, SIN VALOR DIAGNÓSTICO; 2) BIONIME TIRAS REACTIVAS/ TIRAS REACTIVAS PARA DETERMINACION CUANTITATIVA DE GLUCOSA EN SANGRE CON LOS MEDIDORES BIONIME RIGHTEST GM700, GM720 y GM700S; 3) BIONIME RIGHTEST SOLUCIÓN CONTROL NORMAL/ PARA USO CON LOS SISTEMAS DE MONITOREO DE GLUCOSA EN SANGRE BIONIME RIGHTEST GM700, GM720 y GM700S.

Que a fs. 790 consta el informe técnico producido por el Servicio de Productos para Diagnóstico que establece que los productos reúnen las condiciones de aptitud requeridas para su autorización.

Que la Dirección Nacional de Productos Médicos ha tomado la intervención de su competencia.

 $\mathbf{1}$ 

**DISPOSICION N. 0050**

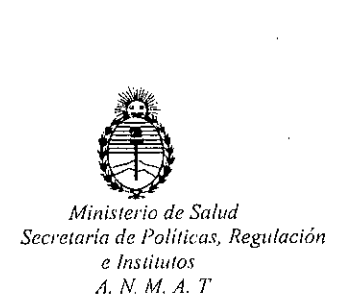

Que se ha dado cumplimiento a los términos que establece la Ley 16.463, Resolución Ministerial Nº 145/98 y Disposición ANMAT Nº 2674/99.

Que la presente se dicta en virtud de las facultades conferidas por el Artículo 8° inciso 11) del Decreto N° 1490/92 Y 1886/14.

Por ello;

# EL ADMINISTRADOR NACIONAL DE LA ADMINISTRACION NACIONAL DE MEDICAMENTOS, ALIMENTOS Y TECNOLOGIA MÉDICA

# DISPONE:

ARTICULO 10.- Autorizase la venta a laboratorios de análisis clínicos de los Productos para diagnóstico de uso "in Vitro" denominados 1) BIONIME RIGHTEST GM700, GM720 Y GM700S/ SISTEMAS PARA MONITOREO DE GLUCOSA EN SANGRE, SIN VALOR DIAGNÓSTICO; 2) BIONIME TIRAS REACTIVAS/ TIRAS REACTIVAS PARA DETERMINACION CUANTITATIVA DE GLUCOSA EN SANGRE CON LOS MEDIDORES BIONIME RIGHTEST GM700, GM720 y GM700S; 3) BIONIME RIGHTEST SOLUCIÓN CONTROL NORMAL/ PARA USO CON LOS SISTEMAS DE MONITOREO DE GLUCOSA EN SANGRE BIONIME RIGHTEST GM700, GM720 Y GM700S que serán elaborados por BIONIME CORPORATION, 694 RENHUA ROAD, DALI DIST., TAICHUNG CITY. (TAIWAN) e importados por LATIN PLUS S.A a expenderse en 1) ENVASES, CONTENIENDO: 1 GLUCÓMETRO,

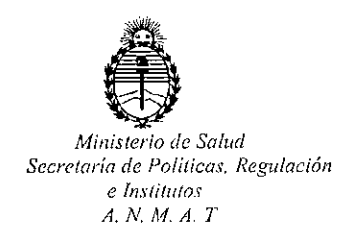

10 TIRAS DE PRUEBA, 10 LANCETAS ESTÉRILES, 1 DISPOSITIVO DE PUNCIÓN, 1 VIAL DE SOLUCIÓN CONTROL (x 4 mi); 2) ENVASES POR 10, 25, 50, 100 Y 200 UNIDADES; 3) ENVASES CONTENIENDO 1 VIAL x 4 mi; cuya composición se detalla a fojas 154 a 155 con un período de vida útil de 2) 18 (DIECIOCHO) meses desde la fecha de elaboración conservado entre 4 y 30 oC; 3) 26 (VEINTISEIS) meses desde la fecha de elaboración conservado entre 2 y 30 oc. ARTICULO 2°.- Acéptense los rótulos y manual de instrucciones obrantes a fojas 1), 2) Y 3) 750, 751, 753 a 756, 758 a 761, 763, 764, 777 a 785 y 557 a 747, desglosándose las fojas 750, 751, 753, 754, 777 a 779, 561 a 562, 575 a 599, 643 a 662 y 703 a 717 debiendo constar en los mismos que la fecha de vencimiento es la declarada por el elaborador impreso en los rótulos de cada partida.

ARTICULO 3°.- Extiéndase el Certificado correspondiente.

ARTICULO 40.- LA ADMINISTRACION NACIONAL DE MEDICAMENTOS, ALIMENTOS Y TECNOLOGIA MEDICA, se reserva el derecho de reexaminar los métodos de control, estabilidad y elaboración cuando las circunstancias así lo determinen.

ARTICULO 50.- Regístrese; gírese a Dirección de Gestión de Información Técníca a sus efectos, por Mesa de Entradas de la Dirección Nacional de Productos édicos notifíquese al interesado y hágasele entrega de la copia autenticada de

 $\overline{\mathscr{N}}$ 

# DISPOSICIÓN Nº

 $0050$ 

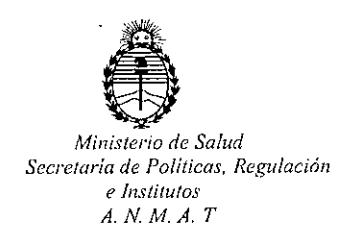

la presente Disposición junto con la copia de los proyectos de rótulos, Manual de Instrucciones y el certificado correspondiente. Cumplido, archívese.-

Expediente nº: 1-47-13833/13-7.-

DISPOSICIÓN Nº: **150** a٧.  $\subset$ 

Ing ROGELIO LOPEZ **Administrador Nacional A.N.M.A.T.** 

 $\overline{4}$ 

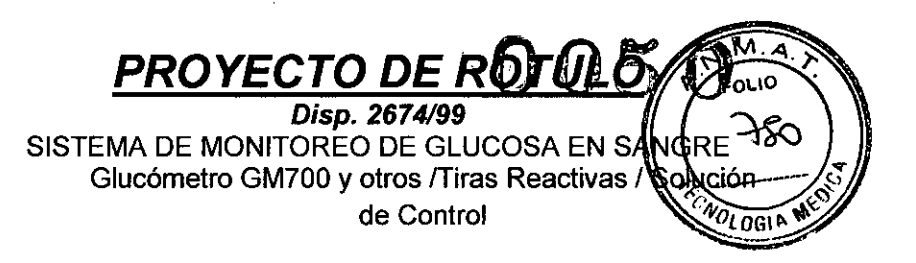

# *RO TUL* OS *EXTERNOS*

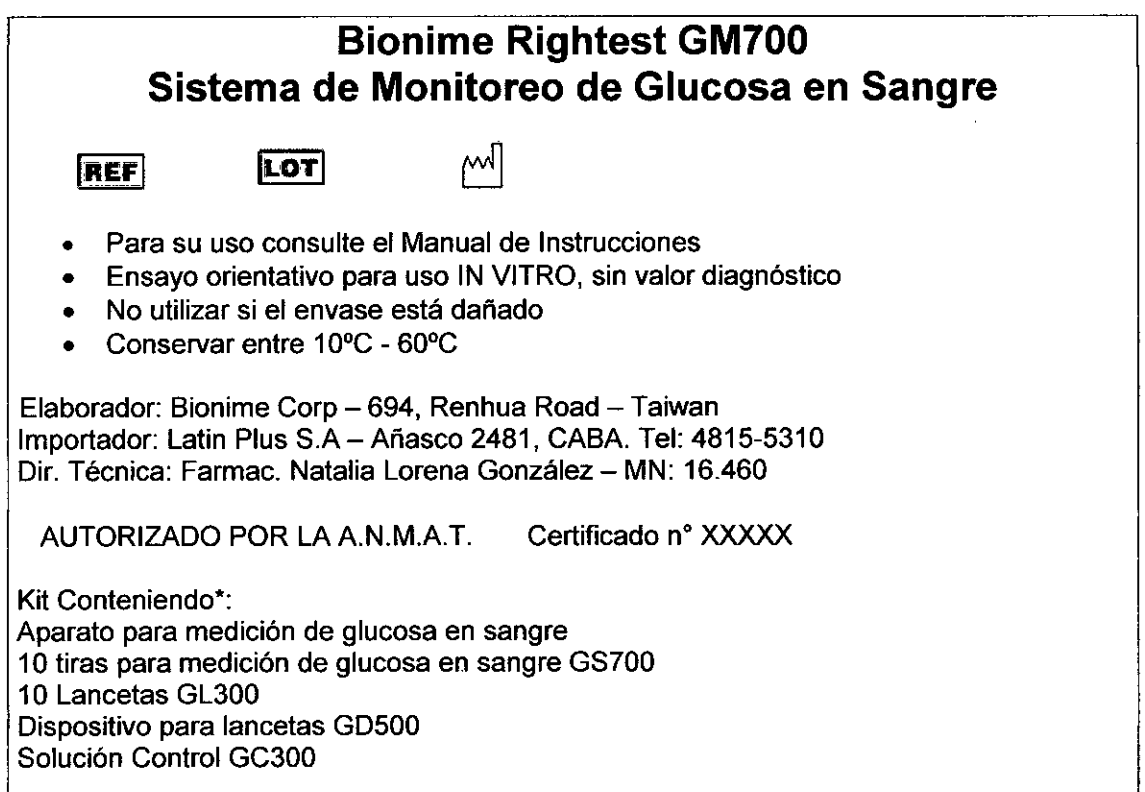

*'válido también para los modelos GM720* y *GM700S*

Near

'Nalalia Lorena Gonzalez Farmaceutica "M.N.: 16460

 $\mathbf{1}$ 

lLATIN PlLUS S.A. BERNARDO KAPLANSKY APODERADO

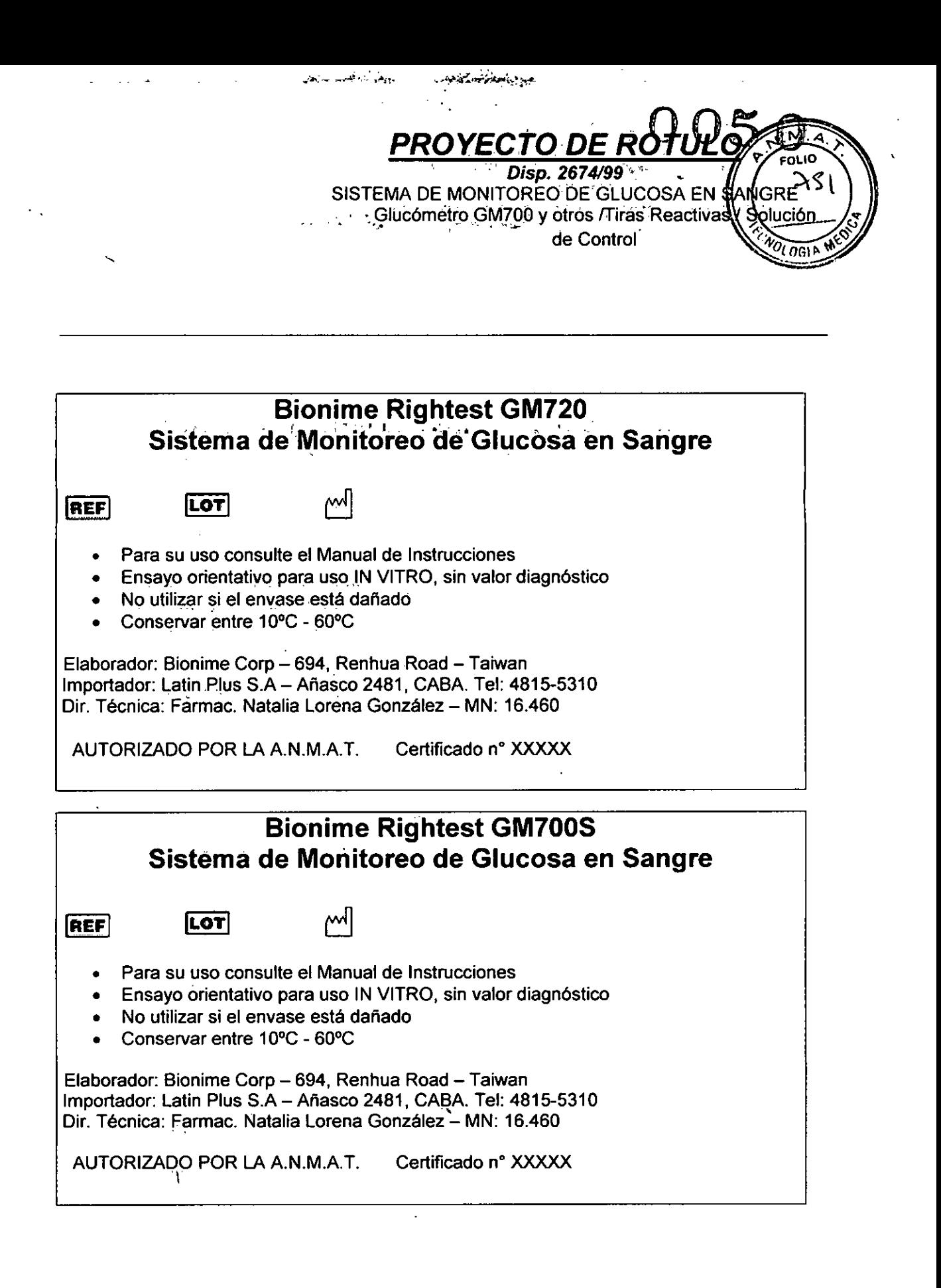

NEDING

 $\sim$ 

'Natafia Lorena Gonzalez Farmaceutica M.N.: 16460

2

LATIN PLUS S.A. BEFINARDO KAPLANSKY **• 4PODERAOO**

 $80x40x61$ mm

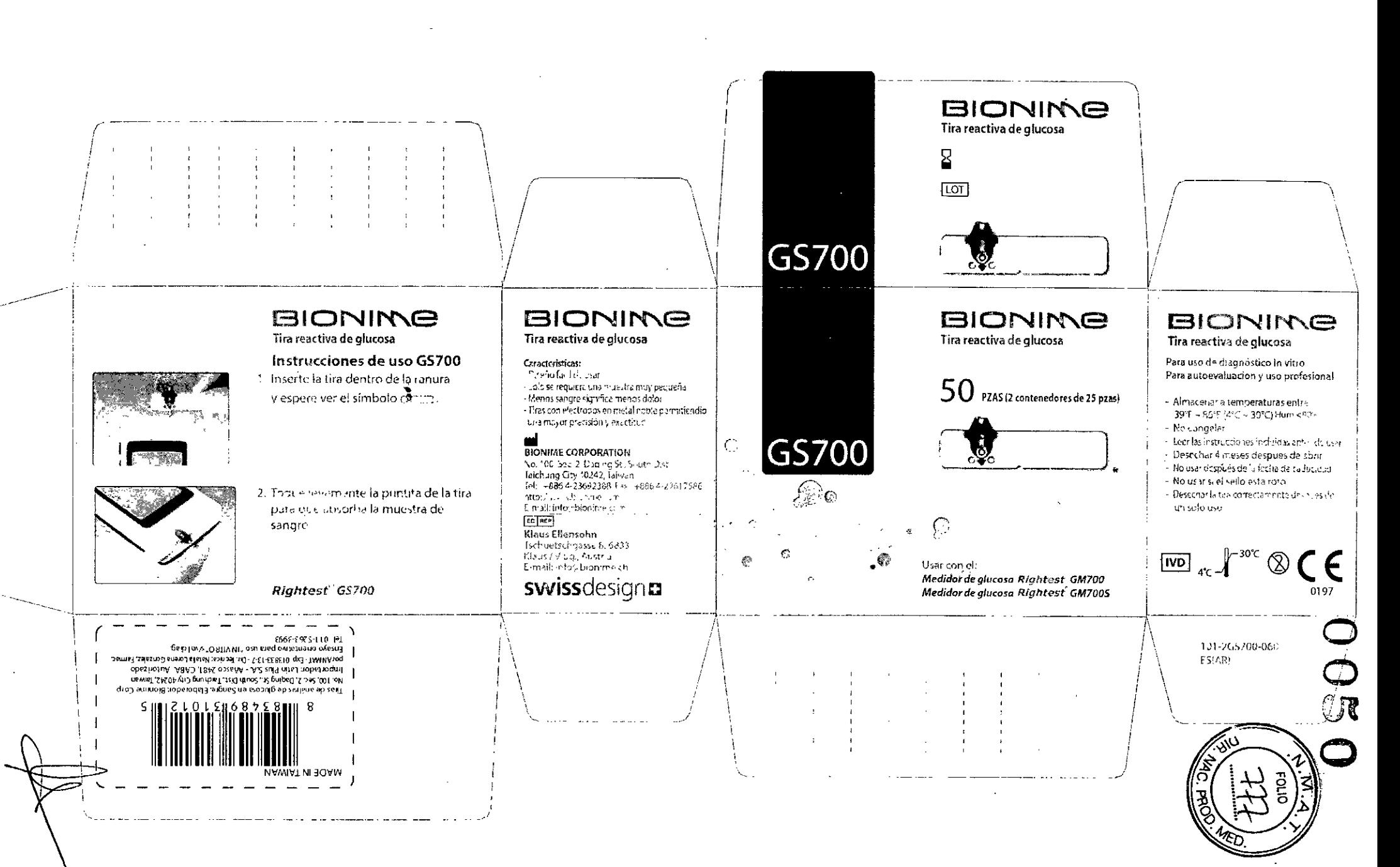

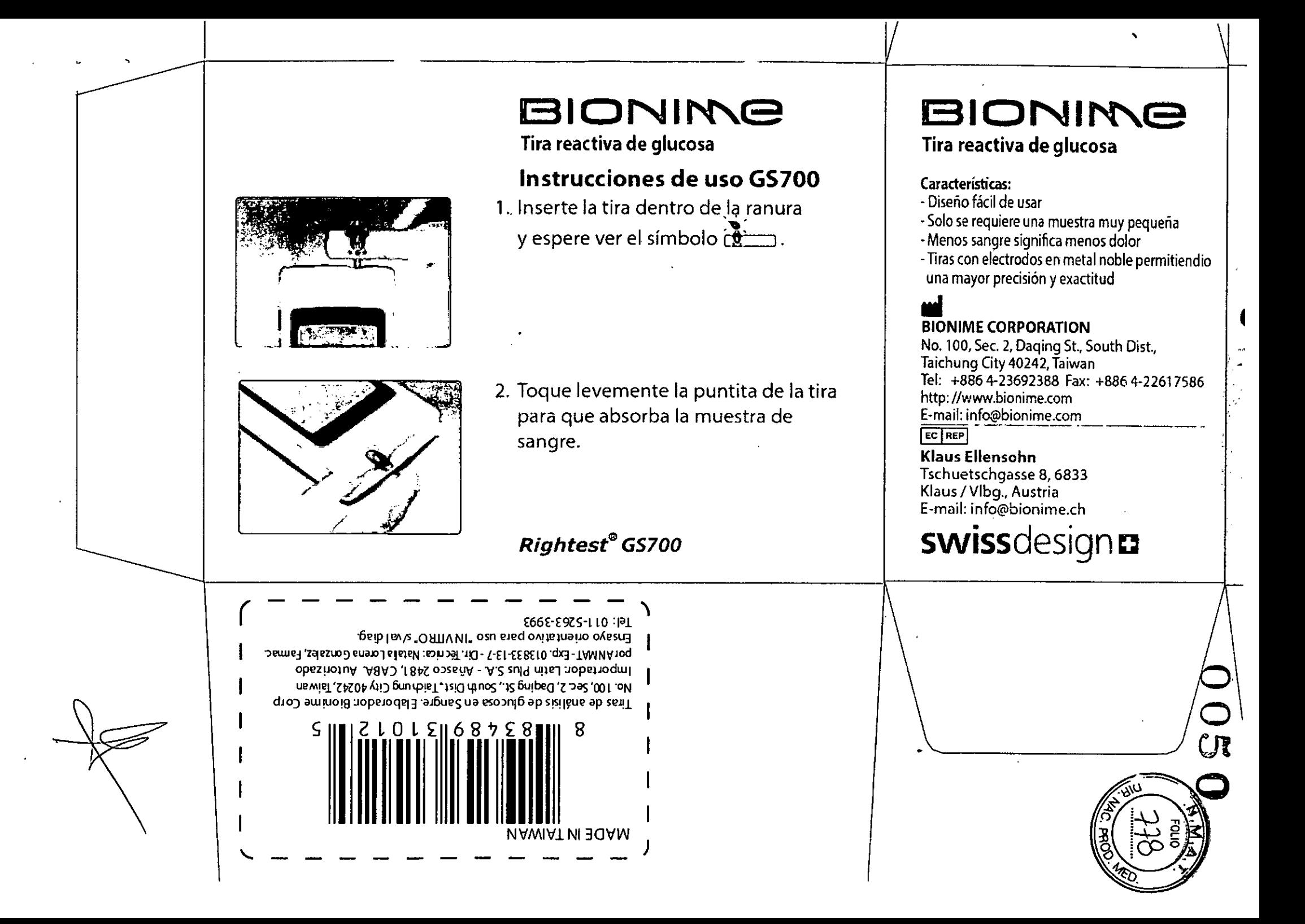

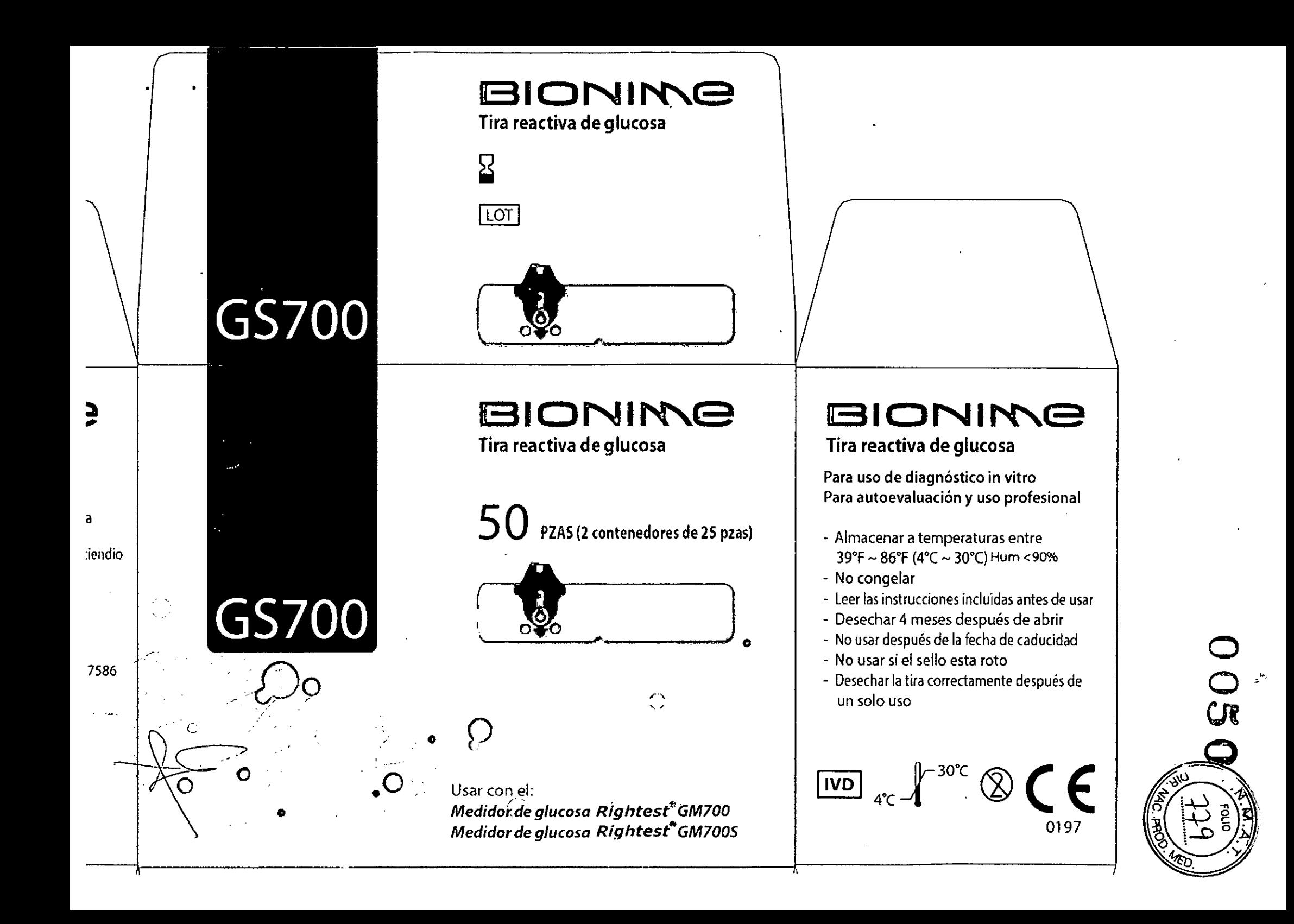

\

 $\overline{\phantom{a}}$ 

No la enfríe.

Compruebe la fecha de caducidad antes de usar'a solución de control.

Vuelva a colocar la tapa del vial en su lugar y ciérrelo bien inmediatamente después de su uso.

#### Procedimiento

Consulte el manual del usuario del medidor de glucosa en sangre Rightest para información más detallada.

Para realizar una prueba de control de calidad con la solución de control usted necesitará el medidor de glucosa en sangre Rightest GM7DO, las tiras reactivas Rightest GS700 y la solución de control Rightest GC700.

# / *I* atin Plus S*i*a BERNARDO KAPLANSKY **APODERADO** •

# Solución de control Rightest TM

### Uso indicado

Para uso con el sistema de control de glucosa en sangre Rightest GC700 como una medida de control de calidad para verificar que el medidor Rightest y las tiras reactivas funcionan bien.

..,

## Resumen y Explicación

la solución de control Rlghtest GC700 es una solución roja que contiene 3 medidas de glucosa (baja, normal, alta) que reacciona con las tiras reactivas Rightest. Al emplear el mismo procedimiento que con la sangre pura, la solución de control debería ofrecer resultados dentro del rango esperado impreso en el vial de las tiras reactivas. la solución de control debería usarse cuando desee verificar si el medidor funciona correctamente. También se recomienda al usuario el uso de la solución de control para aprender a usar el sistema y verificar si el procedimiento es correcto.

## Composición Química

La solución de control Rightest GC700 es una solución acuosa que contiene los siguientes ingredientes: agua, glucosa-d, sales inorgánicas, colorante, regulador de viscosidad y colorante.

# Precauciones

La solución de control Rightest GC7DO no está indicado para. consumo humano.

La solución de control Rightest GC700 sirve únicamente para uso en diagnósticos in vitro.

No diluya la solución de control con otro liquido.

Mantenga la solución de control fuera del alcance de los niños. Si un niño traga la solución de controlo la tapa del tubito, deberá contactar a su médico inmediatamente\_

# Almacenamiento Y Manejo

Guarde su solución de control sin abrir a una temperatura ambiente entre 2C y 30C (36F y 86F).

# Agite bien la solución de control antes de usarla.

Cuando abra una nueva botella de la solución de control Rightest GODO, por favor, escriba la fecha límite de uso en la etiqueta. La solución de control Rightest GC700 permanece en buen estado durante 3 meses después de abrir la botella o hasta la fecha impresa en la etiqueta. lo que ocurra primero.

~ 'Natalia Lorena Gonzah)z Farmaceutica 'M.N.: 16460

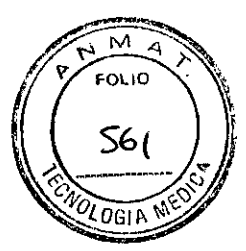

 $0050'$ 

# Entender los resultados de la prueba de control

Sus resultados de la prueba de control deberían encontrarse dentro del rango de la soluci6n de control. Dicho rango se encuentra impreso en la etiqueta del vial de las tiras reactivas Rightest GS700. Si los resultados de la prueba de la solución de control se encuentran dentro del rango de control, las tiras reactivas y el sistema Rightest BGM funcionan correctamente.

# Ejemplo del rango de la solución de control

## Rango de la solución de control

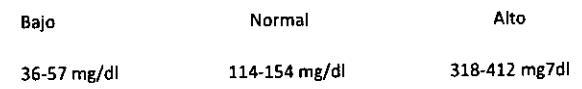

Atención

Los valores del rango de la solución de control mencionados en este folleto son solo con fines de demostración. Sírvase referirse a los valores impresos en la etiqueta del vial de las tiras reactivas.

Si los resultados de la prueba de la solución de control se encuentran fuera del rango de control, puede que su sistema de glucosa en sangre Rightest no funcione correctamente. Repita la prueba de control de calidad. Si los resultados siguen estando fuera del rango, no use el sistema Rightest.

Razones por las que sus resultados de control pueden estar fuera del rango:

Su solución de control ha caducado o ha sido contaminada al llevar más de 3 meses abierta.

Su solución de control ha sido diluida.

Su tira reactiva puede haber caducado. Compruebe la fecha de caducidad en el vial de las tiras reactivas.

Está usando una tira dañada.

El vial de las tiras reactivas o la botella de la solución de control pueden haber quedado abiertos demasiado tiempo.

No ha sido realizado correctamente el procedimiento de prueba.

Hay una avería en el medidor.

Servicio al cliente

Nos gusta proporcionar servicios completos y atentos a nuestros clientes. Por favor, repase las instrucciones para asegurarse de que está realizando todos los pasos correctamente. Sírvase contactar a un distribuidor autorizado de Bionime si tiene alguna pregunta o problema con los productos Rightest.

 $\mathbf{x}$ 

IVD Para uso de diagnóstico in vitro Fabricante

X Mantenga a una temperatura ambiente entre 2C *V* 30C (36F *V* 86F)

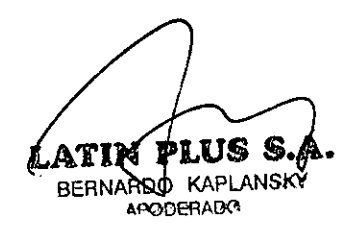

 $\overline{\mathcal{P}}$ 'Natalia Lorena Gonzalez Farmaceutica **M.N.: 16460** 

 $6010$ 

δ6.

 $2\sqrt{10}$ 

# where the deling of the Sense of the Sense in the Sensing of Control de Glucosa en Sangre Right est T<sup>M</sup> GS 40 OR Uso Prévisto<br>Uso Prévisto<br>El Sistema de Control de Glucosa én Sangre Rightest™ es utilizado por pacientes con diabetes.

El Sistema de Control de Glucosa en Sangre Rightest<sup>rm</sup> es utilizado por pacientes con diabetes.<br>Su función es el control de los niveles de glucosa de las muestras completas de sangre capilar, venosa, arterial y de los rec nacidos. Las muestras de sangre pueden ser extraídas de la yema del dedo, la palma de la mano, el antebrazo y, en caso de los recién nacidos, de los talones, como una ayuda en el control de diabetes en la casa y en las clínicas.<br>Las Tipes Bestiums **Diabates III están disabetes cálo pero arunho en el autarior del suamo (una disabetes in vitro)** (

Las Tiras Reactivas Rightest™ están diseñadas sólo para pruebas en el exterior del cuerpo (uso diagnóstico *in vitro*). (Para autocontrol).

El Sistema Rightest™ comprueba las muestras completas de sangre capilar, venosa, arterial y de los recién nacidos y provee resultados equivalentes a los de un instrumento de laboratorio.

.Las Tiras Reactivas Rightest™ GS700 están sólo diseñadas para su uso con el Medidor de Glucosa en Sangre Rightest™ GM700 para obtener resuhados precisos.

# Procedimiento del análisis

Preparación del Dispositivo de punción

- l) Sostenga la tapa ajustable con una mano y el cuerpo del dispositivo con la otra mano. Tire de ambos lados en sentido opuesto hacia fuera hasta que se separen ambas partes.
- 2) Retire la tapa ajustable.<br>3) Ponga una lanceta en el
- 3) Ponga una lanceta en el dispositivo de punción.<br>4) Desenrosque la cubierta protectora de la lanceta
- Desenrosque la cubierta protectora de la lanceta, y déjela aparte.
- *S)* Inserte nuevamente la tapa del dispositivo de punción. .
- 6) Gire el selector para seleccionar la profundidad de la lanceta. Una menor cantidad de rayas indican la piel suave o fina; una media de rayas indican la piel promedio y finalmente una medida completa de rayas indican la piel
- gruesa o callosa.<br>Tire del émbolo del dispositivo de punción hasta el final y después suéltelo. Su dispositivo de punción está listo.

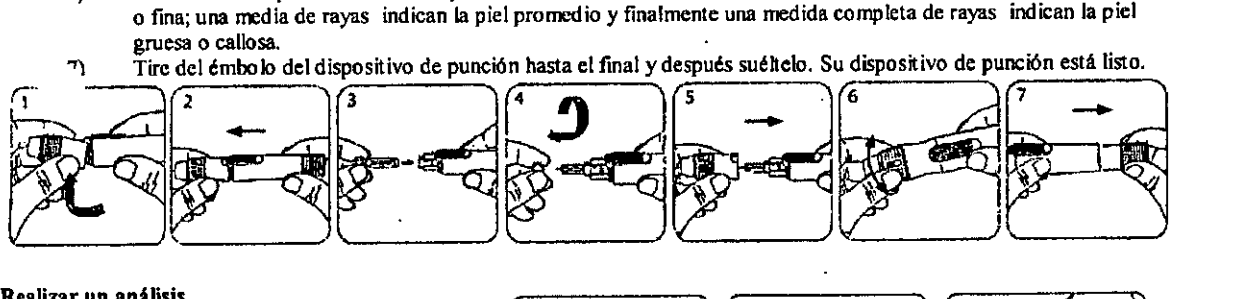

## Realizar un análisis

- 1) Lávese con agua tibia y jabón y séquese las manos.
- 2) Tome una tira del tubito. Vuelva a tapar el tubito inmediatamente.
- 3) Introduzca la tira en la abertura del medidor con la puntita que sobresale apuntando hacia arriba.

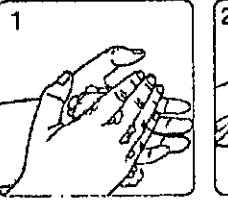

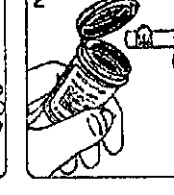

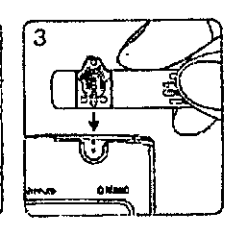

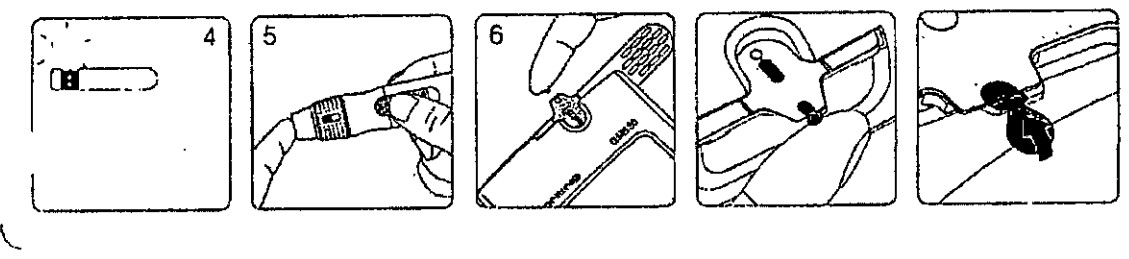

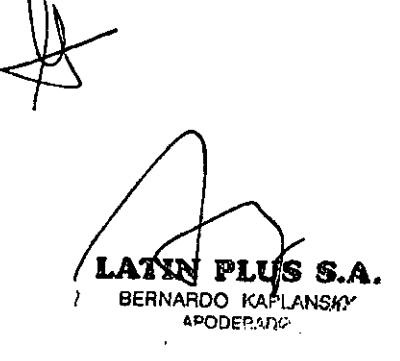

# Natalia Lorena Gonzalez Fammceutica *~l.~~*

- 4) Cuando vea el sfmbolo de la gota de sangre parpadeando, significa que esta listo para ingresar la gota de sangre . durante dos minutos.
- 5) Apoye 'el dispositivo de punción contra la yema de su dedo y oprima el botón disparador.

Ejemplos deltarnallo de la muestra de sangre.

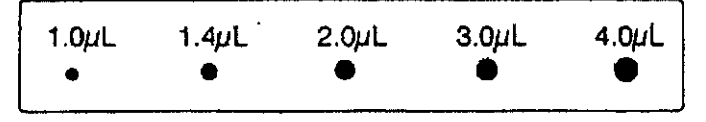

Sugerimos tomar un mínimo de 1.0 micro litros para realizar el análisis. Muestras mayores a 3.0 pueden contaminar el aparato.

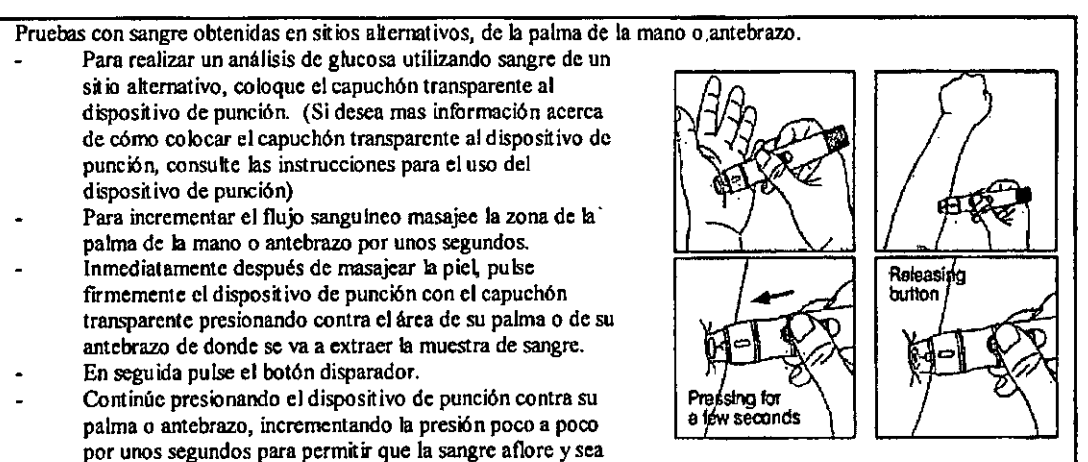

- suficiente para realizar el análisis (Sírvase seguir las instrucciones para el uso del dispositivo de punción) Toque y mantenga la punta saliente de la tira contra la gota de sangre hasta que escuche el sonido "bip" (si el volumen está encendido) y la ventana en la tira esté totalmente llena de sangre. Si la ventana de visión de la tira no se llena totalmente de sangre, la pantalla del medidor mostrará ER4. En este caso, deseche la tira reactiva y repita el análisis con una nueva tira. 6)
- Verá la cuenta descendiente en su pantalla. Después de S segundos, aparecerán los rcsuhados del análisis. 7)
- Remueva la tira reactiva del aparato. Descarte la tira reactiva apropiadamente. 8)

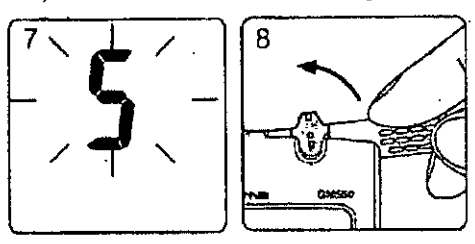

9) Para quitar la lanceta del dispositivo de punción, desenrosque el cabezal de dicho dispositivo y ponga la cubierta protectora de la lanceta en la mesa. Introduzca la lanceta en la cubierta protectora sujetando el dispositivo de punción como si fuera un lápiz. Luego quite la lanceta y tfrela en un contenedor resistente a perforaciones.

Para más información sobre cómo usar su medidor, el dispositivo de punción y entender los resultados de los an**ATS**, **O5**<br>consult« el Mant<sub>i</sub>al del Usuario.

# Resultados de los análisis

- Los resultados de los análisis de glucosa en sangre se muestran en el medidor como mg/dl o mmo/l, dependiendo de la medida que haya seleccionado previamente. Consulte con su médico antes de realizar algún cambio en su programa de tratamiento de diabetes.
- Si los resultados de glucosa en sangre son anormalmente altos o bajos, o si duda de sus resultados, repita el análisis con-una nueva tira reactiva. También puede realizar un análisis de control de calidad con el líquido de Control de Calidad Rightest™ para comprobar su medidor y la tira reactiva. Si el resultado del análisis sigue siendo anormalmente alto o bajo, contacte con su médico inmediatamente.
- Si experimenta síntomas que no concuerdan con los resultados de su análisis de glucosa en sangre y ha seguido todas las instrucciones en este manual, contacte a su médico inmediatamente.
- El Medidor Rightest™ muestra resultados de entre 10 y 600 mg/dL o de entre 0.6 y 33.3 mmol/L. Si los resuhados del análisis están por debajo de 10 mg/dl (0.6 mmoVL) o la tira reactiva no está completamente llena de sangre, aparecerá en la pantalla "Lo"[Bajo]. Sírvase repetir el análisis con una tira nueva. Si sigue obteniendo el resultado "Lo" (Bajo), deberá contactarse con su médico inmediatamente.
- Si el resuhado del análisis es superior a 600 mg/dL (33.3 mmol/L), aparecerá "Hi" [Alto] en la pantalla. Sirvase repetir el análisis con una tira nueva. Si sigue obteniendo el resultado "Hi" [Alto]. deberá contaetarsc con su médico inmediatamente.

### Valores esperados:

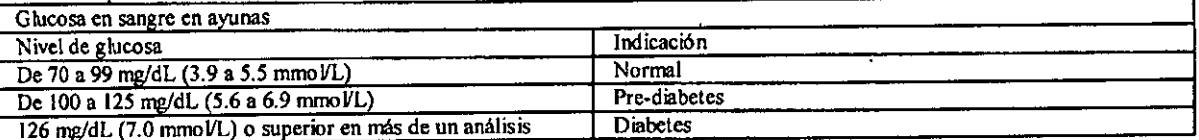

### Ad, ncias

- Compruebe la fecha de vencimiento impresa en el paquete cada vez que use una tira. No use tiras vencida:
- \_Cierre el tubito inmediatamente después de sacar una tira reactiva.
- \_ No realice análisis de control de calidad con el liquido de control vencido .
- No doble o retuerza la tira reactiva. Una tira danada puede ser causa de resuhados erróneos.
- No reutilice las tiras reactivas.
- No reutilice las lancetas. Tire las lancetas usadas de una forma apropiada.
- Espere por lo menos 30 minutos para realizar un análisis si ha cambiado el medidor o las tiras a un lugar de diferente

temperatura

- Para comprar liquidos de control, sírvase contactar a un distribuidor autorizado de Bionime.

### Advertencia

Mantenga las tiras reactivas y la tapa del tubito fuera del alcance de los niños. Pueden causar el ahogo de un niño. Si el niño se traga una tira reactiva o la lapa del tubito. contacte a su médico.

#### Limitaciones

Las muestras extremadamente lipémicas (grasas) pueden influir en los resultados del análisis. Para estar sobre aviso de tales interferencias, los pacientes bajo la supervisión del médico deberlan establecer valores base de glucosa usando un método de laboratorio clínico antes de empezar el control de glucosa en el domicilio. Estos valores base deberían ser verificados periódicamente.

PL ATIN **BERNARDO KAPLANSKY** APODERADO

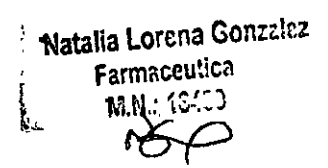

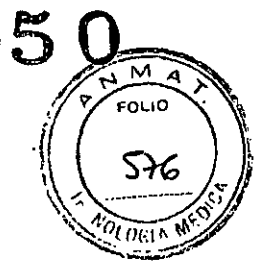

Los valores de glucosa en sangre leidos por el medidor pueden ser significativamente más bajos que los "valores de glucosa verdaderos" en estado de hiperglucemia hiperosmolar, con o sin cetosis. Pacientes en estado crítico no deberían ser evatuados con el Sistema Rightest™, o si lo son, deberfan examinarse con extrema cautela.

Se aconseja cautela en la interpretación de valores de glucosa inferiores a 50 mg/dL (2.8 mmoVL o superiores a 250 mg/dL (13.9 mmoVL). Consulte con su médico lo antes posible si obtiene valores de este tipo.

Profesionales médicos deberían evaluar su técnica y la de sus pacientes regularmente. Para lograr esto, se recomienda que los resuhados de los medidores de glucosa en sangre se comparen con resultados obtenidos en laboratorios de la misma muestra. Debería usarse como método comparativo un buen método de laboratorio

clínico que emplee hexocinasa o glucosa oxidasa.<br>El fluoruro no debe usarse como conservante de muestras venosas al usar el medidor de glucosa en sangre. .

- Los dedos y las manos contaminados con azúcar de comidas o bebidas pueden causar resuhados ahos erróneos. Los resuhados de las mediciones de glucosa en sangre son diferentes de las mediciones realizadas con sangre
- completa y con plasma.
- El almacenamiento de las tiras cerca de Iavandina o productos que contienen lavandina afectará a los resultados de las tiras reactivas Rightest.
- Las tiras reactivas de glucosa en sangre Rightest™ están diseñadas para ser usadas con muestras de sangre capilar, venosa, arterial y de los recién nacidos. No use muestras de suero o plasma.
	- Se pueden obtener resultados incorrectos a alturas por encima de 10000 pies (3048 metros) sobre el nivel del mar.
- Los hematocritos por debajo de 25% pueden provocar resultados más altos, y hematocritos por encima de 60% pueden provocar resultados más bajos.
- Una deshidratación grave o una pérdida de agua ex.cesiva pueden causar resuhados inexactos bajos.
- No realice análisis de glucosa en sangre a temperaturas inferiores a 6°C (43°F) o superiores a 44°C (1110F). o con humedad relativa inferior al 10% o superior al 90%.

NOTA: Se sugiere no utilizar el medidor cerca de fuentes de fuerte radiación electromagnética, para evitar interferencia con la correcta operación.

Se sugiere mantener el medidor libre de polvo, agua o cualquier otro líquido.

## Almacenamiento y Manejo

,

- Almacene las tiras en el tubito original cerrado a una temperatura de entre 4°C y 30°C (39° a 86°F) y una humeda relativa por debajo de 90%. No congelar.
- Vuelva a tapar el envase y ciérrelo bien inmediatamente después de quitar una tira reactiva del tubito. No deje el envase abierto. Si la tira se expone al aire demasiado tiempo, absorberá la humedad y provocará resultados falsos.
- Cuando abra un tubito de tiras reactivas escriba la fecha en la etiqueta. Use las tiras reactivas antes de que pasen 4 meses después de su apertura o hasta el vencimiento de las tiras (lo que ocurra primero).

'.•..,

,<br>,

## Rango de Medición

El rango de medición del Sistema Rightest™ está entre 0.6 y 33.3mmoVL o 10 a 600 mg/dL.

# Apartado de Control de Calidad

Slrvase consultar el apartado de Control de Calidad en el Manual del Usuario.

# a<br>Resolución de Problemas y Asistencia al Cliente

tesolución de Problemas y Asistencia al Cliente<br>Para más información sobre mensajes de error y para resolver cualquier problema que pueda tener con su medidor, smase  $\Omega$ consultar el apartado de mensajes de error y resolución de problemas del Manual del Usuario de Rightest™. Si tiene alguna pregunta o problema con los productos Rightest. sfrvase contactar al servicio local de atención al cliente de Bionime.

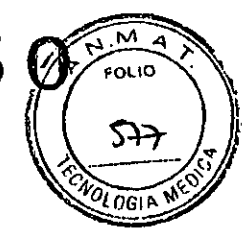

# Información Adicional para Profesionales de la Salud.

# Principio de Detección

FAD-glucose dehydrogenase y el ferrocianuro de potasio de la tira reacciona con la glucosa de la muestra para producir una corriente eléctrica que es proporcional a la cantidad de glucosa de la muestra. El medidor mide la corriente y la convierte en la concentración de glucosa correspondiente.

# Características de funcionamiento

# Precisión

La precisión fue evaluada con (i) muestra total de sangre venosa, (ii) 3 niveles de líquido de control de glucosa en un período de 10 días por 10 aparatos y un lote de tiras.

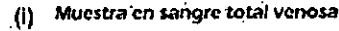

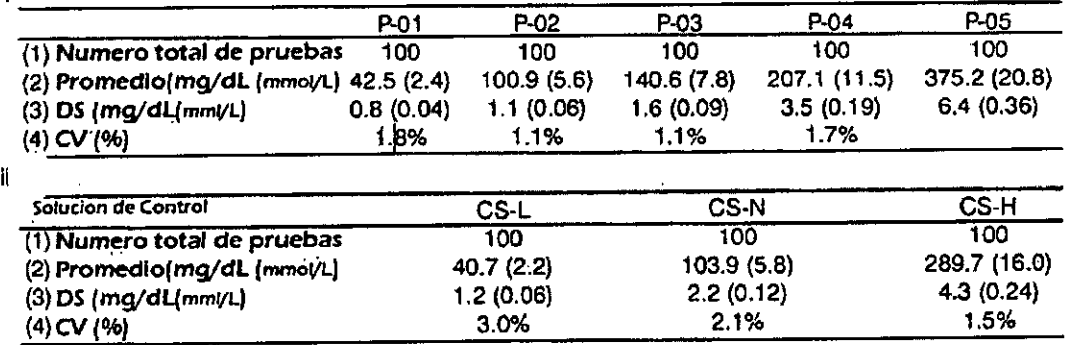

atin тт ис BERNARDO KAPLANSKY APODERADO

Natalia Lorena Gonzalez Farmaceutica ?/I.N.: 16460 *i&p*

# Exactitud .

La exactitud del estudio del medidor de glucosa fue demostrada comparando valores de glucosa de sangre (equivalente al plasma) en el medidor Rightest™ con valores de glucosa en plasma en un instrumento de laboratorio.

Un total de 111 pacientes fueron testeados. Cada paciente tomó y probó su propia muestra (de la yema del dedo, la palma de la mano y antebrazo) usando el aparato Rightest™. Otra muestra de sangre fue tomada dentro de los 5 minutos y se obtuvo el plasma.

Analice el plasma mediante el instrumento de laboratorio - YSI 2300. La totalidad de los valores alcanzados con el medidor Rightest fueron del 20% con respecto a los valores YSI en las concentraciones de glucosa menores a 75 mg/di y dentro de los 15 mg/dl en las concentraciones de glucosa mayores a 75 mg/dl. Los resultados y las diferencias entre los dos métodos, sistema Rightest y YSJ 2300 (como el método. de referencia) se muestran en las siguientes tablas:

# Tabla 1: Representa muestras de los resultados de glucosa inferiores a 75 mg/dL.

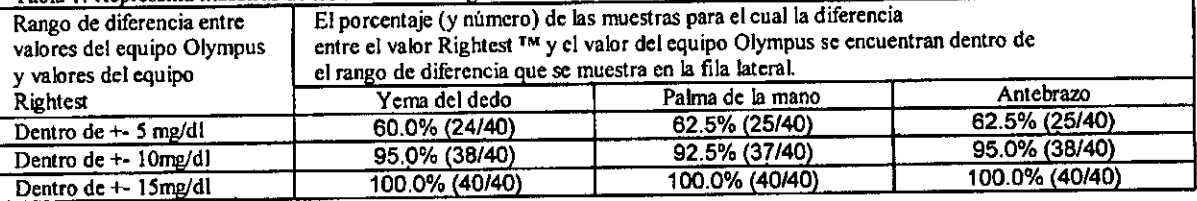

# Tabla  $2^{\circ}$  Representa muestras para resultados de glucosa mayores a  $75$ mg/dl,

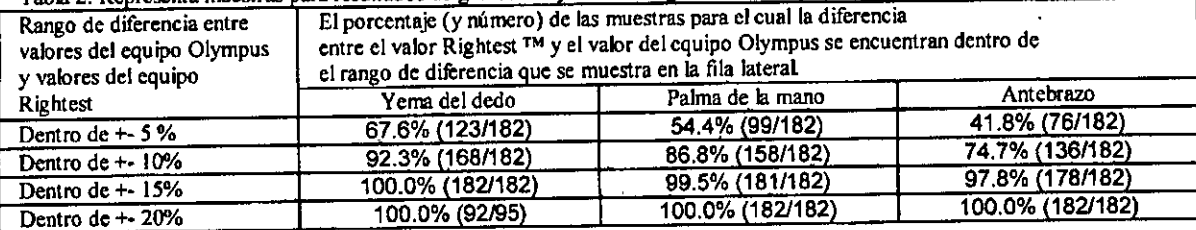

Los criterios de aceptación en ISO15197 es que el 95% de todas las diferencias en valores de glucosa debe estar dentro del +-15 rngldL para valores de gh.icosa menores a 7SmgldL, y dentro del *20010* para valores de glucosa mayores a 75mg1dl Nota: Cuando los resultados de los medidores de glucosa son comparados con los de laboratorio, la diferencia en valores por debajo de 75mg/dL son expresados en mg/dL, mientras que los valores por encima de 75mg/dL son comparados en porcentaje.

# Interferencias:

Los siguientes compuestos pueden interferir en la medición de la glucosa en las siguientes concentraciones: Acido Urico > 15 mg/dL (0.83 mmo VL), Xilosa (X)  $12$ mg/dl (0.67 mmo VL)

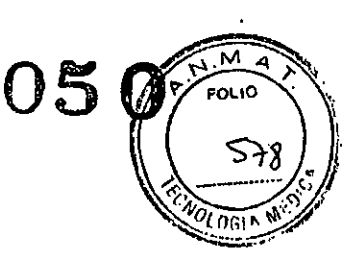

# **Reactivos**

Cada Tira Reactiva de Ghicosa en Sangre Rightest™ continene los siguientes reactivos: FAD-glucose dehydrogenase 9,0% Ferrocianuro de Potasio 53.7% Ingredientes no reactivos 37.3%

# Referencias

1) Consensus statement on self-monitoring of blood glucose. Diabetes Care 1987; 1:95-99. 2) Diabetes Information - American Diabetes Association and National Institute of Diabetes and Digestive and Kidney Diseases  $(NIDDK)$ 

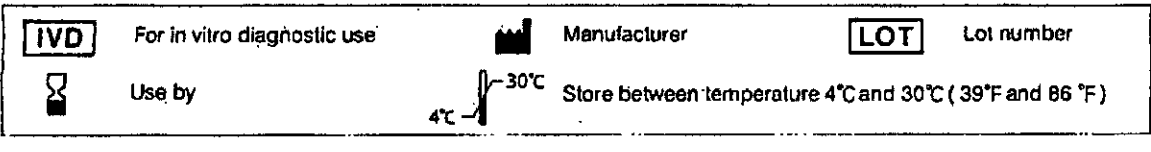

# **BIONING**

**BIGNIME CORPORATION** 694, Renhua Road, Dali City, Taichung County, Taiwan 412 Tel: +886 4 24951268 Fax: +886 4 24952568 mail: info@blonime.com http://www.bionime.com EC REP **Bionime GmbH** Tramstrasse 16 9442 Berneck Switzerland

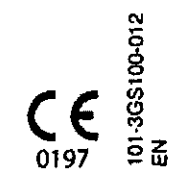

latin PLUS S.A. BERNARDO KAPLANSKY APODERADO

Natalia Lorena Gonzalez Farmaceutica **M.N.: 16460** لأمين

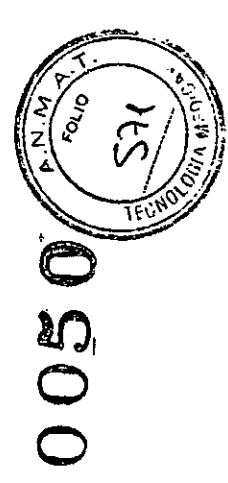

# Prólogo

Gracias por escoger el sistema de control de glucosa en sangre Rightest MGM700s. Este manual proporciona toda la información que usted necesita para obtener un resultado correcto del análisis. Sirvase leer completamente es

Es importante para los diabéticos controlar regularmente los niveles de glucosa en sangre para reducir las posibles complicaciones de la enfermedad eficarmente. El sistema de control de glucosa en sangre RightestTMGM700s, brinda resultados precisos y confiables que lo ayudarán a controlar mejor su diahetes.

El sistema de control de glucosa en sangre RightestTM GM700s está pensado para el uso en diagnóstico in vitro (solamente fuera del cuerpo). El análisis sólo requiere una pequeña muestra de sangre completa capitar extraída

El sistema de control de glucosa en sangre RighiestTM GM700s fue fabricado y suministrado por Bionime S.A. Si tiene alguna pregunta o preocupación, sirvase contactar al Servicio de Atención al Cliente de Bionime o llámenos

El sistema de contról de glucosa en sangre RightestTM GM700s está pensado solamente para el auto-análisis. Se recomienda no compartir el uso del medidor con

terceros. Deberá contactar a un profesional de la salud si el Servicio de Atención al Cliente no se encuentra disponible.

Sirvare reenviar la tarjeta de garantía al Departamento de Servicio al Cliente a fin de activar la cobertura de su garantía.

**BERNARDO KAPLANSKY APODERADO** 

Natalia Lorona Gonzalez Farmaceutica M.N.: 16460

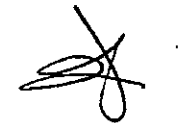

Advertencias

Antes de usar el sistema de control de glucosa en sangre Rightest MGM700s para analizar la glucosa en sangre, sfrugge leer todas las instrucciones del manual del usuario y engrye los análists que incluye el análisis de con (Consulte la página 37).

Realice el análisis de control de calidad regularmente para asegurarse de que los resultados de los análisis son correctos.

El medidor de glucosa en sangre Rightest TM GM700s sólo se puede usar con las tiras reactivas de glucosa en sangre Rightest TM GS700. Bajo ninguna circunstancia se deben usar tiras de ninguna otra marca. El uso de otras ma tiras puede dar resultados incorrectos.

El sistema de control de glucosa en sangre RightestTM GM700s está programado solamente para uso de diagnóstico in vitro. Los resultados del análisis del medidor de glucosa en sangre que utilícen las muestras de sangre comp capilares extraídas de la yema del dedo, de la palma de la mano y del anterazo se ajustan para ser equivalentes a los resultados del análisis del plasma. El análisis de sangre venosa lo debe realizar solamente un profesion

El sistema de control de glucosa en sangre RightestTM GM700s está pensado para el auto-análisis. No se debe usar para el diagnóstico de diabetes

mellitus. Realice el análisis al menos 30 minutos después de entrar a otro lugar con diferente temperatura amblente.

Preste atención a la protección del medio ambiente cuando tire las pilas.

# Advertencias

# Evite que el agua penetre en el medidor,

# El tamaño mínimo de muestra de sangre del sistema de control de glucosa en sangre es de 0.75 ul: (,)

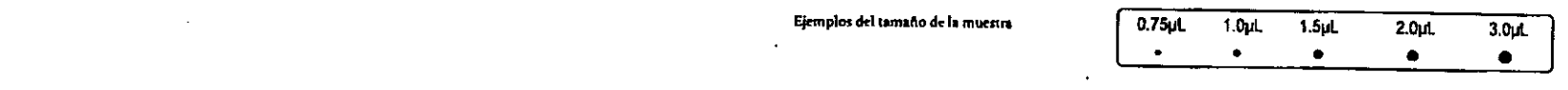

# Muestras de sangre mayores a 3,0 ul pueden alterar la tira reactiva y el medidor.

Mustras de sangre menores a 0.75 UL pueden dar resultados incorrectos o causar que no se lean los resultados. La pantalla del medidor mostrará ER4 (error4) si la mustra de sangre es muy pequeña. En este caso, replia el aná

Indicaciones de seguridad importantes:

Se considera a todos los elementos del estuche del equipo biopeligrosos y pueden transmitir enfermedades

infecciosas aun con posterioridad a los procedimientos de limpieza y desinfección. Sirvase consultar la sesión "Procedimientos de limpleza y desinfección" en la página 37.

Diderá lavarse las manos con fabón y agua antes y después de usar el aparato, la lanceta o las tiras reactivas.

p: BERNARDD KAPLANSKY **APODERADO** 

Natalia Lorcha Ganzalez Farmaceutica M.N.: 16460 NEON

Acerca del sistema de glucosa en sangre RightestTM GM700s El sistema de control<br>de glucosa en sangre RightestTM GM700s El medidor de glucosa en sangre RightestTMGM700s Las tiras reactivas de glucosa en sangre RightestTM GS700  $\overline{14}$ Preparación para el análisis Encendido del medidor y el cambio de pilas Configuración del medidor - Configuración de la fecha, la hora y el volumen  $\mathbf{16}$ Encendido/apagado del medidor  $-22$ Manejo de las tiras reactivas de glucosa en sangre RightestTM GS700  $\mathbf{z}$ Procedimiento de análisis

10

 $16$ 

25

Preparación para el análisis Realización del análisis de sangre Indicadores Análisis en sitios alternativos Cuadro de la ventana de visión Comprensión de los resultados de los análisis y los mensajes

Control de calidad Acerca del análisis de control de calidad  $37<sup>°</sup>$ Realización del análisis de control de calidad 40 Comprensión de los resultados de los análisis de control  $42<sup>°</sup>$ Memoria de prueba Recordar los resultados del análisis 43 Recordar los resultados promedio del análisis  $\overline{a}$ Mantenimiento del medidor 46  $\overline{47}$ 31 Especificaciones 32 Garantía  $51$ Servicio al cliente 55 M, Niveles de glucosa esperados sin diabetes Información del fabricante de los componentes Libro de registro 56 35 Garantía 58 Tarjeta de emergencia 59

Lista de contenidos

 $\ddot{\phantom{0}}$ 

 $\mathbf{I}$ 

 $\mathbf{a}$ 

# El medidor de glucosa en sangre RightestTM

 $-$ GM700s

# El medidor de glucosa en sangre RightestTM GM700s

 $3*$ 

**CONNE** 

. . .

A

The pal

 $\mathbb{B}$  to  $\mathbb{B}$ 

.<br>स्थानसम्पर्

 $[5]$ 

 $\mathbf{x}$ 

**TOUGHOUT THAT** 

in ¥

Natalia Lorena Gonzalez . Farmaceutica M.N.: 16460

**THE CHINE** 

Ω.

 $\mathbf{9}$ 

 $\overline{1}$ 

 $6*$ 

 $\mathbf{M}$  , and

 $2<sup>1</sup>$ 

g<br>3

### Elementos:

El sistema de control de glucosa en sangre RightestTM GM700s consiste de varios elementos. Sírvase identificar cada elemento del sistema y aprenda cómo se llaman y cómo se usan:

En el sistema de control de glucosa en sangre RightestTM GM700s se incluyen los aiguientes elementos:

#### 1. Guía de inicio

2. Manual del usuario (incluye el libro de registro, la tarjeta de garantía y emergencia)\*

3. Tiras reactivas de glucosa en sangre Rightest GS700 incluidas en el estuche<sup>4</sup>

4. Liquido de control Rightest GC700 incluido en el estuche \*

5. Medidor de glucosa en sangre Rightest GM700s (Incluye 1 pila CR2032)

6. Tiras reactivas Rightest GS 700 (10/25 piezas)

7. Líquido de control Rightest GC700\* (el nivel normal esta incluido en el estuche)

8. Punzador Rightest

9. Tapa transparente

10. Lancetas esteriles descartables (10 piezas)<sup>4</sup>

11. Estuche

12. Instrucciones del punzador

\*Diferentes estuches incluyen diferentes elementos. Algunos estuches pueden no incluir los elementos con \*

**LATIN PLUS S.A.**  $\mathcal{L}^-$ 

BERNARDO KAPLANSKY

# El medidor de glucosa en sangre RightestTM GM700s

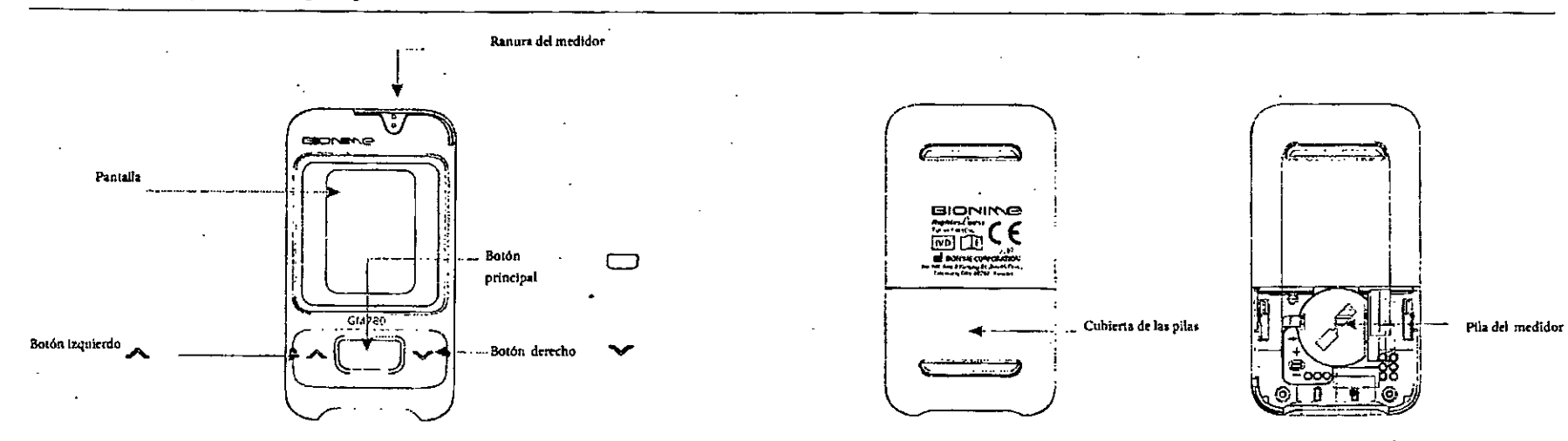

10

 $\mathcal{L}^{\mathcal{A}}$  .

 $\tilde{\Sigma}$  .

 $\blacksquare$ 

 $11 -$ 

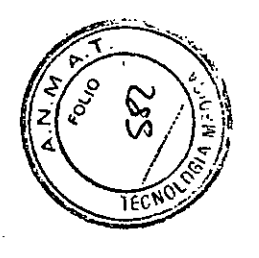

C

**SO** 

 $\bigcirc$ 

# El medidor de glucosa en sangre RightestTM GM  $\overline{700s}$

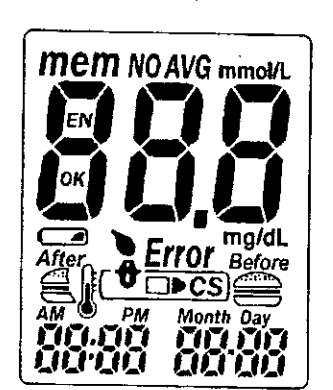

# El medidor de glucosa en sangre RightestTM GM 700s

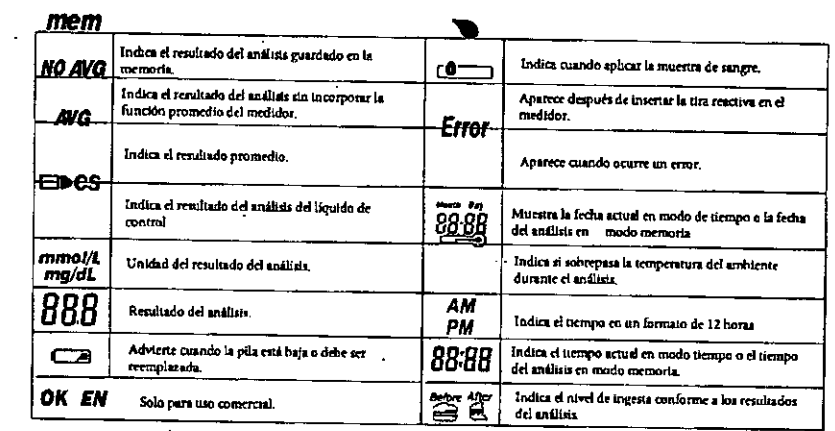

atin p(us s.a. BERNARDO KAPLANSKY

 $12$ 

Natalia Lorena Gonzalez **Farmaceutica** M.N.: 16480  $\frac{1}{2}$ Noon

 $13<sub>1</sub>$ 

Las tiras reactivas de glucosa en sangre RightestTM GS 700

 $\mathbf{t}$ 

# Las tiras reactivas de glucosa en sangre RightestTM GS 700.

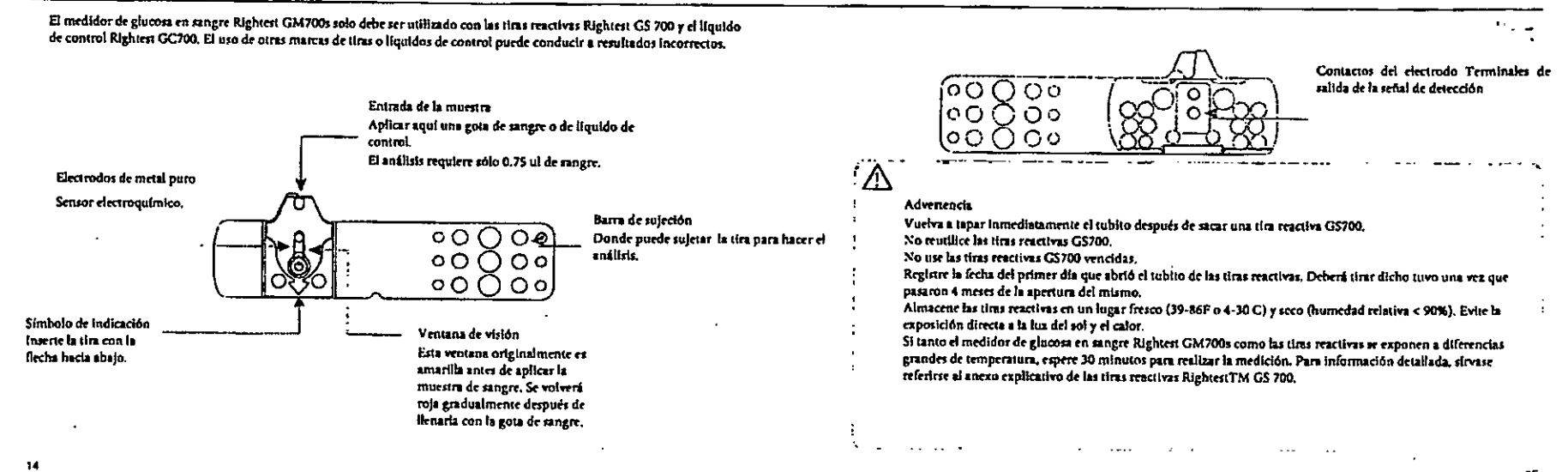

15

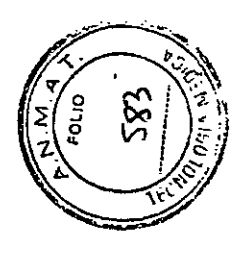

**AN** 

Encendido del medidor y el cambio de pilas

Su equipo medidor Rightest GM 700s viene con una pila CR2032 de 3 voltios. Una nueva pila proporcionará energia para realizar aproximadamente 1000 análisis siguiendo un uso normal. Presione el botón principal o inserte una tira para activar el medidor.

El medidor se apagará automáticamente después de 2 minutos sin usarlo para ahorrar energía. La memoria de sus análisis quedara guardada.

1. Gire el medidor. Presione y empuje la cubierta de las pilas para abrir.

2. Instale la pila. Asegúrese de poner las pilas en la dirección correcta (el signo (+) mirando hacia arriba).

3. Deslice la cubierta de las pilas hacia atrás hasta que encastre en su lugar.

4. El medidor de glucosa en sangre GM700s va a hacer un ensayo de funcionamiento automático cuando insiale la pila (todos los símbolos aparecerán en la pantalla).

5. Presione cualquier botón para terminar el ensayo de funcionamiento del medidor, y entre en el modo de configuración.

6. Deberá configurar la hora y la fecha cuando cambie la pila. Sirvase referirse al capítulo sobre la configuración de la fecha, la hora y el volumen del medidor en la página 18. Los resultados del análisis se guardarán en la memoria.

1. Gire el medidor,

de las pilas para abrir.

Presione y empuje la cubierta

2. Instale la pila.

Asegúrese de poner las pilas en la dirección correcta (el signo (+) mirando hacia arriba).

Encendido del medidor y el cambio de pilas

3. Deslice la cubierta de las pilas hasta que encastre en su lugar.

 $\mathcal{L}_{\mathcal{L}}$ 

 $17<sub>2</sub>$ 

**PRECAUCIÓN** A rice con contra seguir las normas locales y deseche las pilas usadas de manera adecuada.

**LATIN BERNARDO KAPLANSKY** 4PODERADO

Natalia Lorena Genzalez Farmaceutica **M.N.: 1643**  $\tau_{\rm T}$ 

## $\mathbf{I}$

# Configuración del medidor - Configuración de la fecha, la hora y el volumen

Usted puede ingresar al modo configuración de las dos maneras indicadas a continuación:

#### 1. Cambio de pila:

Después de sacar la pila, presione el botón principal varias veces hasta que no haya señal en la pantalla, después siga los pasos de Instalación de la pila para cambiaria. El medidor va a hacer un ensayo de funcionamiento automático. Prestone el botón principal para salir de dicho ensayo e Ingrese en el modo configuración. 2. Con la pila instalada:

Primero presione el botón principal para encender el medidor. Luego, mantenga presionado dicho botón durante 7 segundos. La pantalla quedará en blanco hasta que oiga el sonido "blp" indicando que exitosamente ha ingresado al modo de configuración. La pantalla mostrará los datos de configuración.

 $\sim$   $\sim$   $\sim$ 

-0

# Configuración del medidor - Configuración de la fecha, la hora y el volumen

#### 1. Ajuste del año

Cuando parpadee el formato del año, presione el hotón izquierdo o derecho hasta que aparezca el año en curso. Luego, presione el botón principal para confirmar el ajuste del año y pasar al ajuste del mes.

# २२का २००९

ڪت

#### 2. Ajuste del mes

Cuando parpader el formato del mes, presione el botón izquierdo o detecho hasta que aparezca el mes actual. Entonces presione el botón principal para confirmar el ajuste del mes y pasar al ajuste dei día.

# ्टेरेखा

#### 3. Ajuste dei dia

 $\mathbf{r}$ 

Cuando parpadee el formato del día, presione el hotón izquierdo o derecho hasta que aparezca el día actual. Luego, presione el botón principal para confirmar y pasar al ajuste de la hora.

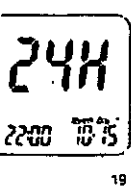

Utilice los botones izquierdo o derecho para seleccionar los datos de configuración y presione el botón principal para confirmar cada selección. Después de confirmar todas las configuraciones, regrese al modo configuración de la hora.

 $\sim$ 

18

- T

 $\frac{1}{6}$  Note

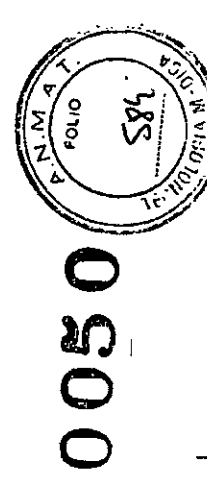

# Configuración del medidor - Configuración de la fecha, la hora y el volumen.

#### 4. Selección del formato de la hora 12H/24H Cuando parpadee el formato de la hora, presione el botón izquierdo o derecho a fin de cambiar entre las 12h y 24h. Luego, presione el botón principal para confirmar y pasar al ajuste de la hora

#### 5. Ajuste de la hom

Cuando parpadee el formato de la hora, presione el botón izquierdo o derecho hasta que aparezca la hora en curso. Luego, presione el botón principal para confirmar y pasar al ajuste de los miautos.

#### 6. Aluste de los minutos.

Cuando parpadee el formato de los minutos, presione el botón izquierdo o derecho hasta que aparezcan los minutos en curso. Entonces presione el botón principal para confirmar y pasar al ajuste de volumen.

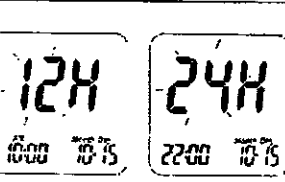

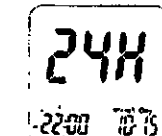

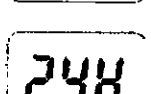

2250

Configuración del medidor - Configuración de la fecha, la hora y el volumen.

#### 7. Ajuste del volumen

Cuando parpadee el formato volumen, presione el botón izquierdo o derecho para encender o apagar. Luego, presione el botón principal para confirmar y terminar la configuración.

#### 8. Ajuste de la unidad de medida.

Cuando parpadee el formato de los miligramos por decilitro (mg/ dl) o milimoles por litro (mmol/l), presione el botón izquierdo o derecho para encenderlo. Luego, presione el botón principal para confirmar y terminar la configuración.

### 9. Fin del ajuste

Note

П

Al confirmar el ajuste de la unidad de medida usted escuchará el sonido "bip" (si el volumen está encendido). Todos los ajustes que ha introducido serán guardados y volverá a la pantalla de la hora. (Si el volumen re desactiva, directamente volverá a mostrarse la pantalla de la hora sin el sonido "bip").

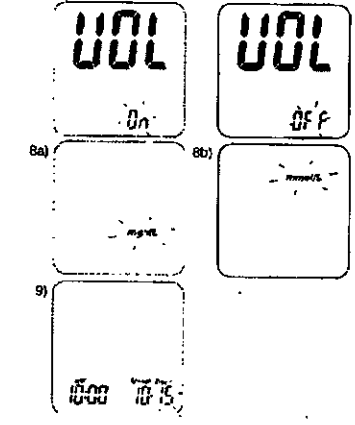

 $\mathbf{z}$ 

Si hay inactividad en el medidor de glucosa en sangre Rightest GM700s durante 2 minutos, el medidor saldrá del modo de ajuste y se apagara automáticamente.

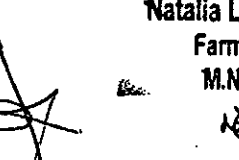

Natalia Lorena Gonzalez Farmaceutica M.N.: 16460

álus S.A. ATIN **BERNAFDO KAPLANSKY** 

 $20$ .

 $\mathbf{f}$ 

APODERADO

# Encendido/apagado del medidor

° 1. Cómo encender el medidor de glucosa en sangre Rightest GM<br>700s Presione el botón principal o inserte una tira reactiva.

2. Apagado manual

 $\cdot$ <sub>1</sub>

Si quiere apagar el medidor, mantenga presionado el botón principal durante 4 segundos.

3. Apagado automático

El medidor se aprigará automáticamente 2 minutos después de que no se utilice ningún botón ni se inserte una tira reactiva.

 $22$ 

# Manejo de las tiras reactivas de glucosa en sangre RightestTM GS 700

Como utilizar las tiras reactivas de glucosa en sangre Rightest GS700

Insertar la tira reactiva de glucosa en sangre Rightest GS 700

1.<br>Ascia arriba como indica la figura.<br>hacia arriba como indica la figura.

2. Ponga el dedo índice sobre el lado de la tira como indica la figura.

3. Introduzca la tira reactiva en la ranura del medidor hasta que encastre y se ubique firmemente.

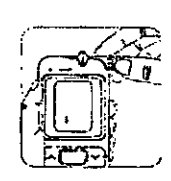

 $\overline{\mathbf{2}}$ 

œz **in**  $\bigcap$ 

# Manejo de las tiras reactivas de glucosa en sangre RightestTM GS 700

Sacar la tira reactiva de glucosa en sangre Rightest GS 700: 1. Sujete la tira reactiva como indica la figura

2. Gire la tira reactiva en sentido contrario al de las agujas del reloj y tire al mismo tiempo como indica la figura.

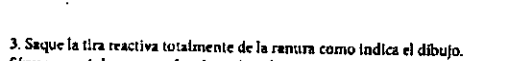

Sirvase seguir las normas locales y deseche apropiadamente la tira usada.

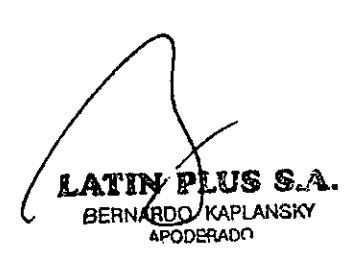

 $24<sub>1</sub>$ 

Roiai

# Preparación para el análisis

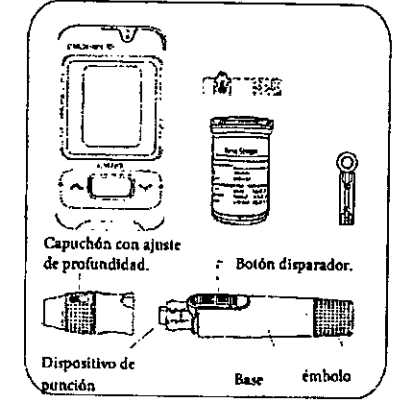

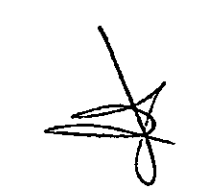

Natalia Lorena Gonzalez Farmaceutica M.N.: 16460 .<br>الجز

 $25$ 

 $\mathbf{I}$ 

Antes de realizar un análisis de glucosa en sangre, tiene que

· Medidor de glucosa en sangre RightestTM GM700s. - Tiras reactivas de glucosa en sangre RightestTM GS 700

(Compruebe la fecha de vencimiento en el tubito. No use

preparar los siguientes elementos :

tiras reactivas vencidas).

- Lanceta estéril.

- Punzador Rightest GD500.

- Algodón con alcohol (opcional).

.<br>مراجع

Realización del análisis de sangre

 $\mathbf{I}$ 

I. Sostenga el capuchón con ajuste de profundidad con una mano y sostenga la base del punzador con la otra. Doble la tapa hacia abajo. Cuando exista una abertura entre el capuchón y la base del punzador. despréndalos en direcciones opuestas como indica la figura.

2. Extraiga el capuchón con ajuste de profundidad como indica la figura.

3. Inserte una nueva lanceta descartable firmemente en el punzador como indica la figura.

4. Gire y extraiga la cubierta protectora de la lancata descartable como indica la figura.

5. Vuelva a colocar el capuchón con aiuste de profundidad como indica la figura.

6. Seleccione la profundidad de penetración girando la porción superior del capuchón con ajuste de profundidad hasta que la profundidad deseada coincida con la que aparece en la pequeña ventana como indica la figura. La configuración está basada en el tipo de piel.

corresponde a la piel suave y fina;

corresponde a la piel promedio:

CONTESPONDE a la piel gruesa o callosa;

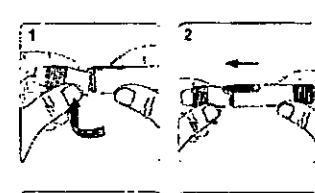

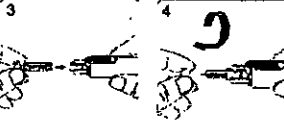

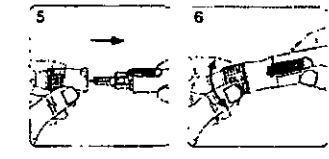

Realización del análisis de sangre

7. Sostenga la base del punzador con una mano y tire el émbolo con la otra. El punzador quedará preparado. Suelte el émbolo y automáticamente volverá a la posición original como indica la figura.

8. Lávese las manos con agua tibia con jabón y séquese bien como indica la figura.

9. Saque una tira reactiva del tubito y vuelva a poner la tapa inmediatamente como indica la figura.

10. Inserte la tira reactiva en la ranura del medidor como indica la figura.

11. Una vez que inserte la tira reactiva todos los símbolos aparecerán en la pantalla del medidor acompañados del sonido "bip" (si el volumen está encendido.

 $\mathscr{L}$ Nota

> El medidor automáticamente detectará el número de código de la tira. No es necesario que tevise el número de código ni en la pantalla del medidor ni el tubito de las tiras.

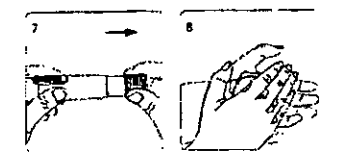

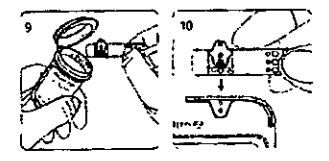

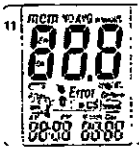

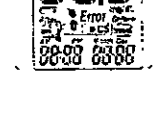

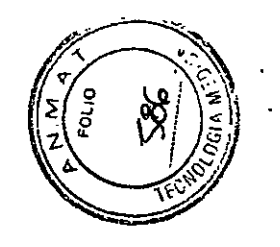

# àf, C

# Realización del análisis de sangre

12. Cuando aparezca en la pantalla el simholo de sangre acompañado del sonido "bip" (si el volumen está encendido), usted estará preparado para introducir la muestra de sangre dentro de los dos minutos.

13. Sujete el punzador con la yema de su dedo y presione el botón disparador para obtener una pequeña muestra de sangre como indica la figura.

14. Toque la entrada de la tira con la gota de sangre hasta que la ventana de visión de la tira este totalmente llena de sangre como indica la figura. Si la ventana de visión de la tira no está totalmente llena de sangre el análisis no comenzará. Si la muestra de sangre no es suficiente, deseche la tira reactiva y repita el análisis con una nueva tira reactiva.

15. Cuando se aplica la sangre a la tita, el modo de conteo aparece en la pantalla. Después de 5 regundos, aparecerá el resultado del análisis como indica la figura.

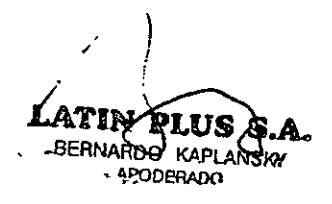

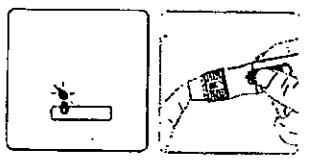

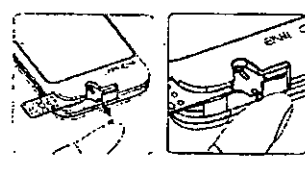

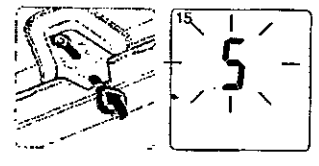

16. Retire el capuchón con ajuste de profundidad. Sin tocar la lanceta descarrable utilizada, fije la punta de la lanceta en la cubierta protectora como indica la figura.

17. Sosteniendo el botón disparador con una mano (como indica el paso 1 de la figura 17) y ilrando el émbolo con la otra mano (como indica el paso 2 de la figura 17) expulsará la lanceta utilizada de forma segura.

18. Tire la lanceta descartable utilizada en un recipiente a proeba de pinchazos o residuos hiológicos como indica la figura.

19. Una vez finalizado el análisis, coloque el capuchón con ajuste de profindidad nuevamente en su lugar como indica la figura.

# Realización del análisis de sangre

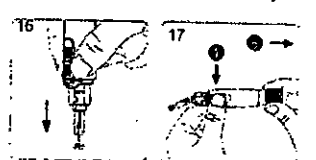

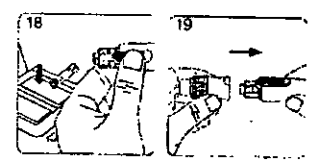

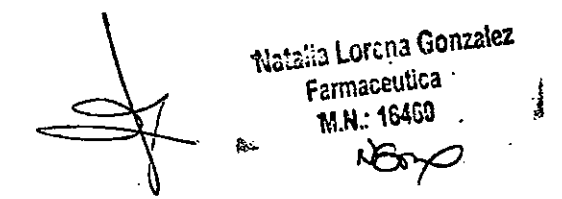

# Realización del análisis de sangre

#### $\omega = \omega$  $\Delta$ Advertencia

# No coloque la gota de sangre en la entrada de la muertra de la tim reactiva hasta que

aparezca el símbolo " ". El medidor ejecuta una medición interna y mostrará " " y" Error " si aplica la gota de sangre de inmediato. Sirvase repetir el análisis usando --- --

est Sules

Т.

- una tira reactiva nueva.
- Anote la fecha de vencimiento de las tiras. Una vez que abre el tubito las tiras tienen
- 4 meses de validez. Luego de los 4 meses, usted deberá tirar dicho tubito,
- Siempre mantenga limpia la entrada de la muestra de la tira reactiva del medidor. Si
- se presentan polvo o impurezas utilice un ceptilo pequeño para remover dichas
- Impurrzas
- El medidor de glucosa en sangre Rightes: GM700s y el punzador GD500
- están diseñados para uso personal. No debe compartirlos con nadie ni siquiera con miembros del grupo familiar.
- Se considera a todos los elementos del estuche biopeligrosos y pueden transmitir enfermedades infecciosas, inclusive con posterioridad a los procedimientos de
- limpieza y desinfección.
- Debera lavarse bien las manos con agua y jabón después de haber usado el medidor. el ponzador y las tiras reactivas.
- Sirvase referirse a la sesión de procedimientos de limpieza y desinfección en la
- página 47 para obtener las instrucciones de limpieza y desinfección.

30

 $\blacksquare$ 

Según su calidad de vida, usted puede coordinar los horarios de las comidas con el resultado del análisis.

Usted tiene que fijar el horario de la comida inmediatamente después que el medidor muestre el resultado del análisis. esta<br>[صح] Después del análisis, el resultado del mismo aparecerá en la pantalla con la hora, la fecha y el siguiente parpadeo Mantenga presionado el botón derecho para seleccionar & (antes de comer), " (después de comer)," " (ninguna senal) y NO AVG (sin promedio), luego presione el botón principal para confirmar la configuración y guardar los resultados.  $\ddot{\phantom{a}}$ 

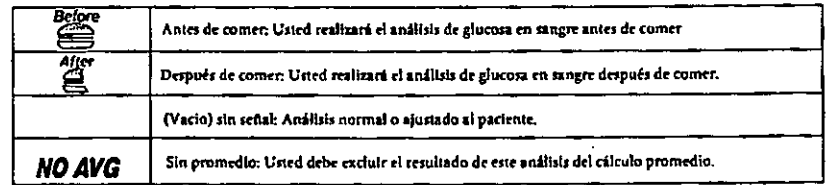

 $31$ 

 $\sim$  .

Č

Indicadores

 $2.1<sub>1</sub>$ 

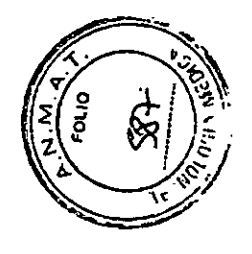

## Análisis en sitios alternativos:

Análisis en sitios alternativos: Muestras de sangre de la palma de la mano o del antebrazo,

Para realizar el análisis en sítios alternativos, instale la tapa transparente en el punzador GD500. Sirvase referirse a las instrucciones del manual del punzador Rightest GD500 para obtener mayor información.

Masajee el área de punción de la palma de la mano y del antebrazo por unos segundos para incrementar el flujo de sangre.

Inmediatamente, después de masajear el área de punción, presione y sostenga el punzador con la tapa transparente contra la palma de la mano y el antebrazo.

Luego presione el botón disparador.

Continúe sosteniendo el punzador contra la palma de la muno o del antebrazo y gradualmente incremente la presión por unos segundos hasta que el tamaño de la muestra de sangre sea suficiente. No realice la prueba en la palma de la mano o del antebrazo si desea detectar sintomas de hipoglucemia (nivel bajo de azúcar en la sangre).

Análisis en sitios alternativos and the

1

#### Advertencia:

Los resultados del análisis pueden variar si las muestras de sangre se obtienen de sitios diferentes o bajo condiciones donde los niveles de glucosa cambian rápidamente. Por ejemplo, después de una bebida, de la comida, de una dosis de insulina o de realizar ejercicio físico. En estos casos, deberá realizar el análisis en la yema del dedo.

No realice la prueba en la paima de la mano o del antebrazo si desea detectar sintomas de hipoglucemia (nivel bajo de azúcar en la sangre).

Las muestras de sangre obtenidas de la yema del dedo demuestran cambios de glucosa más rápido que las muestras obtenidas de la palma de la mano o del antebrazo.

Consulte con un profesional de la sulud antes de realizar el análisis en la palma de la mano o del antebrazo,

Como el flujo de sangre en el antebrazo y en la paima de la mano es más lento que en la yema de los dedos, se recomienda utilizar el punzador Rightest GD 500 con la tapa transparente para obtener sangre de zonas que no sean la yema del dedo.

Si ested utiliza un punzador estándar para realizar la prueba en la palma de la mano o del antebrazo, la muestra de sangre puede no ser suficiente para el funcionamiento del medidor, Periódicamente compare los resultados del análisis obtenido con el medidor con los resultados realizados en un **laboratorio** 

**BERNARBO KAPLANSKY APODEPADO** 

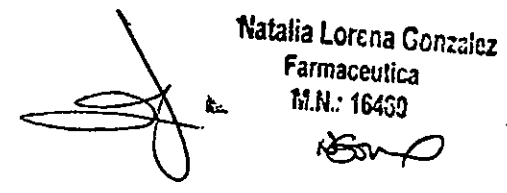

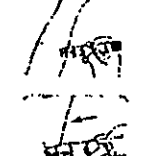

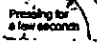
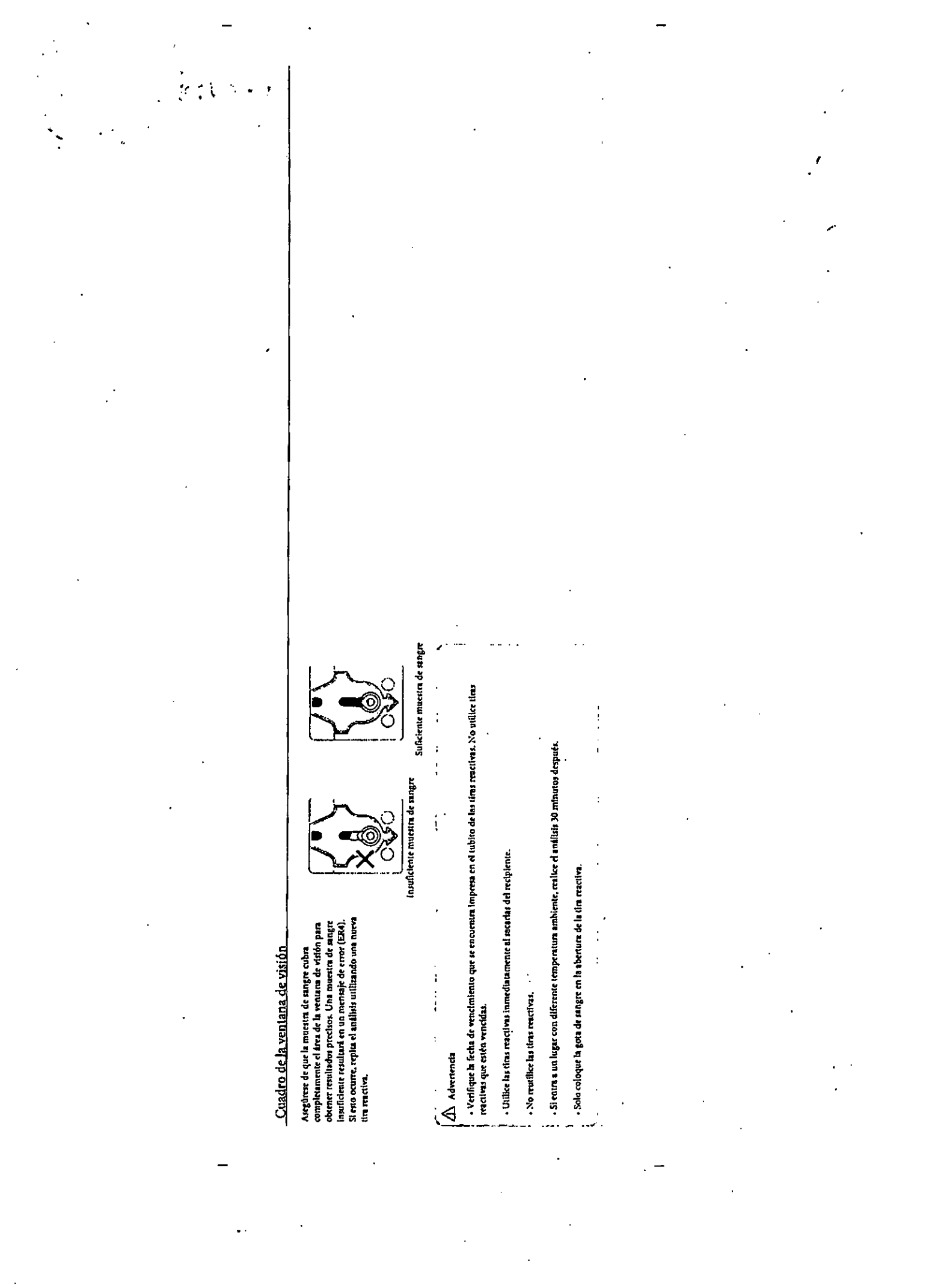

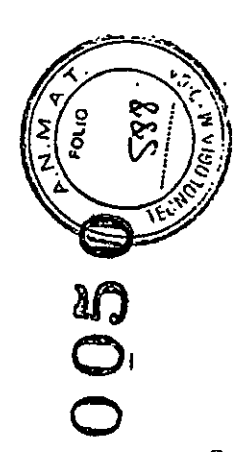

## Comprensión de los resultados de los análisis y los mensajes

El medidor de glucosa en sangre RightestR GM700s muestra resultados entre 10 y 600 mg/dL

Si el resultado de su análisis está por debajo de 10 mg/dL, aparecerá "Lo" en la pantalla. Sirvase repetir en análisis otra vez con una tira reactiva nueva.

Si aún obtiene el resultado " $\mathfrak{f}_{Q}$ ", se debería poner en contacto inmediatamente con un profesional de la salud.

SI el resultado de su análisis está por encima de 600 mg/dl, aparecerá " }{, " en la pantalla. Sirvase repetir su análisis otra vez con una tim reactiva nueva.

Si aún obtiene el resultado " H, ", se debería poner en contacto inmediatamente con un profesional de la salud.

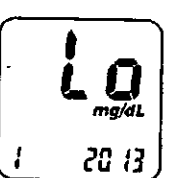

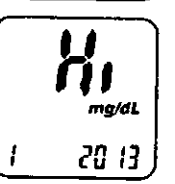

#### ¿Qué es un análisis de control de calidad?

Para asegurarse de que el sistema de control funcione adecuadamente, es necesario hacer un control de calidad.

Utilice el líquido de control Rightest GC700 probado con el medidor de glucosa en sangre Rightest GM700s bajo el modo de líquido de control. Si el resultado del análisis está dentro del rango del líquido de control impreso en la \* etiqueta del subito de las tiras reactivas, el medidor de giucosa en sangre Rightest GM700s pasó la prueba de control de calidad. Esto significa que su medidor de glucosa en sangre Rightest GM80 funciona correctamente.

#### Rango del líquido de control:

Ejemplo de rango del líquido de control impreso en la rtiqueta del tubito de las tiras reactivas.

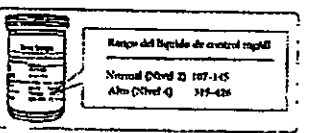

Acerca del análisis de control de calidad

 $\mathscr{L}$ **Note:** 

El nivel 2 (normal) del líquido de control GC700 se encuentra en el estuche del equipo. Si desea comprar el nivel 4 (alto) u otro nivel 2 (normal), rirvase contactar al servicio de atención al cliente.

**BERNARDO KAPLANSKY** APODERADO

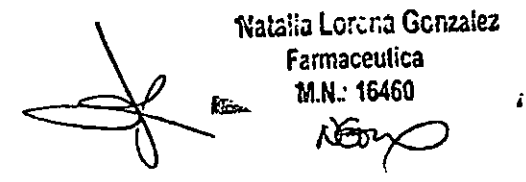

#### Acerca del análisis de control de calidad

¿Cuándo se debe realizar un análists de control de calidad? - -

Para verificar si el medidor y la tira reactiva funcionan correctamente.

Para confirmar que está siguiendo los procedimientos del unálisis correctamente.

Para prepararse para el análisis de glucosa en sangre inicial.

Para revisar el funciona la tira reactiva de glucosa en sangre GS700 cuando abra un tubito de tiras nuevo,

Para revisar el medidor de glucosa en sangre GM700s en caso de que se haya caído, dañado o haya estado expuesto a líquidos. Si usted sospecha que los resultados son incorrectos o si los resultados del análisis no colociden con sus impersiones personales, Para praeticar como realizar el análisis.

 $\frac{1}{2}$ 

Elementos necesarios para el análisis de control de calidad

Para realizar un análisis de control de calidad tiene que preparar los siguientes elementos:

- Medidor de glucosa en sangre RightestR GM700s,

- Tiras reactivas de glucosa en sangre Rightestr GS700.

- Líquido de control RightestTM GC700

Cuando abra una nueva botella de líquido de control, escriba la fecha de vencimiento de la etiqueta. El líquido = = de control Rightest GC700 estará en buen estado durante 3 meses después de abrir la botella o hasta la fecha de vencimiento impresa en la etiqueta, lo que ocurra primero.

Acerca del análisis de control de calidad

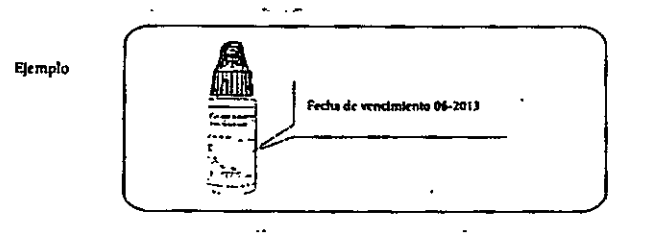

- Limple la tapa del envase del líquido de control con un papel tisó limpio antes de cerrarlo bien.

 $\alpha = 1$  , and  $\alpha$ 

Advertencia

 $\overline{a}$ <u> М</u>

> · Vuelva a poner la tapa del envase del líquido de control y ciêrrelo con fuerza inmediatamente derpués de usar la muestra del lícuido de control.

> - Compruebe la fecha de vencimiento antes de usar el líquido de control, (Refiérase al prospecto del líquido de control Rightest<br>GC7001.

- Mantenga el líquido de control fuera del alcance de los niños

 $\ddot{\phantom{0}}$ 

74  $\mathcal{L}$ 

 $\ddot{\phantom{0}}$ 

 $\sim$   $\sim$ 

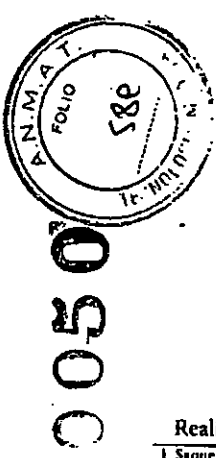

 $\blacktriangleright$ 

## Realización del análisis de control de calidad

1. Saque la tira reactiva de glucosa en sangre Rightes: GS700 del tubito y vuelva a tapar el recipiente inmediatamente como indica la figura. 2. Inserte la tira reactiva de glucosa en sangre Rightest GS700 en la ranura del

medidor como indica la figura.

3. Mientras el símbolo de la gota de sangre parpades, mantenga presionado el botón principal por lo menos 3 segundos hasta que el símbolo " CS " aparezca en la pantalla como indica la figura.

4. Usted vera el símbolo " v " y "CS " parpadeando en la pantalla indicandole que splique el líquido de control Rightest GC700 como indica la figura. 5. Agite bien la botella de líquido de control Rightest GC700 antes de abrir la tapa.

Luego, abra la botella y ponga la tapa sobre la mesa como indica la figura. 6. Deje caer una gota del líquido de control GC 700 sobre la punta de la tapa como indica la figura.

7. Susvemente ponga en contacto la entrada de la tira reactiva con el líquido de control que se encuentra en la parte superior de la tapa como indica la figura. 8. La pantalla mostrará una cuenta regresiva desde el número 5 como Indica la figura (usted escuchará el sonido "bip" el el volumen está encendido).

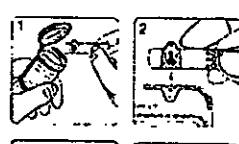

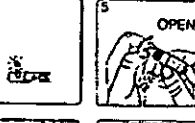

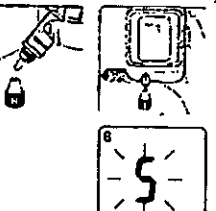

Realización del análisis de control de calidad

#### 9. Vuelva a tapar el frasquito del líquido de control GC700.

10. El resultado del líquido de control aparece después de completarse el análisis. Compare el resultado del análisis de control de calidad con el rango del líquido de control impreso en la etiqueta del tubito de las tiras reactivas de glucosa en sangre GS700.

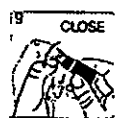

## $\triangle$  Advertencia

El resultado del anáfisis del líquido de control no se incluirá en el cálculo para el promedio pero si se puede acceder en la memoria del monitor. El resultado de dicho análisis se mostrará con el simbolo "CS" en la pantalla.

.<br>Nuestra sugerencia es que la temperatura ambiente para el análisis del líquido de control debe ser de 43-111 F  $[6-44]$  C).

Antes de que aparezcan los símbolos " "y" CS", no ponga en contacto el líquido de control con la abertura de la tira reactiva (vea el dibujo) ya que el medidor aún está realizando un control latterno. Si hace<br>esto, el medidor mostrará "Errol" y " a " acompañado por el sonido "bip" (si el volumen está encendido). No coloque el líquido de control directamente en la abertura de la tira reactiva ya que el reactivo puede ser absorbido dentro del recipiente del líquido de control y puede sufrir alteración o degeneración. Si hace esto, puede alterar el medidor a traves de la tira reactiva.

Mantenga las tiras reactivas en un lugar limpio y seco, Limpie inmediatamente el la ranura del medidor se mancha o es expuesta a humedad.

No toque la punta del recipiente del líquido de control. Si lo hace, limple con agua.

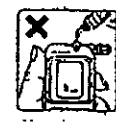

41

ı.

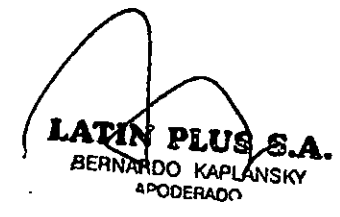

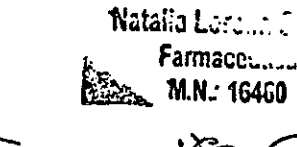

#### Comprensión de los resultados del análisis de control

Los resultados del análisis del líquido de control se deben encontrar dentro del rango del -líquido de control. Si los resultados están dentro del rango, el <u>me</u>didor de glucosa en sangre Rightesttm GM700s está funcionando correctamente.

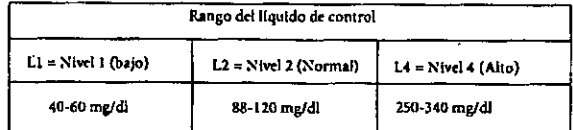

Ejemplos donde los resultados del líquido de control pueden estar fuera del rango:

- El líquido de control GC700 se ha vencido.

- La tira reactiva de glucosa en sangre GS700 se ha vencido.

- Dejó destapado el tubito de las tiras reactivas o el del líquido de control durante un tiempo prolongado.

- No realizó el procedimiento de análisis correctamente.

- Mal funcionamiento del medidor de glucosa en sangre Rightest GM700s o de la tira reactiva de glucosa en sangre Rightest GS700.

Si los resultados del análisis del líquido de control GC700 están fuera del rango del líquido de control, su medidor de glucosa en sangre RightestR GM700s puede no estar funcionando correctamente. Repita el análisis de control de calidad. Si los resultados del líquido de control fuera del rango perduran, no use su medidor de glucosa en sangre Rightestr GM700s para analizar su glucosa en sangre y contacte al Servicio de Atención al Cliente.<br>42

El medidor de glucosa en sangre RightestR GM700s es capaz de almacenar 500 resultados con hora y fecha automáticamente. Si el medidor ha almacenado 500 resultados, los resultados más recientes reemplazarán a los

Recordar los resultados del análisis

Para recuperar la memoria del análisis, encienda el medidor sin insertar la tira reactiva.

más antieuos. —

1. Presione el botón principal para pasar la pantalla a la función memoria. Usted verá "MEM" en el costado superior izquierdo de la pantalla como indica la figura. El último resultado está con el número de secuencia "1".

2. Use el botón izquierdo o derecho ublcados al costado para revisar todos los resultados previos con fecha y hora. Usted verá los resultados desde el más reciente (nº de secuencia "1") hasta el más antiguo (nº de secuencia 500) en el ángulo inferior derecho de la pantalla.

3. El resultado del análisis del líquido de control de calidad se puede revisar desde los datos memorizados. Cuando usted vea datos con " CS ", son datos de análisia realizados con el líquido de control Rightest GC700. El resultado no se usará para el cálculo del promedio.

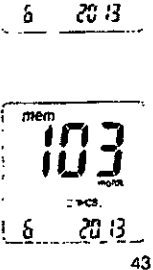

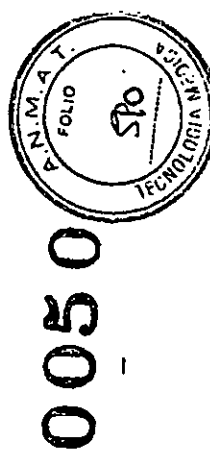

### Recordar los resultados del análisis

El medidor de glucosa en sangre RightertR GM700s le proporciona muchos resultados promedio de los análisis. Usted puede ver los resultados promedio de los análists de t día, 7 días, 14 días, 30 días, 60 días y 90 días para un mejor control de su glucosa en sangre.

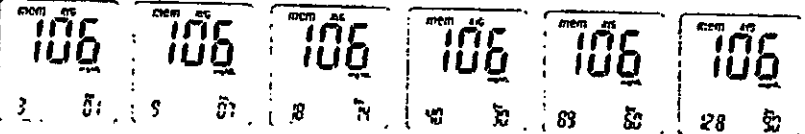

1. Presione el botón principal para cambiar la pantalla a la función promedio.

2. En la pantella de promedio, use el botón izquierdo o derecho para la opción de 1 día, 7 días, 14 días, 30 días, 60 días y 90 días de los resultados promedio de los análisis.

3. El número mostrado en el ángulo inferior derecho indica cuántos resultados de análisis se calculan. 4. Exclusión de los resultados del análisis del cálculo promedio:

Usted puede excluir el resultado del análisis del cálculo promedio después de cada análisis. Deberá realizar dicha exclusión inmediatamente después que el equipo muestre el resultado dei análisis. Presione el botón derecho hasta que el símbolo "NO AVG" (sin promedio) aparezca en el costado superior derecho de la pantalla. Mantenga presionado el botón derecho y al mismo tiempo presione el botón principal hasta que aparezca el símbolo "NO AVG" (sin promedio). Ahora el resultado del análisis es excluido del promedio.

### Recordar los resultados del análisis

Para recuperar los resultados excluídos e incluírios en el cálculo promedio, usted no tiene que salir del modo actual. Presione el botón derecho hasta que el símbolo "NO AVG" (sin promedio) cambie a "AVG" (promedio). Mantenga presionado el botán derecho y al mismo tiempo presione el botón principal hasta que el símbolo "AVG" (promedio). aparezca. El resultado del análisis excluido ahora está incluido en el cálculo promedio,

Tiene que indicar la hora y la fecha para activar la función promedio. Los resultados de los análisis pueden existir durante los intervalos de tiempo deseados. Por ejemplo: Para obtener un promedio de 14 días al 30/01/11, usted deberá tener los resultados de los análisis entre las fechas 17/1 y 30/1. Si no aparecen los resultados en dicha franja de tiempo, no tendrá un promedio.

 $\mathcal{L}^{\prime}$ 

Non

Para excluir los resultados de los análisis del cálculo promedio, necesitará permanecer en el modo análisis y realizar la exclusión después de obtener el resultado del análisis. Una vez que pase al modo MEM, al modo promedio y al modo hora no podrá realizar la exclusión.

Los resultados "Lo" (hajo) y "Hi" (alto), los resultados del líquido de control y los resultados de los análisis bajo condiciones anormales de temperatura <43F (6C). >111F (44 C) no se calculan en el promedio.

**BERNARDO KAPLANSKY** 4PODERADO

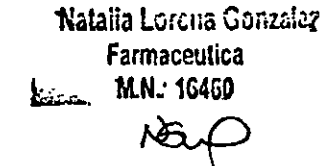

#### Mantenimiento del medidor

#### Mantenimiento ....

Mantenga el medidor y las tiras reactivas libres de polvo, agua o cualquier otro líquido. Guarde el medidor en el estuche para protegerlo. Si el medidor se moja o se daña, realice un análista de control de calidad con el líquido de control antes de hacer un análisis de glucosa en sangre.

#### Limpieza del medidor

Limple el exterior del medidor con un trapo húmedo y jabón o detergente suave. Evite que entre agua en la abertura de las tiras reactivas.

#### Limpieza de la ranura del medidor

Si la ranura del medidor se mancha con sangre, con líquido de control o cualquier otro líquido, utilice un papel tisti seco o algodón para limpiado pero no utilice ningún líquido. Realice el análisis de control de calidad para asegurarse que el medidor de glucosa en sangre Rightest GM700s funciona correctamente.

#### Procedimientos de limpieza y desinfección

Se observó un aumento en la transmisión indirecta del Virus de Inmuno Deficiencia Humana (VIH), del virus de la Hepatitis B (VHB) y de la Hepatitis C (VHC) durante la prestación de servicios de asistencia médica. Las personas que usan los medidores de glucosa en sangre hán sido identificadas como uno de los grupos de riesgo debido al uso compartido de la lancetas y los dispositivos específicos de análisis de sangre.

El procedimiento de limpieza consiste en sacar el polvo, la sangre y cualquier líquido de la superficie del medidor y se debe realizar cuando el medidor y el punzador estén visiblemente sucios. Se recomienda limpiaclos una vez por semana. El proceso de desinfección es necesario para eliminar los patógenos tales como: HIV, VHB y VHC. Periódicamente, usted deberá realizar dicho procedimiento de desinfección; se recomienda una vez por semana.

Si el medidor es utilizado por otra persona quien está brindando asistencia en la realización del análisis, tanto el medidor como el punzador deben ser esterilizados antes de que dicha persona los use. Nota: el procedimiento de limpieza solo puede eliminar las sustancias contaminantes de la superficie. Sólo el proceso de desinfección puede eliminar los patógenos no visibles.

La siguiente toallita desinfectante ha sido evaluada y puede utilizarse en la limpieza y desinfección del medidor y el punzador. Usted puede adquirir dichas toallitas desinfectantes del fabricante, de los distribuidores o en los principales sitios de ventas online.

DisCide ULTRA DISINFECTING TOWELETTES

 $\overline{\phantom{a}}$ 

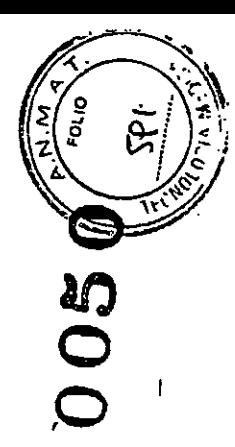

### Procedimientos de limpieza y desinfección

#### $\overline{\mathscr{L}}$ Note

Limpie y desinfecte sólo el exterior del medidor. No saque la cubierta de las pilas cuando realice la limpieza y desinfección.

#### Limpleza del medidor:

1. Limpie completamente toda la superficie del medidor con una de las toallitas desinfectantes mencionadas anterformente para eliminar la suciedad, el polvo, la sangre o cualquier líquido.

#### Desinfección del medidor:

2. Utilice otra toallita desinfectante para limpiar completamente el medidor. (Nota: Se debe limpiar de la superficie toda la sangre o fluidos de sangre antes de realizar el proceso de desinfección)

 $\sim$   $\sim$ 

3. La superficie debe permanecer húmeda por un minuto.

#### 4. Dejelo secar al aire.

#### 形 Note

El medidor de glucosa en sangre Rightest GM700s ha sido evaluado para garantizar que no haya cambios durante su uso y en los materiales externos del mismo después de 550 ciclos de limpieza y desinfección. El análisis simula 2 ciclos de limpieza y desinfección por semana durante la visa útil promedio del medidor (5 anos).

48

## BERNARDO KAPLANSKY **APODERADO**

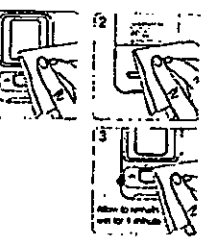

#### Limpieza del punzador.

1. Limple completamente tods la superficie del punzador con las toallitas desinfectantes mencionadas anteriormente para eliminar la suciedad, el polvo, la sangre o cualquier otro liquido. Desinfecte el punzador:

2. Utilice otra toallita desinfectante para limpiar todo el punzador. (Nota: Se debe limpiar de la superficie toda la sangre o fluidos de sangre antes de realizar el proceso de desinfeccion).

3. La superficie debe permanecer humedad por un minuto.

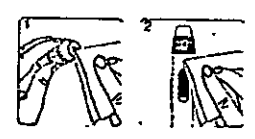

Natalia Lorena Carentez

Farmaceutica

M.N.: 10400

I.

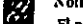

#### Note

El punzador Rightest GD500 ha sido evaluado para garantizar que no haya cambios durante su uso después de SSO ciclos de limpleza y desinfección. El análisis simula 2 ciclos de limpieza y desinfección por semana durante la vida útil promedio del medidor (5 años).

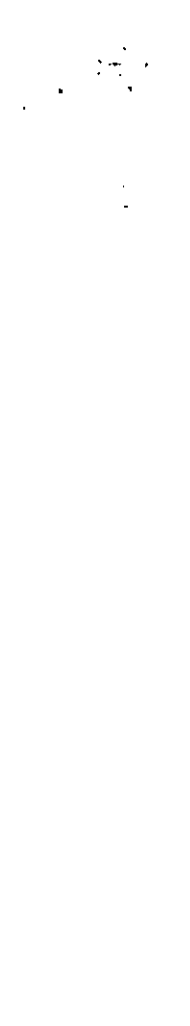

 $\mathscr{S}$ 

Procedimientos de limpieza y desinfección

Acerca del error de temperatura  $\mathbf{i}$ 

 $\frac{1}{2}$ 

l,

 $\ddot{\phantom{a}}$ í

 $\begin{array}{c} \n\frac{1}{2} & \frac{1}{2} & \frac{1}{2} \\ \n\frac{1}{2} & \frac{1}{2} & \frac{1}{2} \\ \n\frac{1}{2} & \frac{1}{2} & \frac{1}{2} \\ \n\frac{1}{2} & \frac{1}{2} & \frac{1}{2} \\ \n\frac{1}{2} & \frac{1}{2} & \frac{1}{2} \\ \n\frac{1}{2} & \frac{1}{2} & \frac{1}{2} \\ \n\frac{1}{2} & \frac{1}{2} & \frac{1}{2} \\ \n\frac{1}{2} & \frac{1}{2} & \frac{1}{2} \\ \n\frac{$ 

 $\sum_{i=1}^{n}$   $\sum_{i=1}^{n}$ 

 $\frac{1}{4}$ 

reactivas.

Mensajes de error y avisos de problemas

i. Para conseguir resultados de los análists precisos, sírvare realizar el análists entre 43-1114.  $(6 - 4 + 7)$  2. Canado la temperatura está por debajo de 450F (60C) o por encima de 1110F (44C), el<br>medidor no puede hacer el arallisi y el simbolo <sup>v</sup>e Error <sup>ve</sup> parpaderta en estas condidon<del>es</del>.

Sirese ceriar ia panulla LCD, la maura, los botones y la superficie del medidor y el punzador después<br>Implatios y desinfectarios. Deje de usar el medidor y el punzador a observa lo alguiente:

-Si aparecen vetas finas y pequeñas en la pantalia

Uited deberá lavarat ha manos con agua y jabón después de usar el medidor, el punzador o las tiras

3. Si se expone el medidor de glucosa en antgre Rightest GM700s y las tiras reactivas<br>a cambios tustanciales de temperatura, espece 30 minutos tates de hacer el análisis.

 $\begin{array}{c}\n\vdots \\
\vdots \\
\vdots\n\end{array}$ 

g

Si tiene alguna pregunta o inquietud, rivate contactarse con un representante autorizado o contactarse con<br>el Servido de Atención al Cliente local de Bionime.

-Si la inagen de la panulla se agrica, se debilita, se distribe, desapareco o se ensancha.<br>-Si visted no puede encender o apagar el medidor, pulsa el botón hacia arribatabajo, pulsar el botón<br>-disparador del punzador o ada

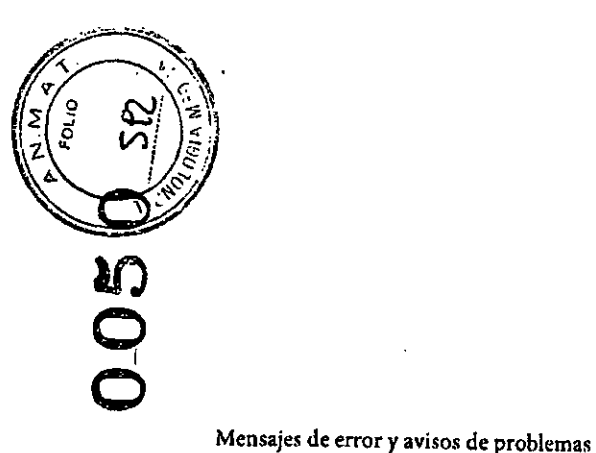

#### Acerca del error de la pila

1. El símbolo " <a> \* y \* Error \* aparecen cuando el medidor no funciona porque la energía de la pila está baja. Cambie las pilas inmediatamente.

> $\mathbf{C}$ Enor

> > $\frac{1}{2}$

. . . . <u>.</u>

**CHO** 

#### Acerca del error de la tira reactiva

1. Cuando la tira reactiva se inserta incorrectamente, el medidor emitirá el sonido "bip" 4 veces y al mismo tiempo el símbolo Carro parpadeará. No realice el análisis con dicha tira reactiva. Vuelva a insertar dicha tira correctamente (Para más información, refiérase a la sesión "Manejo de las tiras reactivas de glucosa en sangre Rightest GS700 en la página 23). 2. Si después de realizar los pasos requeridos, el símbolo (0 parpadea y el símbolo Error aparece en la pantalla significa que la tira reactiva ha sido ingresada incorrectamente más de dos veces. Vuelva a insertar dicha tira nuevamente después de haber revisado los pasos de como insertar una tira correctamente en la página 23 o comuníquese con el Servicio de Atención al Cliente, Dicho error también puede significar que usted no haya usado la tira correcta. Revise la etiqueta del tubito de tiras para confirmar que esté usando las tiras reactivas de glucosa en sangre Rightest GS700

#### Error de muestreo

No aplique la gota de sangre en la entrada de la tira antes de que el medidor indique (.) Tire la tira reactiva si el medidor muestra el símbolo Error

52

**BERN APODERADO** 

## Mensajes de error y avisos de problemas

ζr

ք հ

Er1- La tira reactiva insertada ha sido usada o dañada. Use una nueva tira reactiva.

Er2- El medidor ha funcionado mal. Haga el análisis de control de calidad o reinstale iss pilas para ver si el medidor funciona adecuadamente. Er3- Si al hacer el análisis, el medidor encuentra una señal que no es válida,

repita el análisis con una nueva tira. Er4- Si la cantidad de sangre aplicada es insuficiente, repita el análisis con una nueva tira.

ER5- Si un problema ocurre al calibrar el medidor, siga los siguientes pasos: I. Retire la tira del medidor.

2. Apague el medidor (presione y mantenga apretado el botón principal por 4 segundos).

3. Presione el botón principal para encender el medidor.

Si después de encender el medidor el símbolo "error" no aparece significa que el medidor funciona correctamente y que puede realizar el análisis.

Si uno de los mensajes de error descriptos anteriormente sigue apareciendo, sirvase contactar al Servicio de Atención al Cliente de Bionime.

#### Mal funcionamiento del medidor

SI no puede encender el medidor, siga los siguientes pasos:

1. Abra la tapa de la pila y saque las pilas.

2. Espere 5 minutos e inserte las pilas como se describe en la sesión denominada "Encendido del medidor y cambio de pilas" en la página 16.

El medidor deberá funcionar normalmente después de seguir los pasos descriptos anteriormente. De no ser 53 así, contacte al Servicio de Atención al Cliente de Bionime.

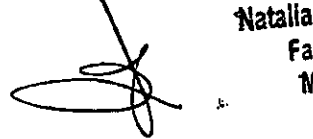

Natalia Lorena Gonzalez Farmaceutica M.N.: 16460

#### Mensajes de error y avisos de problemas

#### Limitaciones ·

#### Advertencia

-1 Δ

 $\blacktriangleleft$ 

 $\sim$   $\sim$ 

Se debe aplicar la muestra de sangre en la tira rezctiva una vez que dicha tira haya sido insertada correctamente en la ranura del medidor y una vez que la pantalla del medidor muestre la imagen de la tira y el símbolo de la gota de sangre parpadeando. Si no aparece en el medidor el símbolo de la gota de sangre parpadeando, no coloque la muestra de sangre en la tira. La imagen de la tira acompañada por el símbolo de la gous de sangre parpadenndo deben aparecer en la pantalla (dicho simbolo aparece en la pantalla por 3 regundos después de que haya insertado la tira correctamente) para que usted pueda realizar el análisis. Sírvate consultar el manual del usuario o contactar al Servicio de Atención al Cliente para recibir asistencia de como insertar la tira reactiva de glucosa en sangre Rightest Gs700 correctamente.

 $\sim$ 

- El medidor de glucosa en sangre Rightest GM700s no está diseñado para el uso de muestras de ruero y plasma

- Se pueden obtener resultados imprecisos del análisis a alturas de más de 3045 metros (10,000 ples) por encima del nivel del mar.

- La deshidratación severa y la pérdida excesiva de agua puede causar resultados bajos que no indican precisión alguna.

- Altas concentraciones de ácido ascúrbico (> 6 mg/dL), Dopamina (> 2.5 mg/dL), L-Dopa (> 3 mg/ dL), Xylosa (> 20 mg/dL) y ácido úrico (> 20 mg/dL)

- No está concebido para evaluar o diagnosticar la diabetes mellitus.

- No use el medidor con pactentes críticamente enfermos, pacientes deshidratados o pacientes hiperosmolares.

- Las pruebas en áreas alternativas deben ser realizadas sólo en condiciones estables (cuando la glucosa no cambia nipidamente).

- Las pruebas en áreas alternativas no deben ser realizadas para calibrar el continuo sistema de monitoreo de glucosa.

- Las prurbas en áreas alternativas no deben ser realizadas para el análisis de hipoglucemia (niveles bajo de azúcar en la sangre)

- Los resultados de las pruebas en áreas alternativas no deben usarre para el cálculo de la dosis de lasulina.

- No use el medidor si está próximo a fuentes de intensa irradiación electromagnética para que no interfiera con las funciones normales.

## Umitaciones

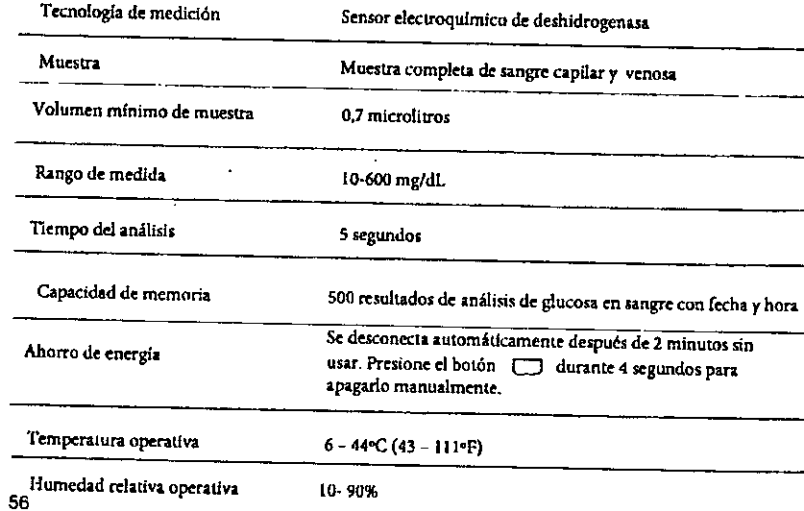

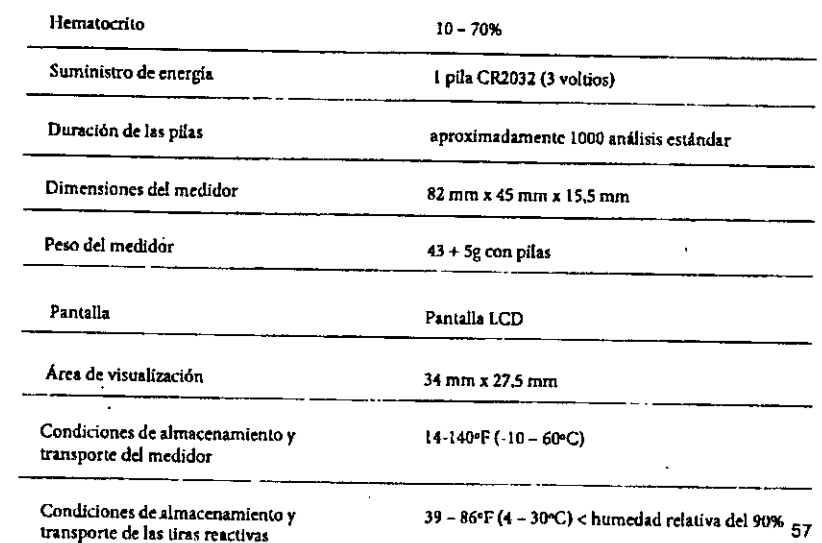

**EATHY PLUS S.**<br>BERNADO KAPLANSE 'IS.A.

 $\mathbf{F}$ 

Natalia Lorena Conzalei Fannaceutica *i}a.* M.N.: <sup>16460</sup> *t&-P*

 $\ddot{\phantom{1}}$ 

Limitaciones

Blonime S.A garantiza que el medidor de glucosa en sangre Rightestim GM700s estará exento de defectos en los materiales y la manufactura durante cinco años a partir de la fecha de compra.

La garantía no se aplica al funcionamiento del medidor de glucosa en sangre Rightestim GM700s que haya sido alterado, usado incorrectamente, manipulado o tratado incorrectamente,

Esta garantía se splica sólo al adquirente original del medidor.

Sírvase, completar y reenviar la tarjeta de garantia adjunta.

Diferentes modelos tienen diferentes especificaciones. Esta garantía sólo se aplica al medidor de glucosa en sangre Rightest GM700s. Algunos de los modelos no llevan incluida la tarjeta de garantía.

Ø Nota Durante la medición de glucosa en sangre, el medidor Rightest GM700s está en contacto con sangre. Todos

 $\bullet$ **los** elementos del medidor de glucosa en magre Rightest GM700s son considerados biopeligrosos y pueden

transmitir enfermedades infeccions. Sirvase desechar el medidor de glucosa en sangre Rightest GM700s usado

luego de quitarle las pilas conforme a la legislación aplicable en su país.

Sinceramente queremos proporcionar servicios confiables a nuestros clientes. Sirvase revisar todas las instrucciones para asegurarse de que está realizando los pasos correctamente. Si tiene alguna pregunta o problema, contáctese con el Servicio de Atención al Cliente local de Bionime.

Descripción de los símbolos usados.

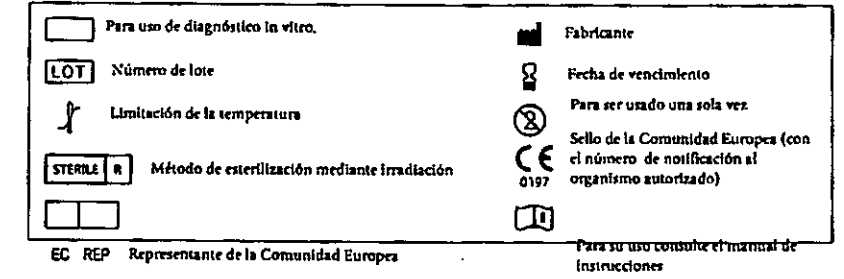

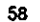

 $\mathbf{r}$ 

 $\cdot$  1

Servicio al cliente

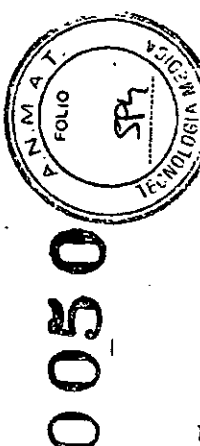

## Niveles de glucosa esperados sin diabetes.

Niveles de glucosa esperados sin diabetes

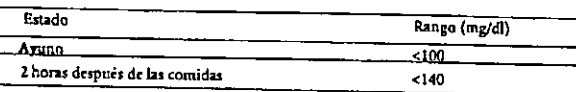

Referencias

J. American Diabetes Association: (AACC): Standard of Medical Care in Diabetes 2011, Diabetes Care, Vol. 34, supplement 1, S11-S61, January 2011.

60

BERNARDO KAPLANSKY APODERADO

Información del fabricante de los componentes

Medidor de glucosa en sangre, tiras reactivas y líquido de control Fabricante: Bionime S.A. N. 100, Sec.2, Daqing St., South Dist., Taichung City 40242, Taiwan (R.O.C) Producto conforme a las Directivas de Instrumentos Médicos de Diagnóstico in Vitro 98/79/EC (CE0197) CE-Rep: Bionime Gmbh, Klaus Ellensohn, Tschuetschgasse 8,6833 Klaus/Vlbg, Austria.

Punzador

Fabricante: Bionime S.A N. 100, Sec.2, Daqing St., South Dist., Taichung City 40242, Taiwan (R.O.C) Producto conforme a las Directivas de Instrumentos Médicos 93/42/EEC CE-Rep: Bionime Gmbh, Klaus Ellensohn, Tschuetschgasse 8,6833 Klaus/Vlbg, Austria.

Lancetas estériles descartables

Fabricante: SteriLance Medical (SuZhou) Inc. N68. LiTangHe RD, XiangCheng, SuZhou, JiangSu 215133, P.R. China Producto conforme a las Directivas de Instrumentos Médicos 93/42/EEC (CE0197) CE-Rep: EMERGO EUROPE, Molenstraat 15, 2513 BH The Hague, The Netherlands.

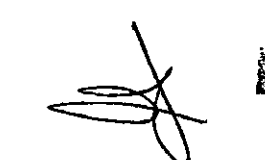

Natalia Lorena Gonzalez Farmaceutica **ELECTE M.N.: 16460** 

## $\mathcal{L}_{\mathcal{Z}_{\left[ q\right] }}^{2}$  $\begin{bmatrix} \mathbf{b} & \mathbf{0} \\ \mathbf{0} & \mathbf{0} \\ \mathbf{0} & \mathbf{0} \end{bmatrix}$

<u>Log Book</u>

 $\sim$  .

 $\overline{\phantom{a}}$ 

 $\mathbf{I}$ 

## Log Book

 $\top$ 

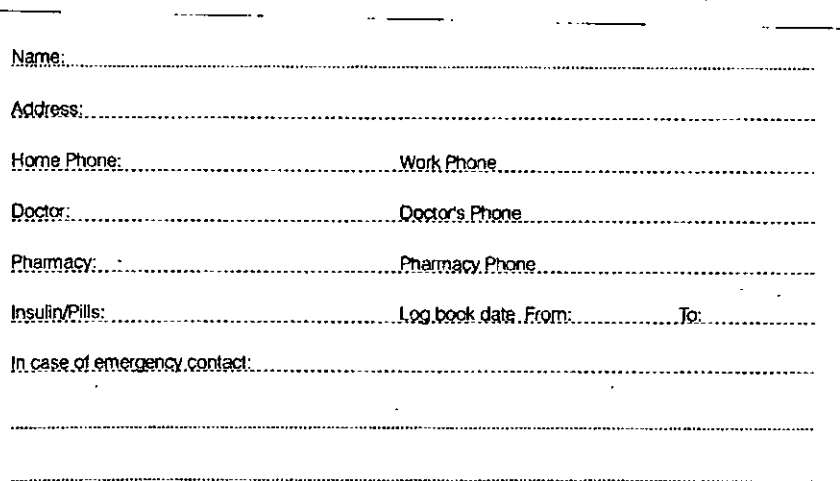

 $\ddot{\phantom{a}}$ 

 $\sim 10^{-5}$ 

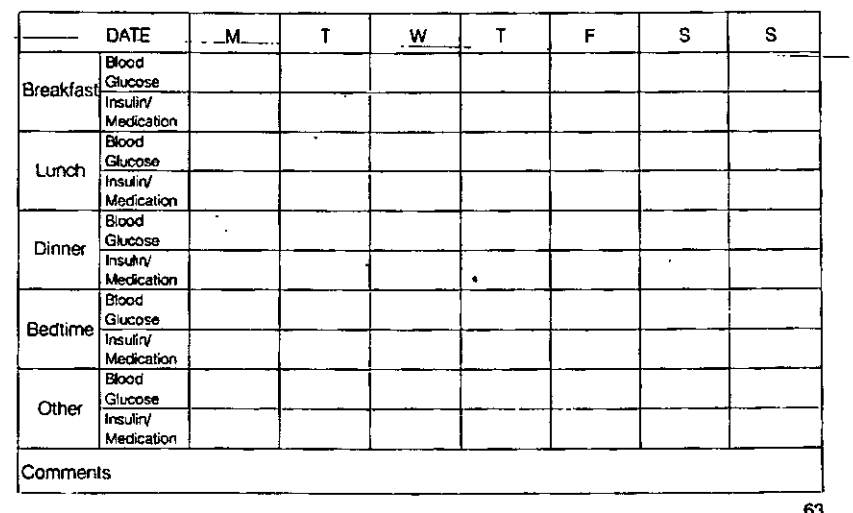

 $62$ 

 $\pm$ 

 $\label{eq:2} \mathcal{O}(\mathcal{F}^{\mathcal{E}}_{\mathcal{E}^{\mathcal{E}}_{\mathcal{E}^{\mathcal{E}}_{\mathcal{E}^{\mathcal{E}}_{\mathcal{E}^{\mathcal{E}}_{\mathcal{E}^{\mathcal{E}}_{\mathcal{E}^{\mathcal{E}}_{\mathcal{E}^{\mathcal{E}}_{\mathcal{E}^{\mathcal{E}}_{\mathcal{E}^{\mathcal{E}}_{\mathcal{E}^{\mathcal{E}}_{\mathcal{E}^{\mathcal{E}}_{\mathcal{E}^{\mathcal{E}}_{\mathcal{E}^{\mathcal{E}}_{\mathcal{E}^{\mathcal{$  $\lambda$ 

orio **SOO** 

 $\Delta$ 

Log Book

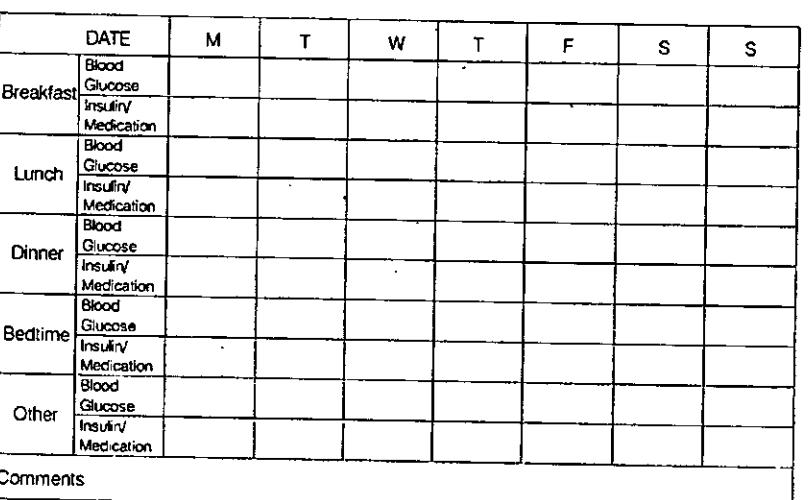

Log Book

65

 $\perp$ 

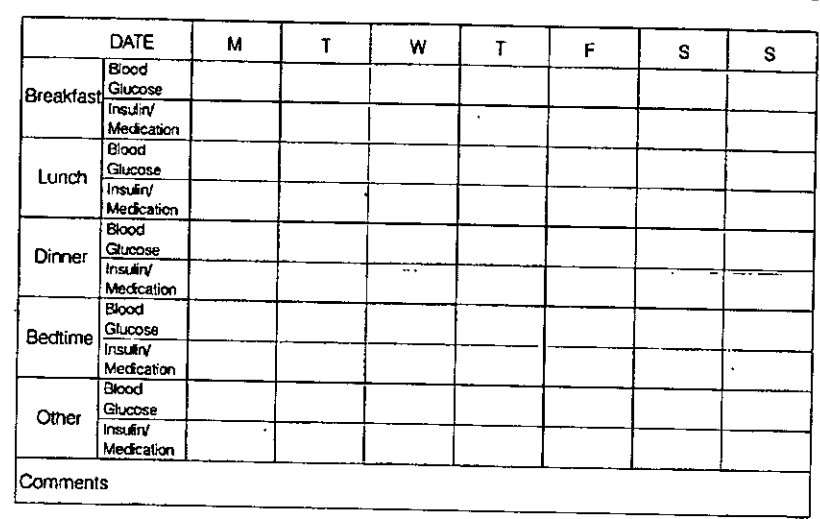

٠,

LATIN PLUS S.A.

Natalia Lorena Gonzalez<br>Farmaceutica M.N.: 16460

 $\cdot$ 

K

 $\leftarrow$ 

Log Book

 $\overline{\phantom{a}}$ 

Log Book

 $\mathbf{r}$ 

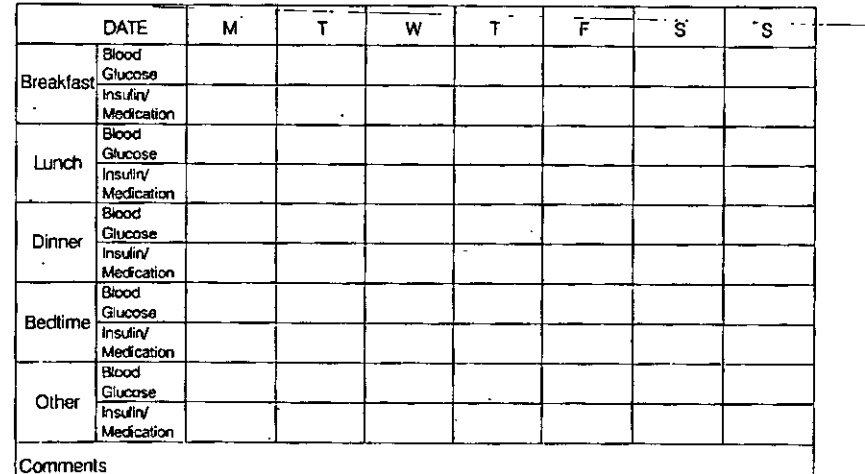

 $-444E \mathbf{s}$ **M.**..  $\mathbf{w}$  $\overline{J}$  $\mathbf{s}$  $\mathbf{I}_{-}$  $\mathsf{F}$ Blood<br>Breakfast<br>Breakfast<br>Medication Blood Lunch Glucose Medication **Blood** Dinner<br>
Insulin Medication Blood Bedtime<br>Bedtime<br>Insulin Medication Blood  $\Delta$ Other Glucose  $\sim$ Comments

66

 $\mathbf{I}$ 

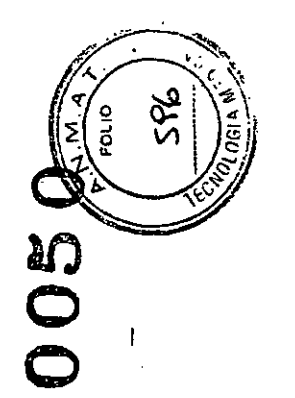

## Log Book

**Log Book** 

69

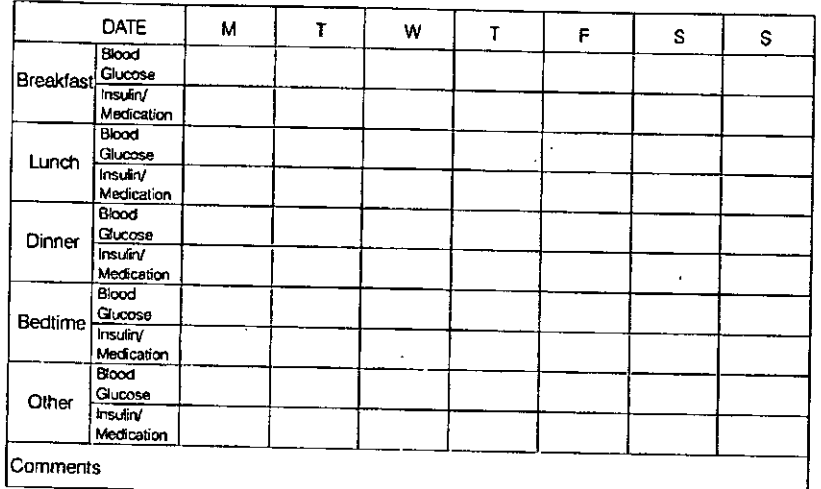

DATE  $\mathbf M$  $T$ W  $\tau$  $F$  $\mathbf{s}$  $\mathbf{s}$ Blood Breakfast<br>Insulin Medication Blood Glucose Lunch Medication **Blood** Glucose Dinner Medication **Blood** Bectime Sixxi  $\mathcal{A}^{\pm}$ Medication **Blood** Glucose<br>Insuliny<br>Medication Other Comments

**LATIK PLUS \$.A**<br>BERNARDO KAPLANSKY

68

Berne

Natalia Lorena Gonzalez Farmaceutica<br>M.N.: 16460

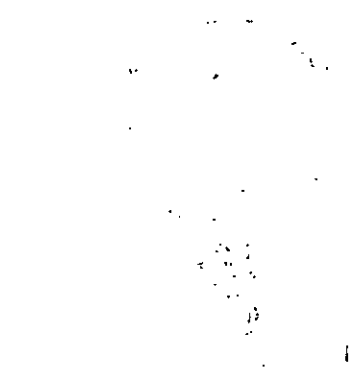

## Log Book

## **Log Book**

 $71$ 

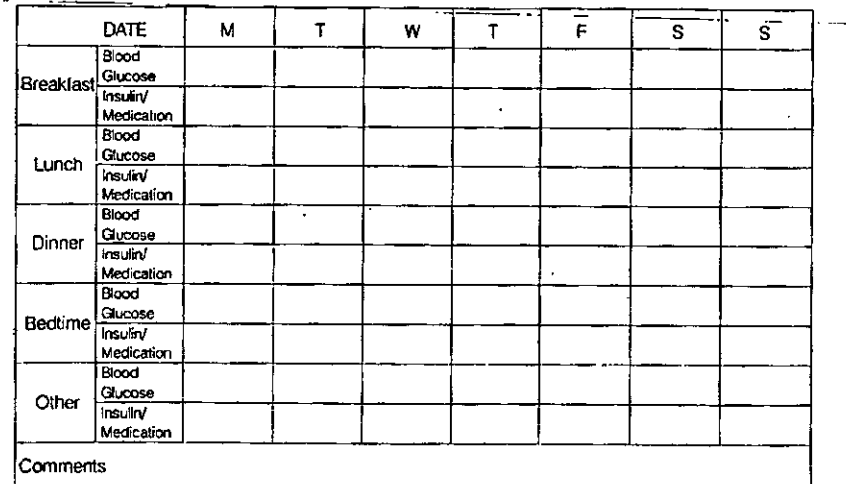

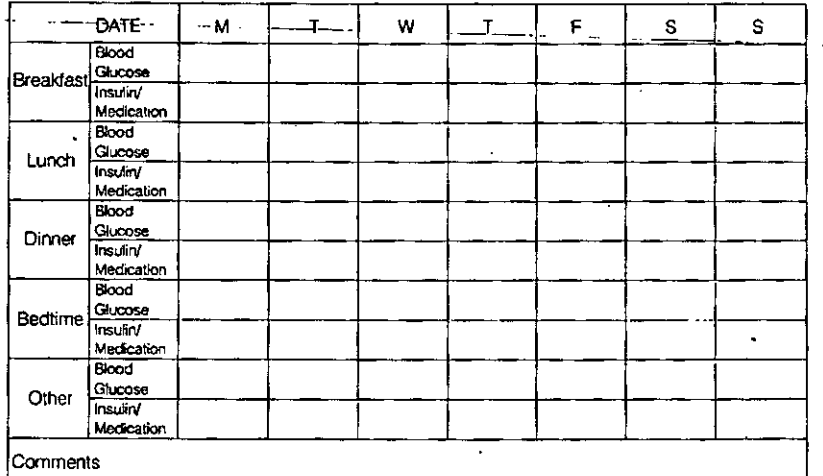

 $\overline{70}$ 

 $\overline{\phantom{a}}$ 

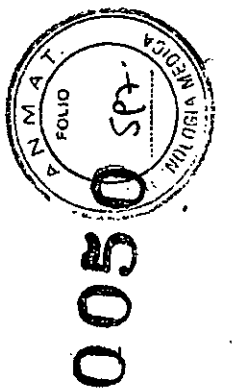

 $\sim$ 

## **Log Book**

Log Book

 $\ddot{\phantom{a}}$ 

73

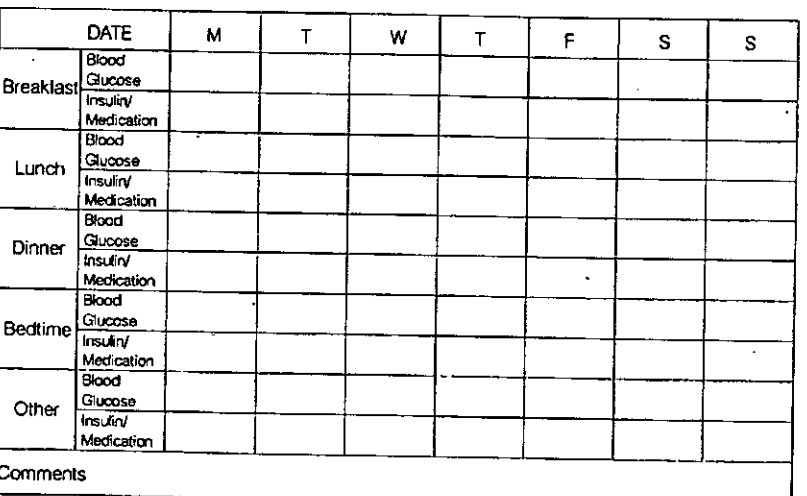

DATE  $\mathbf{M}$  $\tau$  $\mathbf W$  $\bar{t}$  $\bar{\mathbf{r}}$  $S$  $\texttt{s}$ Breakfast<br>Breakfast<br>Insuinv  $\ddot{\phantom{a}}$ Medication **Blood** Lunch Glucose  $\sim$ Medication Blood Glucose Dinner Insulin/ Medication Broad<br>Broad<br>Bedtime<br>Insuling Medication Blood Glucose Other **Insulin** Medication Comments

 $72$ 

**LATIN PLUS 344.**<br>BERNARDO KAPLANSKÝ<br>APODBRADO

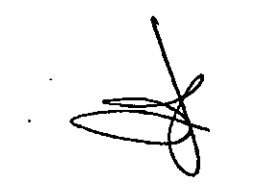

Natalia Lorena Gonzalez<br>Farmaceutica<br>Eliza M.N.: 16460

 $\sim$ 

Diner<br>
Other<br>
Insuliny<br>
Medication

Comments

Log Book

 $\overline{1}$ 

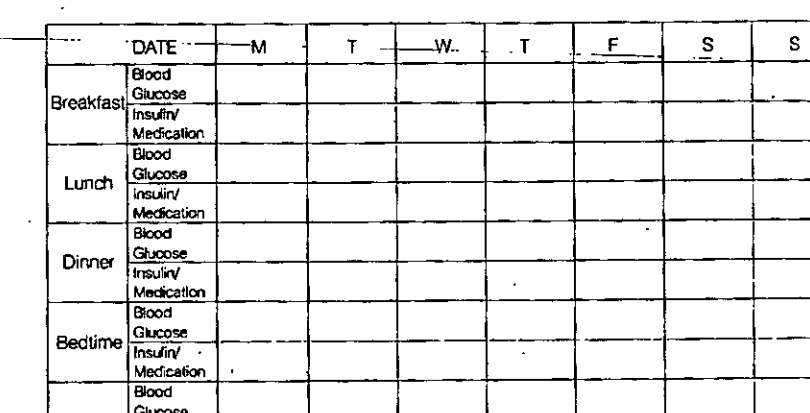

Ŧ

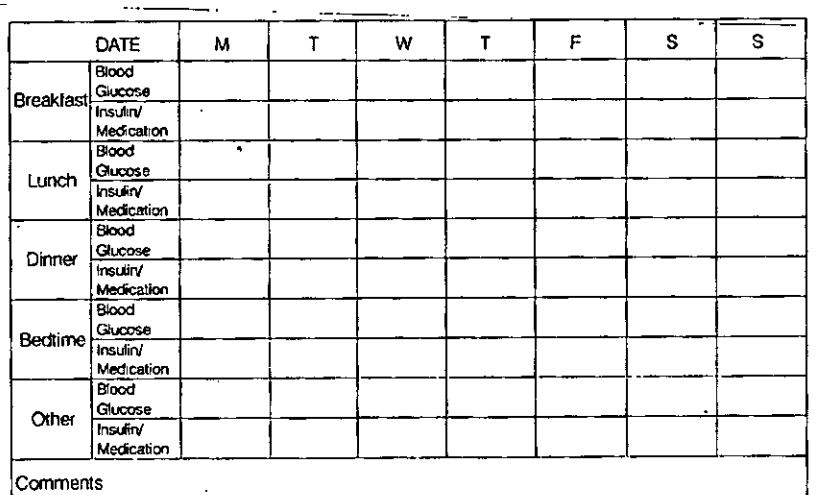

74

75

ſŕ

Log Book

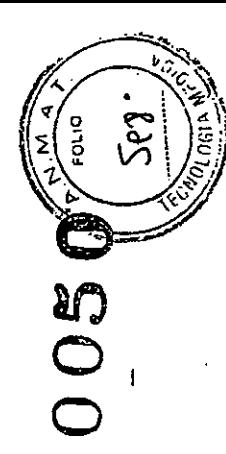

## **Log Book**

 $\sim 10^7$ 

DATE  $\mathsf{M}$  $\mathsf{T}$ W  $\mathbf{T}$  $\mathsf{F}$  $\mathbf{s}$  $\mathbf{s}$ **Blood** Breakfast<br>
Finaulty<br>
Medication Blood Lunch **Blucase** Medication **Blood** Dinner<br>Insulin Medication Blood Bedtime<br>Misuliny<br>Medication Blood Glucose Other Medication Comments

 $\rightarrow$   $\rightarrow$ 

**Log Book** 

 $77 - 1$ 

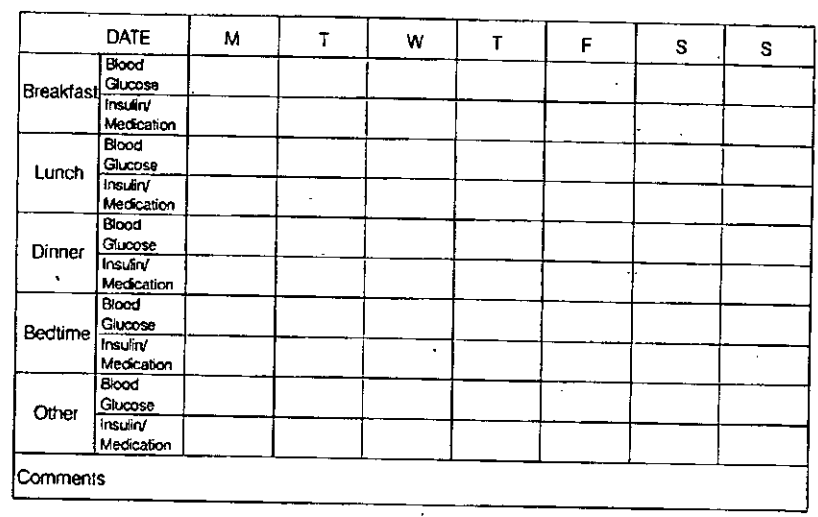

.athy plus BERNARDO KAPLANSKY

 $\frac{1}{2}$ 

 $\mathbf{r}$ 76

Natalia Lorena Gonzalez Farmaceutica M.N.: 16460 نخصب

哈

# $\sim 100$

#### Tarjeta de garantia

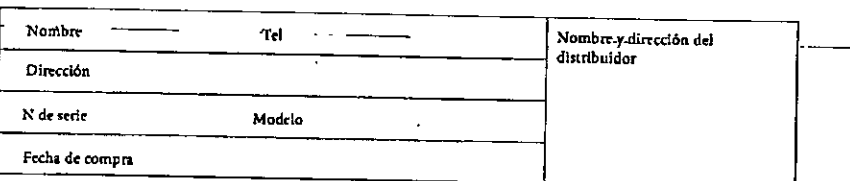

Sírvase completar esta tarjeta de garantía para reemplazo del producto

Bionime garantiza sólo al adquirente original del medidor que el medidor de glucosa en sangre Rightestim GM700s estará exento de defectos en los materiales y la manufactura durante cinco años a partir de la fecha de compra. La garantía no se aplica al funcionamiento de un medidor Rightestr GM700s que haya sido modificado alterado, o erroneamente utilizado.

Bionime asegura el funcionamiento del medidor de glucosa en sangre Rightest GM700s solo si fue utilizado conforme a las instrucciones y siempre y cuando la imposibilidad de usario no se deba en todo o en parte a la utilización de tiras reactivas que no sean manufacturadas por Bionime. Debe usar sólo las tiras reactivas de glucosa en sangre GS700 en el medidor de glucosa en sangre GM700s.

La única obligación de Bionime bajo las condiciones de esta garantia es cambiar el medidor que no funciona. No se ofrece ninguna otre garantia, ya sea expresa o implícita. Bionime no se hace responsable por daño alguno, ya sea consecuente o incidental.

#### **BIONING**

 $\frac{1}{\sqrt{2}}$ 

 $e^{-i\omega}$ 

Deberá contactarse con su distribuidor en caso de que necesite asistencia o seguir las instrucciones para cambiar el 78 medidor de glucosa en sangre Rightest GM700s.

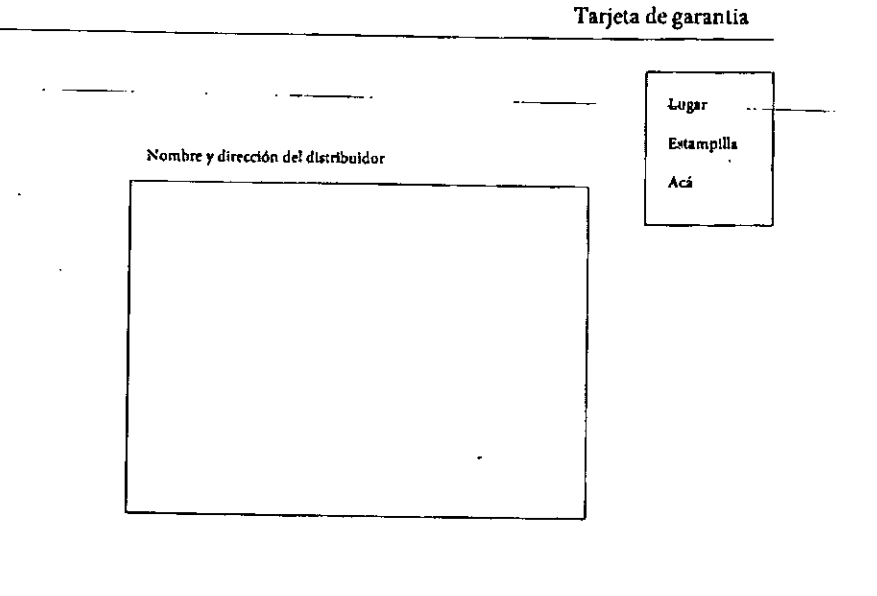

 $\mathbf{v}$ 

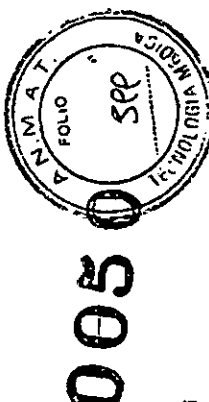

 $\mathbf{I}$ 

#### Tarjeta de garantia

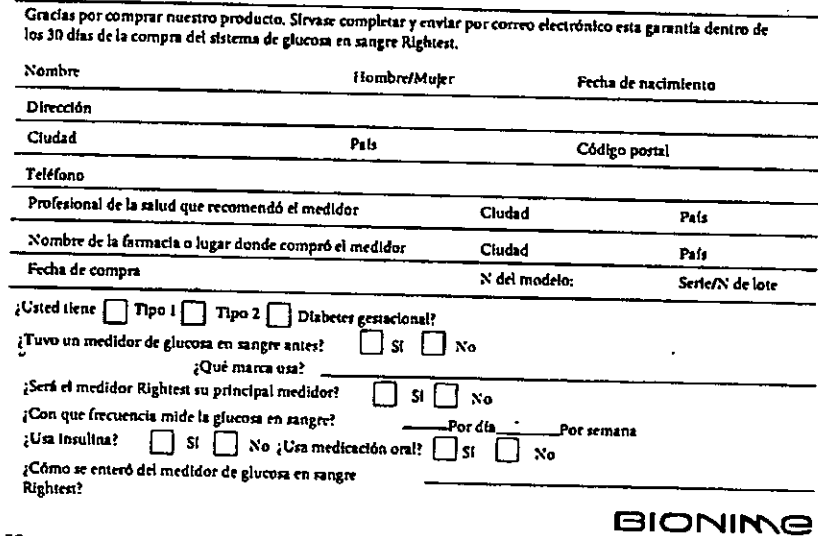

BO Gracias por responder dichas preguntas y comprar el medidor de glucosa en sangre Rigihest.

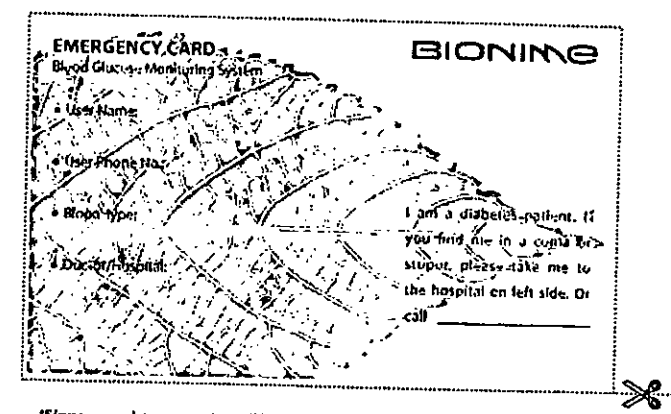

\*Sirvase completar esta tarjeta y liévela con usted todo el tiempo.

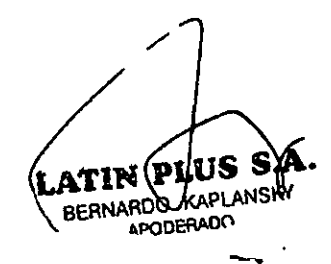

Natalia Lorena Gonzalez Farmaceutica<br>M.N.: 16459 ł. ヾヽ

 $\int_{\mathbb{R}^d \times \mathbb{R}^d}$ 

i 1980 a.H.<br>Secolul II

 $\mathcal{L}_{\mathcal{L}}$ 

 $\mathcal{L}_{\text{max}}$  , where  $\mathcal{L}_{\text{max}}$ 

 $\frac{1}{2}$ 

 $\frac{1}{2}$ 

 $\frac{1}{2}$  $\frac{1}{2}$ 

 $\frac{1}{\sqrt{2}}$ 

 $\mathcal{L}(\mathcal{L})$ 

 $\ddot{\phantom{0}}$ 

i<br>K 

! I \_**LL**

-1

 $\overline{1}$ 

.'

Pro

Gracias por escoger el sistema de control de glucosa en sangre Rightest GM720. Sirvase leer completamente este manual antes de empezar el análisis. Este manual proporciona toda la información que usted necesita para usar dicho producto. El medidor de glucosa en sangre RightestTM GM720 s610 se puede usar con las tiras reactivas de glucosa en sangre RightestTM GS720 *y* el liquido de control Rightest GC700, El uso de otras marcas de tiras o Uquidos de control puede dar resultados incorrectos,

Se recomienda controlar regularmente los niveles de la glucosa en sangre. El sistema de control de glucosa en sangre RightestTMGM720 es fácil de usar y<br>brinda resultados precisos y confiables que lo ayudarán a controlar mejor su

".A. DI II KV **APODERADO** 

-.

 $\mathbb{Z}$ 

,~.. •• ,,,-,\_LL

-1

.<br>ت .<br>سنت

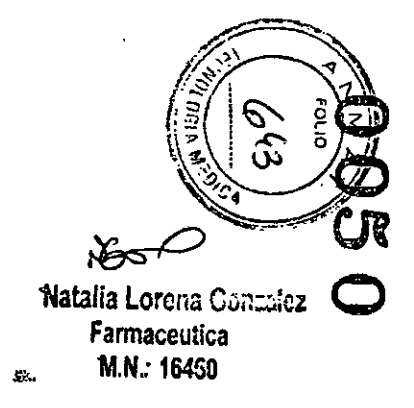

 $-11$ 

 $11$ 

3

-1

4

El punzador Rightest GD720 y las lancetas Rightest están disenados para el autocontrol del paciente. No debe compartirlos con terceros para evitar el riesgo de infecciones reciprocas.

El sistema de control de glucosa en sangre RightestTM GM720 fue fabricado y suministrado por Bionime S.A. Si tiene alguna pregunta o preocupación, sírvase contactar al Servicio de Atención al Cliente local de Bionime (refiérase a la página 73).

••

El punzador Rightest GD720 y las lancetas Rightest están diseñados para el autocontrol del paciente. No debe compartirlos COn terceros para evitar el riesgo de infecciones reciprocas.

.<br>! י

..

 $\overline{a}$   $\overline{a}$   $\overline{b}$   $\overline{c}$   $\overline{c}$   $\overline{c}$   $\overline{c}$   $\overline{c}$   $\overline{c}$   $\overline{d}$   $\overline{d}$   $\overline{c}$   $\overline{c}$   $\overline{c}$   $\overline{c}$   $\overline{c}$   $\overline{d}$   $\overline{c}$   $\overline{c}$   $\overline{c}$   $\overline{c}$   $\overline{c}$   $\overline{c}$   $\overline{c}$   $\overline{$ 

El sistema de control de glucosa en sangre Rightest GM720 fue fabricado y suministrado por Bionime S.A. Si tiene alguna pregunta o preocupación, sírvase contactar al Servicio de Atención al Cliente local de Bionime (refiérase a la página 73).

 $\mathcal{L}^{\mathcal{L}}$ 

 $\mathcal{L}_{\mathcal{A}}$  $\mathbf{t}$ 

-1

.......\_\_ .\_--------------\_. \_\_ ..• - .

.,  $\mathbb{C}_{\geq 0}$ (..----

 $\mathcal{O}$ 

 $\mathbf{5}_{+}$ 

Ta! a contenidos

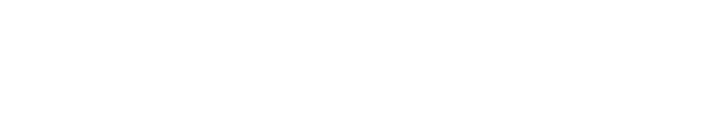

atin Flus BERNARDO KAPLANSKY

**Pameros Pasos** #Rightest® GM720 - contenido

 $6\overline{6}$ 

e CHGLGRU GHJOXFRVD Rightest® GM720  $\mathbf{S}$ a JULPHU SOVR  $\mathbf{u}$ # \$RPR UHOOLIOU OD PHOLPLyQ GH JOORNO en sangre  $15<sub>15</sub>$ Como configurar un marcador  $\overline{21}$ 

R

## Rightest® GM720 0HGLGRU GH JOXFRVD

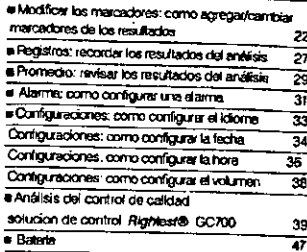

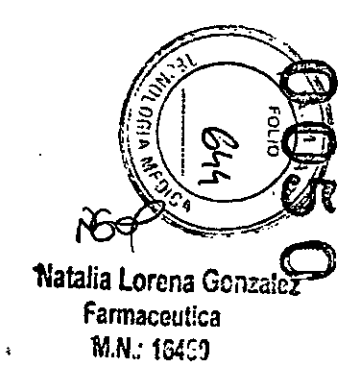

#### ibla de Contenidos

 $\overline{\mathbf{z}}$ 

#### Aightest® GD720 lancing device **EManejo**  $51$ Análisis en silica alternativos

· Medidor de glucosa Righteste GS720

**a** Manejo

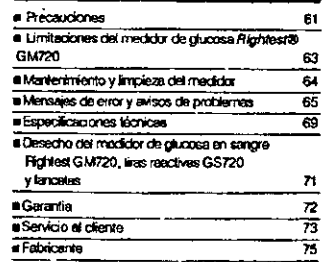

Informacion Adicional

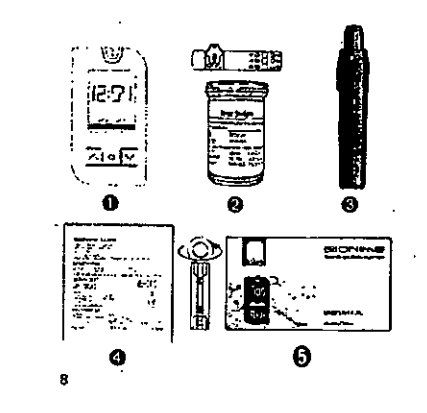

## Contenido del estuche del medidor Rightest GM720

1) Medidor de glucosa en sangre GM720 (viene<br>con 2 pilas CR2032 de 3 voltios)<br>2) Tubo de las tiras reactivas GS720 (10<br>unidades)<br>midades)

unraades)<br>3) Punzador Rightest GD720<br>4) Lancetas descartables Rightest (10 unidades)<br>5) Manual del usuario Rightest GM720<br>6) Estuche Rightest GM720 (no aparece en el

ey Externe regnesi Givinzo (no aparece e<br>gráfico)<br>7) Guia de introducción (no aparece en el

en de la contratación de la contratación de la característica)<br>8) Libro de registro (no aparece en el gráfico)

58

 $\sim$   $\sim$  $\mathcal{H}_{\Lambda}$ 

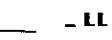

Cubierta de las pilas

 $\bf{10}$ 

Deslice la cubiariz de las pilas<br>hacia sbajo para cambiar las<br>pilas. Refiérase a las

Instrucciones en la página 47

## El medidor de glucosa en sangre Rightest GM 720

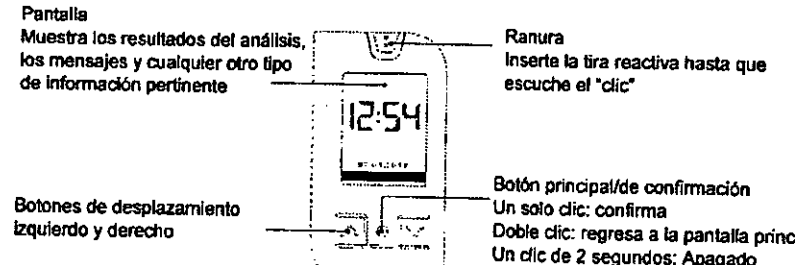

Doble clic: regresa a la pantalla principal Un dic de 2 segundos: Anagado Un clic de 0 a 5 segundos: Encendido

 $\cdot$ 

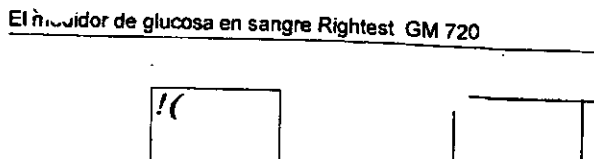

Ellioning<br>C, E

<sup>−</sup>\*reunie≈ 2<del>. . .</del> 7

.<br>==-

**eroming**  $\Gamma$  -algebra Código de barra 2D con número de serie 2 pilas CR2032

**ATIN** BERNARD KAPLANSKY

 $\frac{1}{2} \sum_{i=1}^{n} \frac{1}{i} \sum_{j=1}^{n} \frac{1}{j} \sum_{j=1}^{n} \frac{1}{j} \sum_{j=1}^{n} \frac{1}{j} \sum_{j=1}^{n} \frac{1}{j} \sum_{j=1}^{n} \frac{1}{j} \sum_{j=1}^{n} \frac{1}{j} \sum_{j=1}^{n} \frac{1}{j} \sum_{j=1}^{n} \frac{1}{j} \sum_{j=1}^{n} \frac{1}{j} \sum_{j=1}^{n} \frac{1}{j} \sum_{j=1}^{n} \frac{1}{j} \sum_{j=1}^{n$ 

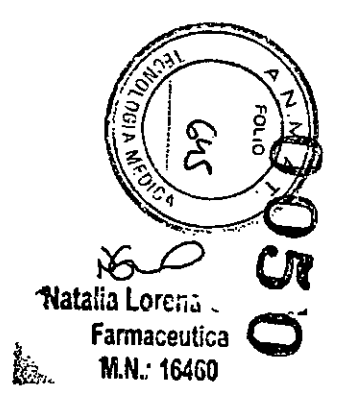

Inicio  $\sum_{i=1}^{n}$ 

 $\begin{array}{c} \begin{array}{c} \begin{array}{c} \end{array}\\ \end{array} \end{array}$  $\mathfrak{h}$  Inicio

 $\frac{1}{2}$ 

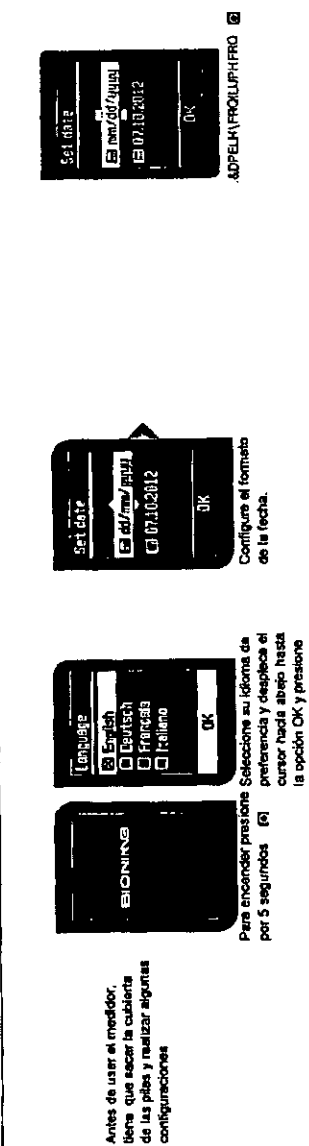

 $\begin{bmatrix} 1 & 0 \\ 0 & 1 \end{bmatrix}$ 

ίğ.

ã

Coringure el distrestaño y continue con

Set date a dilm

> ٦d٧ ទី

fiftingen: <u>ริ</u><br>เหตุ

Set date ă

> $\tilde{z}$ ı  $\equiv$

 $\begin{array}{c} \begin{array}{c} \end{array} \end{array}$ 

 $\mathbf{r}$ 

 $f(\lambda_{\rm{max}}^{\rm{max}})$ 

 $\frac{1}{2}$ 

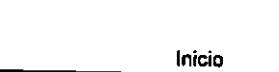

 $13$ 

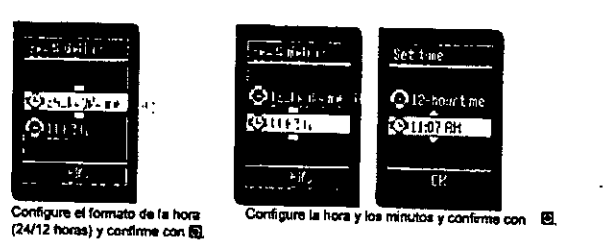

C Settings<br>saved

Ini

 $L$ 

Ahora usted está preparado<br>para usar el medidor Rightest GM720

Al cambiar las pilas, se puede repetir el procedimiento de inicio. Sirvase referirse procountentiu de micio, Sinvase referirse<br>a la página 47 para obtener instrucciones<br>adicionales para guardar la configuraciones<br>al cambiar las pilas.

 $\mathbf{a} = \mathbf{a} \mathbf{a}$ 

 $\label{eq:2.1} \frac{1}{\sqrt{2\pi}}\frac{1}{\sqrt{2\pi}}\frac{d\theta_{\rm max}}{d\theta_{\rm max}}$ 

BERNARDO KAPLAUSKY

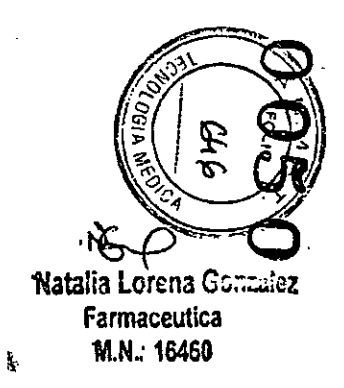

 $\frac{1}{2}$  $\frac{1}{\sqrt{2\pi}}$ Como medir la glucosa en sangre como indic cutalenta protex  $\frac{1}{2}$ la figura. おしま inserio una mava lancata descatabla<br>firmemento an el punzador como<br>indica la figura.  $\mathbf{r}$ ٦ ø ş Extraiga la lapa girando suavi<br>como indica la figura.  $\frac{4}{5}$  $\frac{1}{2} \int_0^1 \frac{1}{2} \left( \frac{1}{2} \right) \left( \frac{1}{2} \right) \left( \frac$ 

## Como medir la glucosa en sangre

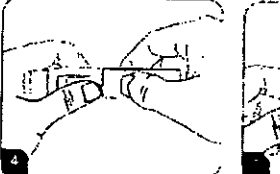

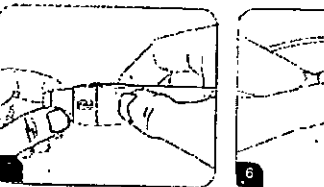

Vuelva a colocar la tapa lentemente a la posición de cierre como indica **ta figura.** 

(1-3) si tiene la pisi suave y fina;<br>(4-5) si tiene ta pisi promedio;<br>(6-7) si tiene a piel gruesa o callosa. Lávese las manos y séquese blen<br>como indica la figura.

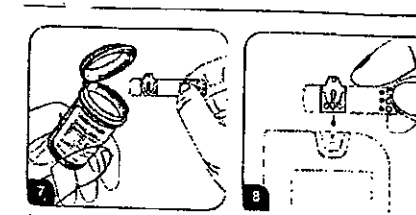

Saque una tira reactiva del tubo Inserte la tira reactiva en la ranura y vuelva a poner la tapa<br>finnediatamente, del medidor

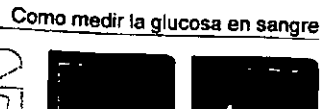

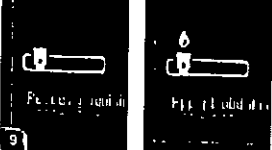

Después que aparezca un gráfico en la pantalla y del control de reconocimiento, el persana y oerscenus de recomocimiento, en<br>símbolo "Apply blood" (Ap6cación de sangre)<br>sparecerá en la pantatia,

 $17<sub>2</sub>$ 

 $16$ 

atin*œ*ius BERNARDO RAPLANSKY

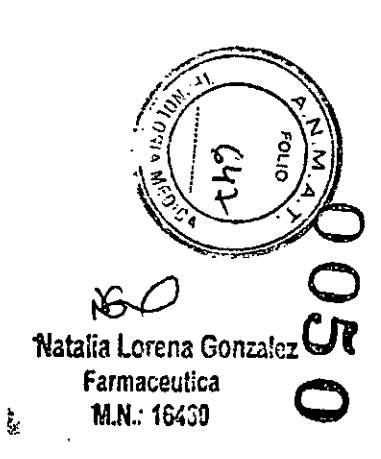

#### Como medir la glucosa en sangre

19

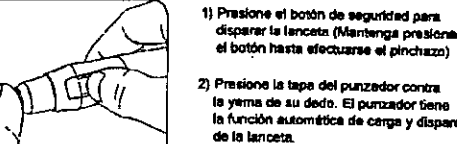

1) Presione el botón de seguridad para.<br>disperar la lanceta (Mantenga presionado el botón hasta efectuarse el pinchazo)

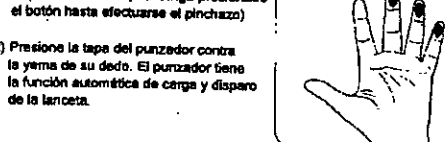

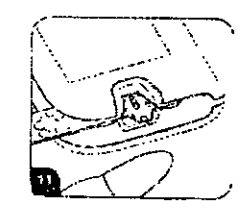

Oprima auevernente la punto del dedo para obtener una gota de sangre.<br>Toque la entrada de la lira con la gota de sengre hasta que la ventana de<br>visión de la tíra esté totalmente llena de sangre como indica la figura.<br>Usión

Si la ventana de viaión de la tira no está totalmente llena de sangre el análisis.<br>No comenzará, Deseche la tira reactiva y repita el análisis con una nueva<br>lina reactiva.

 $18$ 

 $\mathcal{L}^{\mathcal{L}}$ 

 $\frac{1}{2}$ 

 $\mathcal{A}^{\mathcal{A}}$ 

Y

## Como medir la glucosa en sangre

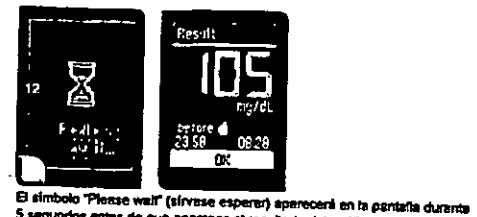

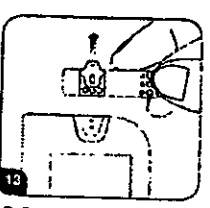

5 segundos entos de que apenazos el resultado del análisis en la pentalla, Pera obtener más información sobre el resultado del análisis, sirvase contactar a su médico. Si al resultado de su análisis está por debajo de 10 mo/dL a su mesuso, or an reassioner ou se an energia sera por sessione se registrado de su análista<br>{0,0mmoVL}, aparecerá "Lo" (bajo) en la particità. Si el resultado de su análista<br>está por encama de 600 mp/di (33.3mmoVL), apar Silvase repetir su anditata otra vez con une tra reactive nueva. Si aún obliene el resultado "Lo" (belo) o "H1" (eficio con uma tota reactiva nueva. Si eún obtiene<br>el resultado "Lo" (belo) o "H1" (efic), se debería poner en contacto intradiziamente<br>2011 un profesional do la satud,

Retira la tira rescova del medidor. Sirvase desechar la tira reactiva usada conforme a la legislación aplicable en su país

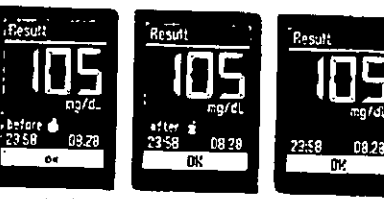

Se muestra el resultado del anátisis on la pantaña con la hora y la fecha en la linea trierlor.

. Ella directamente entre 3 marcadores.<br>Ella directamente entre 3 marcadores.<br>"Alter masi"(después de comer) y sin marcador. Continho presionando el botón (5)

Sirvase referirse a la sección modificar los marcadores<sup>4</sup> en la págine 22 pera obtener<br>| en la págine 22 pera obtener<br>| información edicional,

 $\mathbf{u}$ 

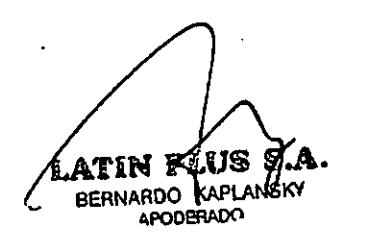

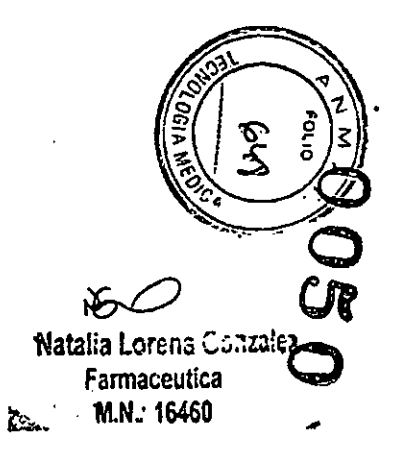

## Como configurar un marcador.
#### Modificar los marcadores: Como agregar o cambiar los cadores

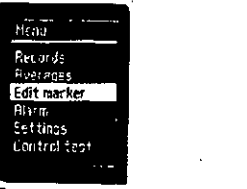

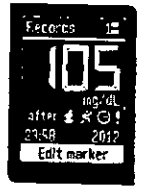

Para agregar o modificar un marcador de una medida ya existente entre en el menú principal y desplace hacia abajo con el botón @ hasta posicionarse en la opción "Edit marker" (Modificar el marcador). con el botón @ Usted puede elegir 5 mercadores para la miama medición. Confirme la selección con el botón [8]

 $22$ 

Ahora aparecerá en la pantalla la última medición con la hora y la fecha. Se puede elegir el registro deseado pulsando los botones 23 o 29. Cuando el registro deseado aparezza en la pentalla confirme al menú resaltado "Edit merker" (modificar el marcador)

# Mod.....dr los marcadores: Como agregar o cambiar los marcadores

#### **Markers**

Antes de comer. Usted puede configurar el marcador antes de comer.

[ $\frac{1}{2}$ ] Después de comer. Usted puede configurar el marcador después de comer.

民 Deportes. Usted puede configurar el marcador cuando está realizando algún deporte.

El Enfermedad. Usted puede configurar el marcador cuando está enfermo.

Especial. Usted puede configurar el marcador en algún evento especial.

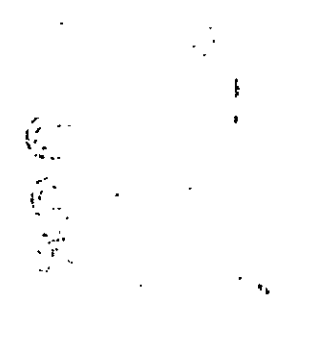

# Modificar los marcadores: Como agregar o c. .. Jiar los marcadores

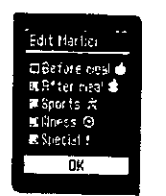

 ${\bf 24}$ 

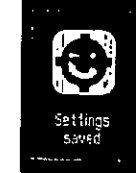

Aparece la fista de los marcadores. Pera agregar a cambiar los marcadores debe pulsar el botones 2 o 5 y seleccionar el marcador deseado con el botón (8) pera confirmar.

Pera salir del menú presione ok y el botón El

Configuraciones guardades

# Guia del medidor de glucosa en sangre Rightest GM720

En este capítulo usted conocerá el menu del medidor y como navegar por los menúes. Para navegar a través de los menús del medidor usar los siguientes botones:

Desplazarse hacia arriba por el menú  $\blacksquare$ 

Desplazarse hacia abajo por el menú М

**a** Botón de control multifunción

Un solo clic: Confirma la selección que haya realizado. Doble clic: Regresa a la pantalla de Inicio. Un clic prolongado: Apagado,

.attrə: S.A. **BERNARDO KAPLANSKY** APODERADO

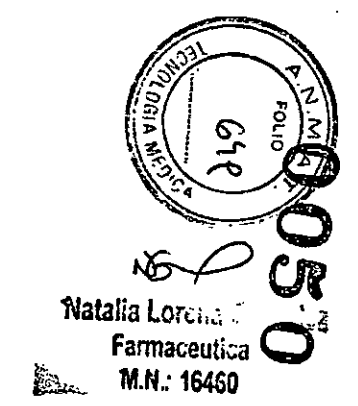

#### Guía del medidor de glucosa en sa Rightest GM720

# iten. **Records** Eucharist<br>Allarm<br>Settings<br>Control fest

#### En el menú principal del medidor usted puede seleccionar los siguientes submenús: Registros: Recordar los resultados de del análisis.

Promedios: Recordar los cálculos promedio de los resultados del análisis. Modificar marcadores: Agregar/cambiar los marcadores de los resultados del análisis. Alarma: Configurar el horario de la alarma.

Configuraciones: configurar el idioma, la fecha, el horario y el volumen. Análisis de control: Realizar el análisis del líquido de control

#### Registros: Rec ar los resultados de los análisis

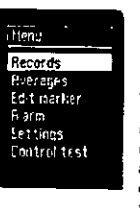

El medidor es capaz de almacenar 1000 resultados con la hora, la lecha y los marcadores automáticamente. Si el medidor ha almacenado 1000 resultados, que es la capacidad máxima de memoria, los resultados más recientes reemplazarán a los más antiguos. Para recordar los registros de las medidas, deberá ir al menú principal y desplazar el cursor hacia abajo hasta el submenú Records (Registros).

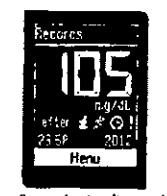

Se puede visualitar cada registro pulsando los botones ga y ga de una medición a la otra.

Cada registro aparece con la fecha, el horario y los marcadores.

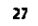

26

#### Promedios: Recordar los resultados prome de los análisis

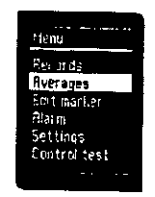

El medidor puede calcular los resultados promedio. Usted puede ver los resultados promedio de los análisis de 1 día. 7 días, 14 días, 30 días, 60 días y 90 días.

Los resultados del análisis del líquido de control no se calculan en el promedio.

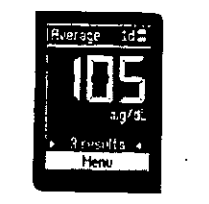

Para navegar de un resultado promedio a otro, deberá pulsar los botones 237 22

# Como ver los resultados promedio

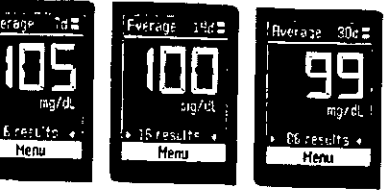

Se visualiza el número de días calculados en la línea superior del medidor, El número más grande que especifica mg/dl en la pantalla indica el promedio calculado de la medición durante el tiempo y los resultados que se determinaron durante el período.

 $29$ 

26

TIN PA BERNARDO KAPLANSKY

 $\bullet_{\star}$ 

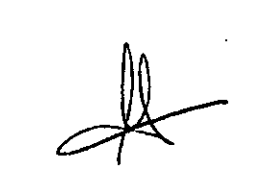

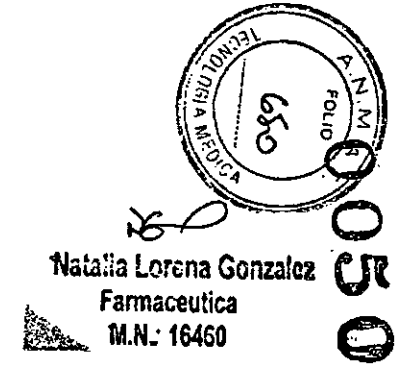

# Como ver los resultados promedio

han Ta

**1411** 

 $\rightarrow$  44

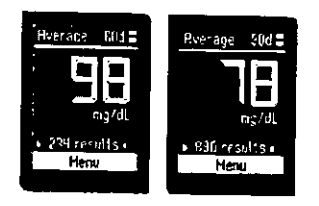

Se visualiza en la línea inferior de la pantalla los resultados de los análisis que se determinaron durante el período.

30

 $\frac{\sqrt{2}}{2}$ 

# ZŅ

La función promedio está relacionada con la configuración de la hora. Se deben configurar la hora y la fecha correctamente en el medidor para poder realizar cálculos promedio correctos.

, Resultados: La cantidad de mediciones dentro de los días elegidos. Por ejemplo, no aparecerá ninguna medida en un promedio de 14 dias si no realizó ninguna medición durante esos dias.

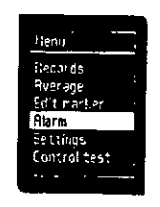

El medidor de glucosa en sangre Rightest GM720 tiene 4 alarmas diferentes que se pueden configurar individualmente. Para configurar una alarma, deberá navegar en el menú principal utilizando los botones & y x hasta posicionarse en el menú "alarma".

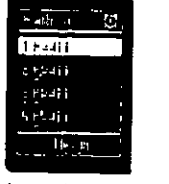

Seleccione la alarma deseada y presione el botón @ para confirmar.

Para configurar la hora de la alarma pulse los botones E3 y M. Cuando aparezca en la pantalia la hora deseada presione el botón y para confirmar.

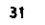

# Alarma: Como configurar la alarma

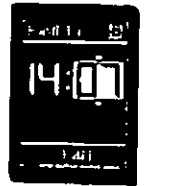

 $\frac{1}{2}$  .

Para configurar los minutos de la starma, pulse los botones & o El. Cuando aparezcan en la pantalla los minutos deseados presione el botón@para.confirmar,

 $32$ 

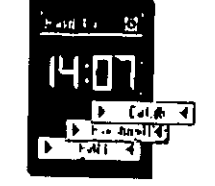

Puede configurar la alarma diariamente o sólo una vez. Pulse los botones 22 o 23 hasta que resalte la función deseada en la linea inferior de la pantalla y presione el botón @ para confirmar.

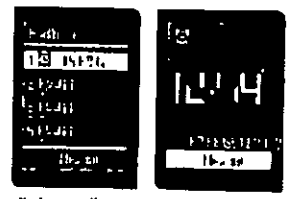

En la pantalla aparecen las 4 opciones de alarmas. Cada alarma se visualiza con la hora y el modo de repetitividad. Si configuró la alarma, el simbolo de la alarma aparecerá en la pantalla de inicio.

# Co. uraciones: Configurar el idioma

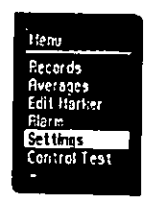

En el menú "Settings" (configuraciones) puede seleccionar el idioma, configurar la fecha, la hora y también elegir el volumen del medidor, Pulse hacia abajo con el botán@hasta posicionarse en el menú "Settings" y presione el botón El para confirmar.

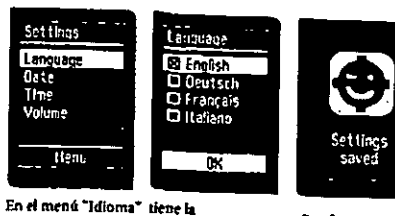

Configuraciones guardadas. posibilidad de elegir el idioma deseado del medidor (inglés, alemán, francés e

Para seleccionar el idioma del medidor tiene que pulsar los boto@s @ y presionar el botón @ para confirmar.

Italiano).

latin plu S.A. BERNARDO KAPILINSKY

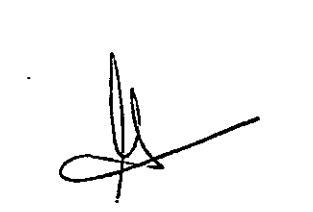

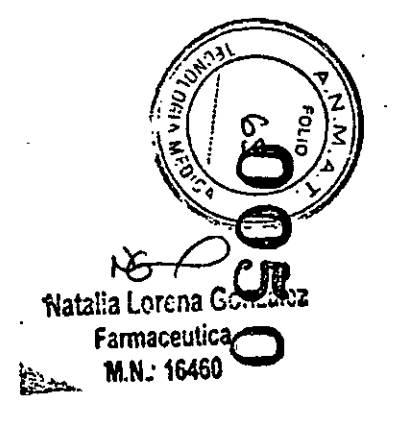

# Configuracion onfigurar la fecha

**Carlos Committee** 

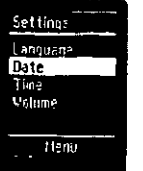

 $34$ 

 $\mathcal{L}$ 

 $\sum_{\mathbf{k}}\mathbf{r}_{\mathbf{k}}$  $\times$  Hr  $^\circ$ 

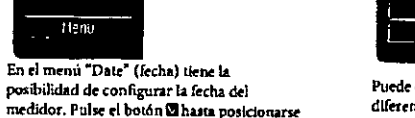

posibilidad de configurar la fecha del medidor. Pulse el botón @ hasta posicionarse en el menú "Date" y presione el botón El para confirmar.

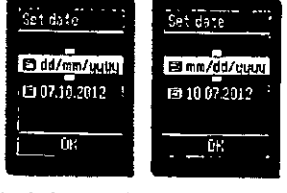

Puede elegir entre dos formatos de fecha diferente (dd/mm/aa) y mm/dd/aa). Para elegir el formato de la fecha pulse los botones 2 o 29 . Cuando aparezca en la pantalla el formato deseado, presione el boton & para confirmar.

 $\sim$   $\sim$ 

#### Set date Set cate Set date E3 dd/mn/yygg<br>E3 07/10/2012 13 dd/nm/yogy B dd/mm/gging<br>B 07/10/2012 07/10/2012  $0<sub>k</sub>$  $\Omega_{\rm L}$ OK.

Puede configurar el día correcto pulsando los botones El o <a> y presione el botón la para confirmar. Proceda del mismo modo para configurar el año.  $\ddot{\phantom{a}}$ 

 $\Delta \phi$ 

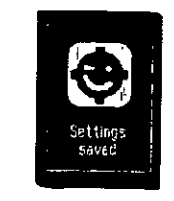

Configuraciones guardadas.

 $\mathcal{L}^{\text{out}}$ 

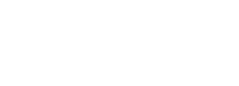

# Con.....uraciones: Configurar la hora

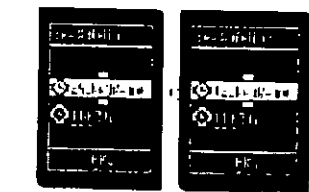

En el menú "Time" (hora) tiene la posibilidad de configurar la hora del medidor. Pulse S hacia abajo con el botón hasta posicionarse en el menú "Time" y presione el botón @ para confirmar.

Settings

tanguage<br>Date

Time

36

**MATIN E** 

BERNARDO WAPLANSKY

Volume

 $\frac{1}{1-\nu}$ 

 $\mathbb{R}^n \times \mathbb{R}^n$ 

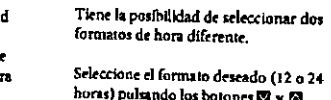

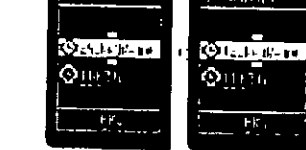

horas) pulsando los botones  $\blacksquare$  y  $\blacksquare$ . Presione el boton Sipara confirmar.

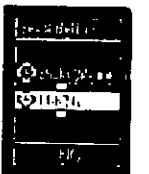

El cursor se moverá hacia abajo hasta posicionarse en la hora indicada. Seleccione la hora deseada pulsando el botones @ o 2. Prezione el botón @para confirmar.

Los dos marcadores de flecha parpadearán en la indicación de mínutos. Seleccione los minutos deseados pulsando los botones 2 o 12 Presione el botón al para confirmar.

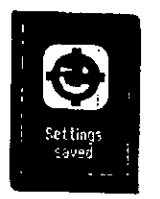

Configuraciones: Configurar la hora

Configuraciones guardadas.

 $\mathcal{F}$ 

 $\mathcal{N}_{\mathbf{L}}$ 

Natalia Lorena Gonzalez Farmaceutica M.N.: 16460

 $\pmb{\star}$ 

 $\overline{37}$ 

# Configuraciones: Configurar el volumen

#### Para ajustar el volumen Sertings del medidor, seleccione Language<br>Date<br>Time el submenú "volume" (volumen). Volume  $15260$

38

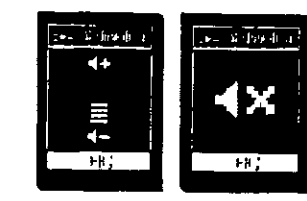

Ahora aparecerá el simbolo de "volumen" en la pantalla. Puede configurar pulsando los botones 20 o 29. Presione el botón BB para confirmar.

Para apagar el sonido del medidor, active el modo de silencio.

#### isis de control de calidad con el líquido de control Rightest GC700  $E1$

El análisis de control de calidad debe ser realizado cuando quiera corroborar que el sistema de control de glucosa en sangre Rightest GM720, BGMS, funciona correctamente o en caso que quiera practicar el procedimiento del análisis o verificar si el .<br>procedimiento es correcto.

Sirvase usar el líquido de control probado con sistema de control de glucosa en sangre Rightest GM720, BGMS, bajo el modo de liquido de control. Si el resultado del análisis se encuentra dentro del rango impreso en la etiqueta del tubito de las tiras reactivas, el BGMS pasó la prueba de control de calidad. Esto significa que el BGMS funciona correctamente.

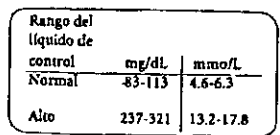

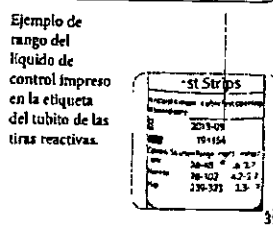

 $\mathcal{F}_{\mathcal{A}}$  $\sim$   $\sim$  $\sim$ 

 $\pm$  0  $\pm$  $\mathcal{L}^{\mathbf{A}}$  and

# El análisis de control de calidad con el líquido de control Rightest GC700

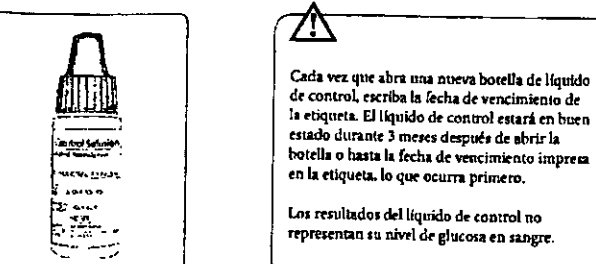

#### la etiqueta. El líquido de control estará en buen estado durante 3 meses después de abrir la botella o hasta la fecha de vencimiento impresa en la etiqueta, lo que ocurra primero.

Los resultados del líquido de control no representan su nivel de glucosa en sangre.

#### Ejemplo de la fecha de vencimiento

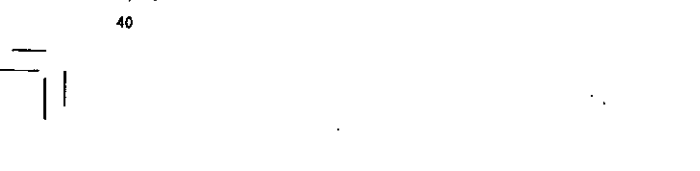

Heng<sup>1</sup> Records .<br>Ruerages<br>Ecit mariter **Filarm** Settings Control test

Para realizar el análisis con el líquido de control, pulse el botón & hasta posicionarse en el meno "Control test" (análisis de control) y presione el hotón El para confirmar.

#### lisis de control de calidad con el líquido de control Rightest GC700  $\mathbf{E}$

<u>्या बढेले ।</u>

 $\mathsf{F}(\mathsf{F})$  , and  $\mathsf{F}$ 

 $\overline{\mathbf{H}}$  .

 $\mathbf{d}$ 

 $\mathcal{R}$ Natalia Lorena Gonzan Farmaceutica

M.N.: 16460  $\mathbf{k}$ 

tini pli S.A. **BERNARDO KAPLANSKY APODERADO** 

#### El análisis de control de calidad con el líquido de contro ghtest GC700

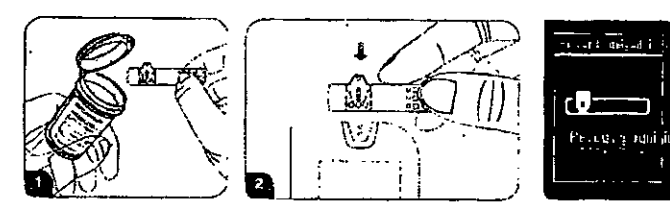

Saque una tira reactiva del tubito y vuelva a poner la tapa<br>inmediatamente como indica la figura. Inserte la tira reactiva en la ranura del medidor como indica la figura.

Espere dos segundos hasta que el<br>símbolo"Recognising" (Reconocimiento) desaparezca.

# El análisis de comrol de calidad con el líquido de control Rightest GC700

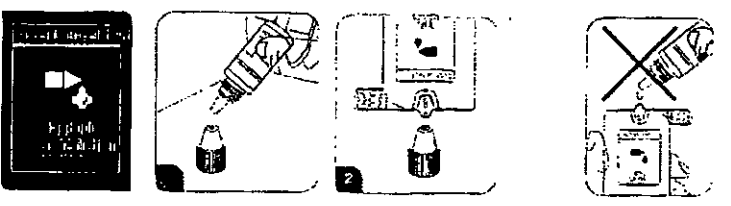

Agite bien la botella de líquido de control antes de abrir la tapa. Luego, abra la botella y ponga la tapa<br>sobre la mesa como indica la figura. Deje caer una gota del líquido de control sobre la punta de la tapa como indica la figura. Suavemente ponga en contacto la entrada de la tira reactiva con el liquido de control que se encuentra en la parte superior de la tapa como indica la figura.

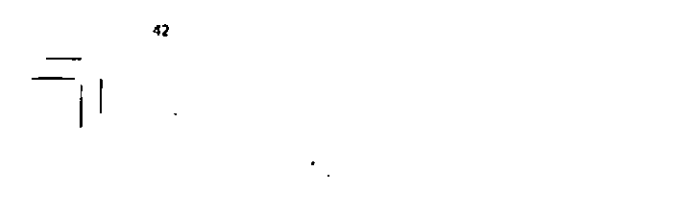

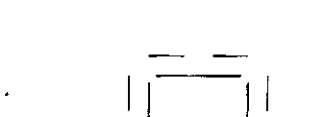

# El análisis de control de calidad con el líquido de control Rightest GC700

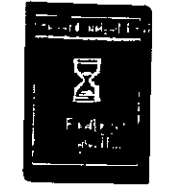

Escuchará el sonido "bip" (si el volumen está encendido), sírvase esperar por el resultado del análisis.

44

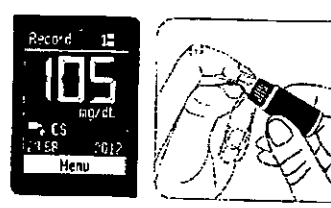

El resultado del análisis con el líquido de control aparecerá después de cinco segundos. Dicho resultado aparecerá automáticamente con el marcador del líquido de control. Compare el resultado del análisis de control de calidad con el rango del líquido de control impreso en la etiqueta del tubito de las tiras reactivas. El resultado del análisis del líquido de control no se incluirá en el cálculo para el promedio.

Limpie la parte superior de la tapa y vuelva a poneria en la botella del liquido de control.

# El analisis de control de calidad con el líquido de control Rightest GC700

Si los resultados del líquido de control están fuera del rango, el sistema de control de glucosa en sangre Rightest GM720, BGMS, puede no estar funcionando correctamente. Si los resultados del líquido de control fuera del rango perduran no use su medidor, BGMS.

Contacte al Servicio de Atención al Cliente local de Bionime (Refiérase a la página 73).

Ejemplos donde los resultados del líquido de control pueden estar fuera del rango;

- ≅ El líquido de control se ha vencido o el tubito estuvo abierto más de tres meses.
- = La titz reactiva se ha vencido o el tubito de las tiras reactivas estuvo abierto más de tres meses.
- El líquido de control se diluyó.
- Pejó destapado el subito de las tiras reactivas o el del líquido de control durante un tiempo prolongado.
- a No realizó el procedimiento de análisis correctamente.
- « Mal funcionamiento del medidor o de la tira reactiva.
- # El análisis del líquido de control se realizó fuera del rango normal de temperatura ( c6C y >44C o <43 F y > 111F).

**BERNARDO** APODERADO  $\lambda$ 

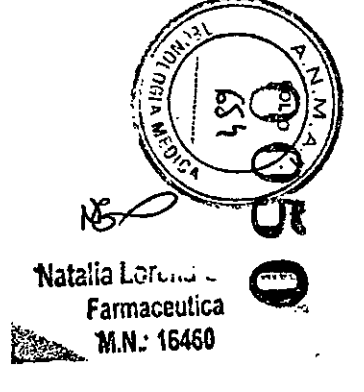

# El análisis de control de calidad con el líquido de control Rightest GC700

Cambio de las pilas

46

 $\mathcal{A}_1$ 

- · El resultado del análisis del líquido de control no se incluirá en el cálculo para el promedio pero si se puede acceder en la memoria del monttor. El resultado de dicho análists se mostrará con el símbolo "CS" en la pantalla.
- Nuestra sugerencia es que el rango de temperatura para el análisis del líquido de control debe ser de 43-111 F (6-44 C).
- No coloque el líquido de control directamente en la abertura de la tira reactiva ya que el reactivo  $\bullet$ puede ser absorbido dentro del recipiente del líquido de control y puede sufrir alteración o degeneración. Si hace esto, puede alterar el medidor a través de la tira reactiva.
- No toque la punta del recipiente del líquido de control. Si lo hace, limpie con agua.

El medidor viene con dos pilas CR2032 de 3 voltios. Dos pilas nuevas proporcionarán energía para realizar aproximadamente 600 análisis bajo circunstancias normales. Para instalar las pilas, proceda de la siguiente manera:

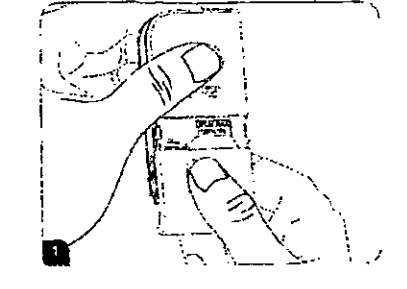

Gire el medidor. Presione y empuje la cubierta de las pilas hacia abajo para abrir como indica **da esta el a**z.<br>la figura.

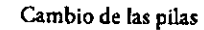

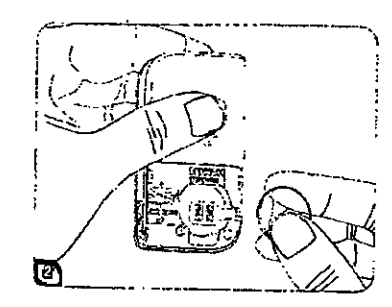

#### Retire las pilas usadas.

48

 $\lambda$ 

√.a. BERNARDO KAPLANSKY

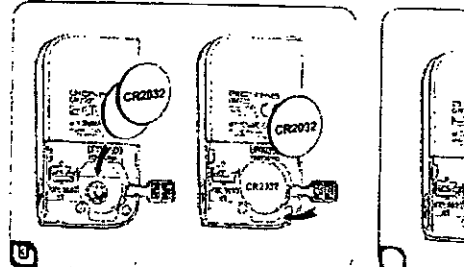

Instale la primera pila. Asegúrese de poner la<br>pila en la dirección correcia (con el signo +<br>hacia arriba).

# 1730

#### Cierre la aleta divisoria e instale la segunda pil<sub>2</sub> 49

Natalia Lorens Farmaceutica<br>M.N.: 16460 Žά.

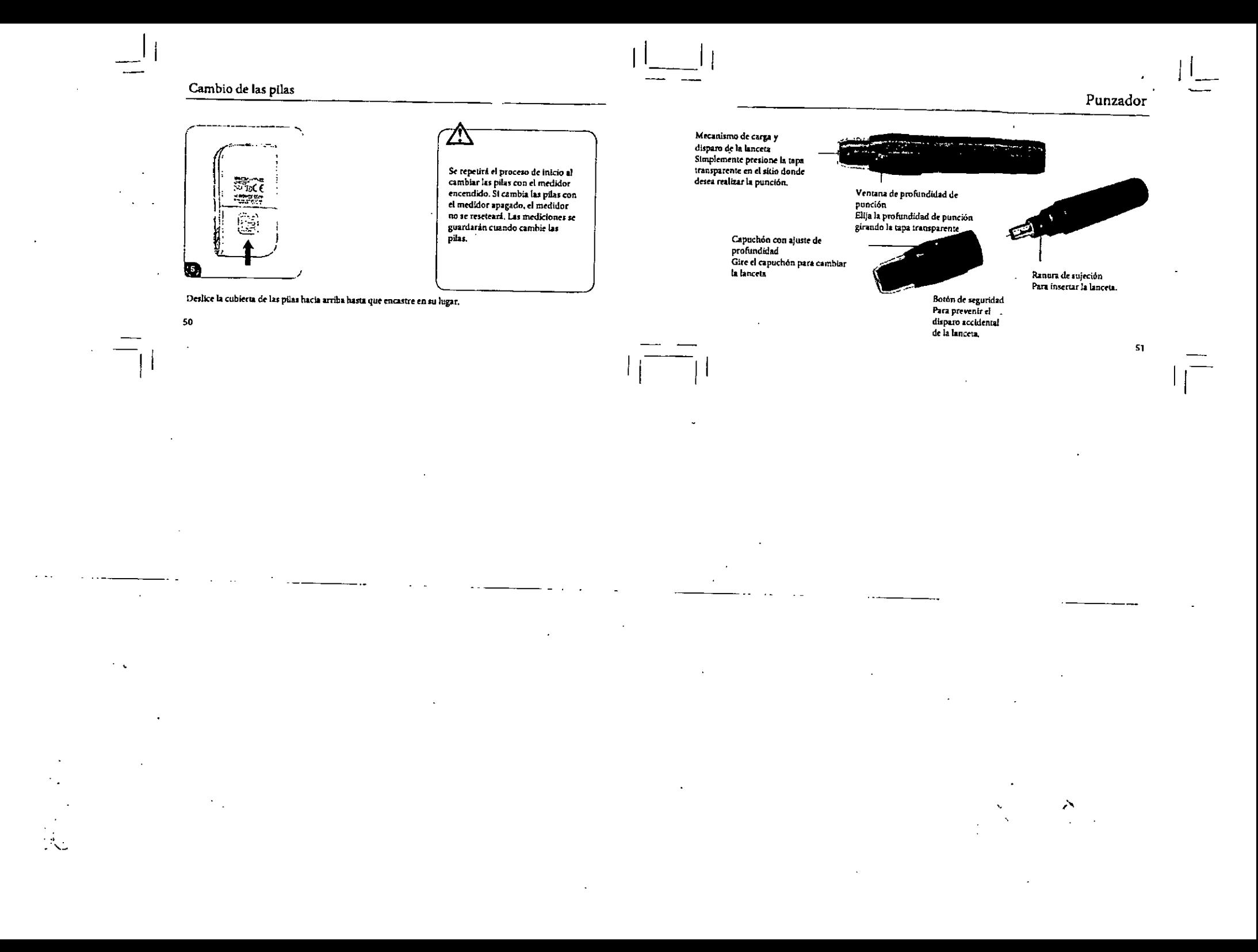

# Punzador

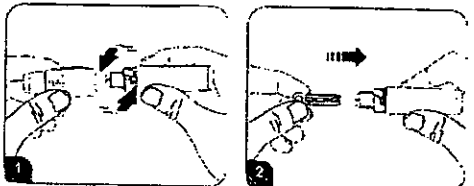

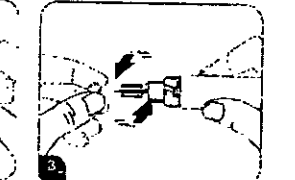

Extraiga el capuchón con ajuste de profundidad girando suavemente en ambas direcciones.

Inserte una nueva lanceta descartable firmemente en el punzador como indica la figura.

Gire y extraiga la cubierta protectora de la lanceta descartable como indica la figura.

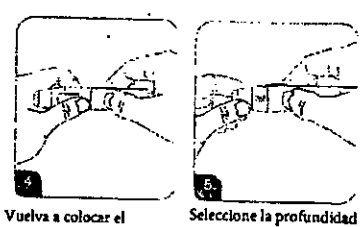

Vuelva a colocar el capuchón con ajuste de profundidad.

de punción girando la tapa transparente como indica la figura. La<br>configuración está basada en el tipo de ple!. De 1 a 3 corresponde a la piel suave y fina; De 4 a 5 corresponde a la piel promedio: De 6 a 7 corresponde a la<br>piel gruesa o callosa.

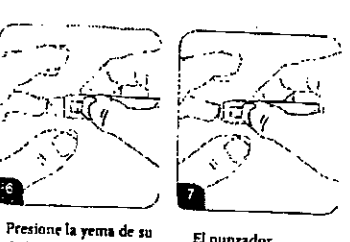

dedo contra la tapa

boton de seguridad

como indica la figura.

punzador y presione el

transparente del

El punzador automaticamente realizará la punción.

53

A T I N/PLF REANARDO KAPLANSKY

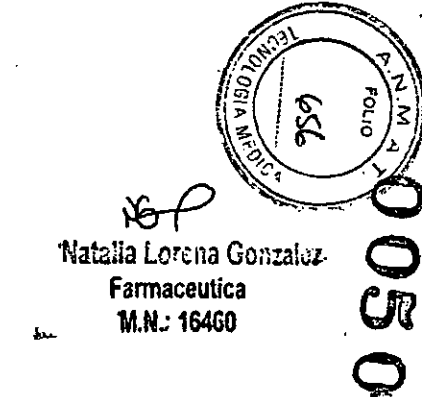

### Análisis en sitios alternativos

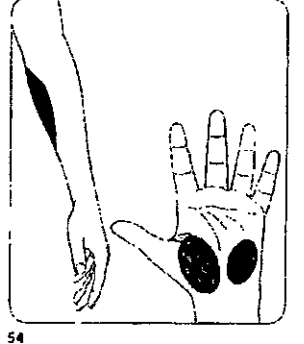

La función de análisis en sitios alternativos le permite medir los niveles de glucosa en sangre en otros sitios que no sea la yema del dedo y lo beneficia al evitar repetir la punción en la vema de dedo y de esta forma reducir el dolor.

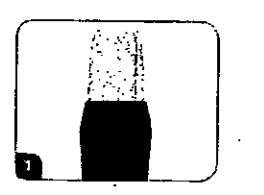

Seleccione la tapa transparente, AST, para realizar la medición en sitios .<br>alternativos.

Para conseguir la tapa AST contáctese con el Servicio de Atención al Cliente<br>local. (Refièrase a la página 73).

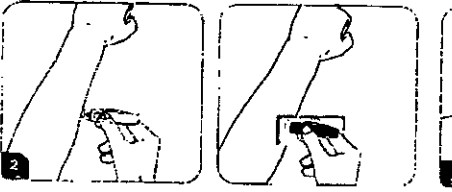

Mssajee el área de punción de la palma de la mano y del<br>antebrazo por unos segundos e inmediatamente, después de masajear el área de punción, presione y dispare el punzador con la tapa transparente contra la palma de la mano y del antebrazo.

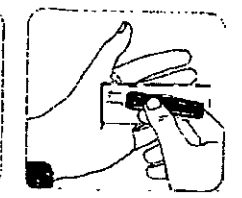

Continúe sosteniendo el punzador contra el área de punción y gradualmente incremente la presión por unos segundos hasta que el tamaño de la muestra de sangre sea suficiente.

#### Análisis en sitios alternativos

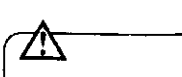

 $\Delta$ 

 $.56$ 

- De Los resultados del análisis pueden variar si las muestras de sangre se obtienen de sitios diferentes o bajo condiciones donde los níveles de glucosa cambian rápidamente. Por ejemplo, después de una bebida, de la comida, de una dosis de insulina o de realizar ejercicio físico. En estos casos, deberá realizar el análisis en la vema del dedo.
- s No realice la prueba en la palma de la mano o del antebrazo si desea detectar sintomas de hipoglucemia (nivel bajo de azúcar en la sangre).
- a Las muestras de sangre obtenidas de la yema del dedo demiestran cambios de glucosa más rápido que las muestras obtenidas de la palma de la mano o del antebrazo.
- Como el flujo de sangre en el antebrazo y en la palma de la mano es más lento que en la yema de  $\blacksquare$ los dedos, se tecomienda utilizar el punzador con la tapa transparente (AST cap) para obtener sangre en zonas que no sean la yema del dedo.

El medidor solo debe ser utilizado con las tiras reactivas de glucosa en sangre Rightest de glucosa en sangre GS 720.

El uso de otras marcas de tiras puede conducir a resultados incorrectos.

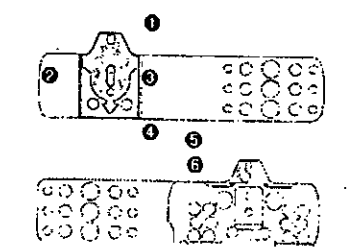

#### Tiras reactivas

57

- 1 Entrada de la muestra Aplicar aquí una gota de sangre o de líquido de control.
- comuo..<br>El análisis requiere sólo 0.75 ul de sangre.<br>2 Electrodos de metal puro Sensor electroquímico
- <sup>3</sup> Ventana de visión Esta ventana originalmente es amatilla antes de aplicar la muestra de sangre. Se volverá roja eradualmente después de llenarla con la gota de sangre.
- 4 Simbolo de indicación Inserte la tira con la flecha hacia abajo.
- 5 Barra de sujeción Donde puede sujetar la tira para hacer el análisis.
- 6 Contactos del electrodo
- Terminales de salida de la señal de detección

atin rlus BERNARDO KAPLANSKY APODERADO

 $\mathbf{r}$ 

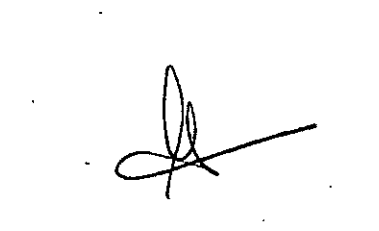

 $\mathcal{P}$ **Natalia Lorena Co** Farmaceutica **M.N.: 16460** ستحثط

#### Tiras reactivas

# Tiras reactivas

# 厼

58

 $\sim 10^6$ 

 $\mathcal{L}$  $\sim$ 

- " Vuelva a tapar inmediatamente el tubito después de sacar una tira reactiva
- No reutilice las tiras reactivas. Las tiras reactivas son diseñadas para usarlas una sola vez. No use las tiras reactivas vencidas.
- Registre la fecha del primer día que abrió el tubito de las tiras reactivas. Deberá tirar dicho tuvo una vez que pasaron 4 meses de la apertura del mismo.
- and the same see the permission interest of the specific set interest. relativa < 90%). Evite la exposición directa a la luz del sol y el calor.
- Si tanto el medidor como las tiras reactivas se exponen a diferencias grandes de temperatura, espere 30 minutos para realizar la medición.

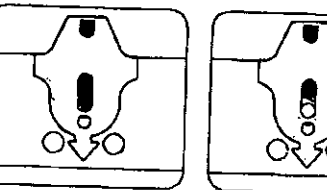

Asegúrese de que la muestra de sangre cubra completamente el área de la ventana de visión para obtener resultados precisos.

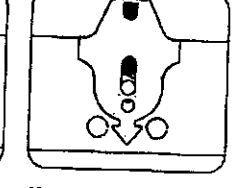

Una muestra de sangre insuficiente resultará en un mensaje de error (Refierase a la página 66). Si esto ocurre, répita el análisis utilizando una nueva tira reactiva.

#### Tiras reactivas

60

# Advertencias

61

- · Verifique la fecha de vencimiento que se encuentra impresa en el tubito de las tiras reactivas. No utilice tiras reactivas que estén vencidas.
- Utilice las tiras reactivas inmediatamente al sacarlas del recipiente.
- · Solo coloque la gota de sangre en la abertura de la tira reactiva.
- No invecte la gota de sangre con una jeringa directamente en la abertura de la tira reactiva. De este modo, podría alterar o dañar el medidor.
- **a** Anter de usar el sistema de control de glucosa en sangre Rightest GM720, BGMS, para analizar la glucosa en sangre, sirvase leer atentamente todas las instrucciones del manual del usuario.
- **#** El medidor sólo se puede usar con las tiras reactivas de glucosa en sangre RightestTM GS720 y el líquido de La messant, sono si putta sani con me mai cameroni si generale comineto regimentari sonito y companio di otras marcas de tiras y líquidos de control puede dar resultados incorrectos.
- El medidor. BGMS, no debe ser usado en los recién nacidos.
- E El medidor, BGMS, no está diseñado para el análisis de glucosa en sangre arterial.
- i Si el medidor y las tiras reactivas son expuestos a variaciones considerables de temperatura, sirvase esperar al menos 30 minutos para realizar el análisis.
- B Deseche las pilas usadas de manera adecuada conforme a la legislación aplicable en su país.
- Sirvase tener en cuenta que el estuche del medidor contiene pequeñas piezas (como las tiras reactivas, etc) que deben estar fuera del alcance de los niños ya que pueden ser peligrosas si se ingieren.
- P Evite que el agua penetre en el medidor. Nunca sumería ni mantenga el medidor en agua.

BERNARDO KAPLANSKY

**APODERADO** 

 $\Omega$ ŇŌ Natalia Lorena Gonzalez Farmaceutica M.N.: 16460 b.

#### El tamaño mínimo de la muestra de sangre para el análisis es de 0.7 ul.

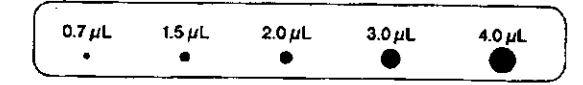

 $\bf 62$ 

 $\frac{1}{2}$ 

Le sugerimos que tome un minimo de 0.7 ul para realizar el análisis con el medidor, BGMS. Muestras de sangre mayores a 3.0 ul pueden alterar el medidor. Asegúrese que la muestra de sangre cubra toda el área de la ventana de visión de la tira para obtener resultados precisos. Muestras de sangre menores a 0.7 UL pueden concluir en un mensaje de error (Refiérase a la página 65).

En este caso, repita el análisis con una nueva tira reactiva.

# Limitaciones del Medidor Rightest® GM720

- <sup>a</sup> El medidor,BGMS, no está diseñado para el uso de muestras de suero y plasma. Sólo para el análisis de sangre venosa y capilar.
- # Se pueden obtener resultados imprecisos del análisis a alturas de más de 3048 metros (10.000 pier).
- La deshidratación severa puede causar resultados bajos que no indican precisión alguna.
- El medidor no debe ser usado en los recién nacidos.

 $\overline{a}$ 

- E El análisis puede dar resultados incorrectos con la presencia de altas concentraciones de: ácido ascórbico (6 mg/dL), Dopamina (2.5 mg/dL), L-Dopa (3 mg/dL), Xylosa (20 mg/ dL) y acido Úrico (20 mg/dL)
- Si el medidor de glucosa en sangre GM720 y las tiras reactivas de glucosa en sangre GS720 son expuestos a considerables variaciones de temperatura, sírvase esperar 30 minutos antes de realizar la medición.

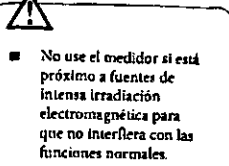

**Mantenga** el medidor libre de polvo, agua o cualquier otro líquido.

 $\bullet$ 

 $\sim$   $\lambda$ 

#### Mantenimiento y limpieza

- A Mantenga el medidor y las tiras reactivas líbres de polvo, agua o cualquier otro líquido. Guarde el medidor en el estuche para protegerlo. Si el medidor se moja o se daña, realice un análists de control de calidad (reflérase a la página 39) antes de hacer un análisis de glucosa en sangre para asegurarse de que el medidor funcions correctamente.
- Dimple el exterior del medidor con un trapo húmedo y jabón suave o detergente. Evite que entre agua en la abertura de las tiras reactivas.
- a Mantenga siempre las tiras reactivas limplas. Si se presentan polvo o impurezas, limpie con un ceptilo pequeño y suave para que el medidor funcione correctamente al insertar una tira reactiva.

fan n  $\epsilon_{\rm HII}$  ,  $\epsilon$ ر برالبين

Insertó una tira reactiva tanda. Sirvase insertar una tira reactiva nueva (sin uso),

# Mensajes de error y avisos de problemas

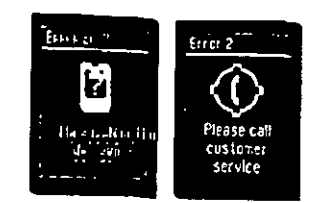

El medidor, BGMS, no funciona adecuadamente. Sírvase contactar al Centro de Atención más cercano.

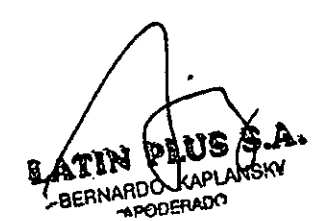

64

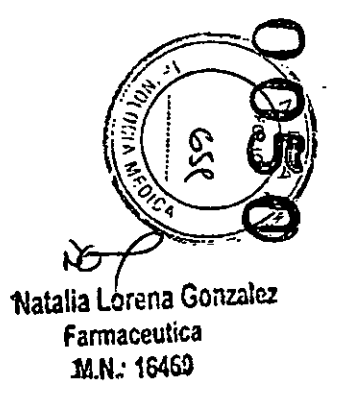

Þ

# Mensajes de error y avisos de problemas

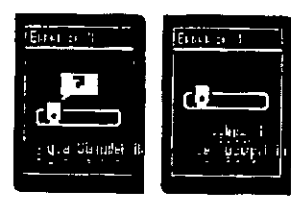

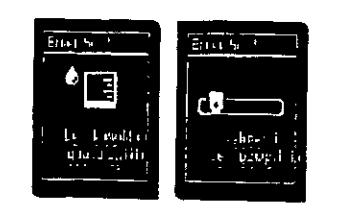

Inserte una tira reactiva nueva.

La muestra de sangre es demasiado pequeña. Sírvase insertar una tira reactiva nueva y repita la medición.

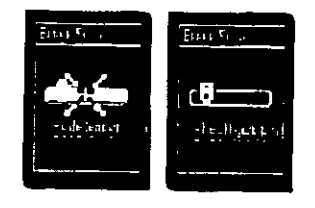

Revise la tira reactiva, el área de contacto puede estar alterada.

# Mensajes de error y avisos de problemas

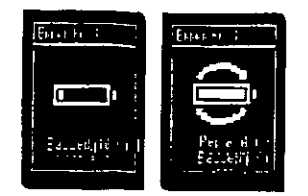

La energía de las pilas está baja, cambie las<br>pilas.

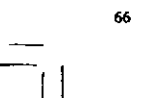

一定

 $\ddot{\phantom{a}}$ 

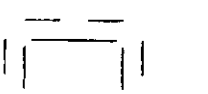

# Mensajes de error y avisos de problemas

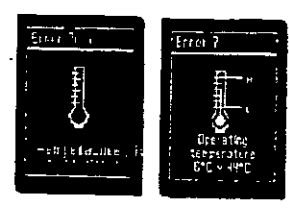

Sì la temperatura de funcionamiento<br>es demasiado baja o alta, diríjase a un<br>área con temperatura ambiente entre

6C-44 C (o 43 -111 F) y espere 30 minutos antes de realizar una análisis

nuevo. 68

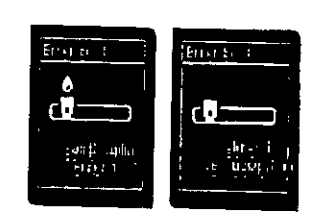

Cambie la tira reactiva.

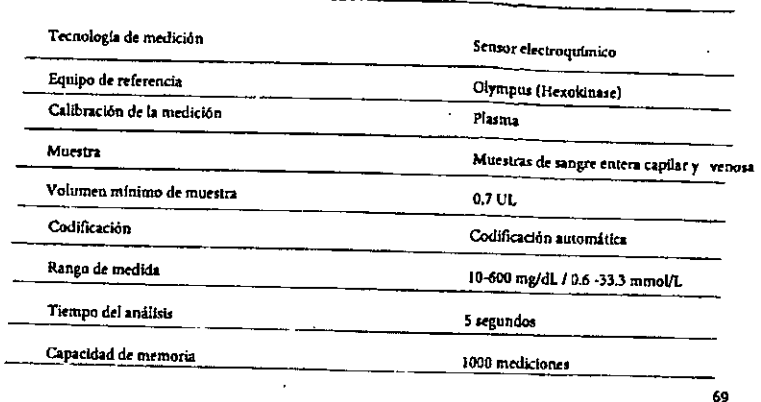

cificaciones técnicas

**ATTY PLUS S.A.**<br>BERNARDO KAPLANSKY

Natalia Lorena Gonzulez M.N.: 16460 سنون

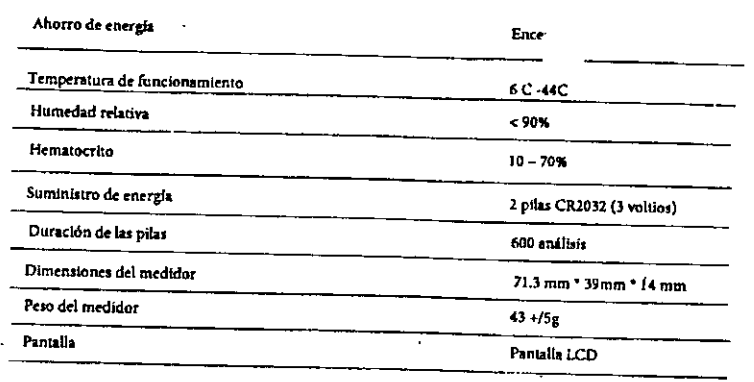

Desecho del medidor de glucosa en sangre Rightest GM720, las tiras reactivas de ... glucosa en sangr 720 y las lancetas.

# <u> 717</u> = Durante la medición de glucosa en sangre el medidor está en contacto con sangre. Por lo tanto, no<br>comparta su medidor con nadie debido al riesgo de infección. Sirvase desechar el medidor usado luego de quitarle las pilas conforme a la legislación aplicable en su país. Para información adicional, sírvase contactar a las autoridades locales. Las lancetas y las tiras reactivas usadas están potencialmente infectadas. Sírvase desechar las tiras<br>reactivas y las lancetas en un recípiente a prueba de pinchazos o residuos biológicos conforme a  $\bullet$ la legislación aplicable en su país.

 $70\,$ 

 $\mathcal{F}^{(1)}$ 

 $\Delta \sim 10^4$ 

\,

÷

 $\overline{71}$ 

Sc. cio al cliente

El fabricante garantiza que el medidor de glucosa en sangre Rightestim GM720 estará exento de defectos en los materiales y la manufactura durante cinco años a partir de la fecha de compra.

La garantía no se aplica al funcionamiento del medidor de glucosa en sangre Rightestim GM720 que haya sido alterado, usado incorrectamente, manipulado o tratado incorrectamente.

Esta garantía se aplica sólo al adquirente original del medidor de glucosa en sangre Rightest GM720.

Sirvase, completar y reenviar la tarjeta de garantía adjunta a la filial local de Bionime.

Esta garantía no se aplica si el mal funcionamiento del medidor se debe al uso de otras tiras reactivas que no sean Rightest GS720.

Sinceramente queremos proporcionar servicios confiables a nuestros dientes. Sirvare revisar todas las instrucciones para Sun eramente queremos proporcionas servicios comunions a ministros sucures, su vare tevisar tivais no matrinei<br>Asegurarse de que está realizando los pasos correctamente. Si tiene alguna pregunta o problema con los producto Rightest GM720, contactese con el Servicio de Atención al Cliente local de Bionime.

**ATEN PLUS B.A**<br>BERNARDO KAPLANSKY Е.А. **APODERADO** 

72

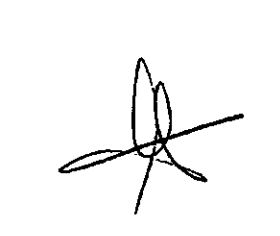

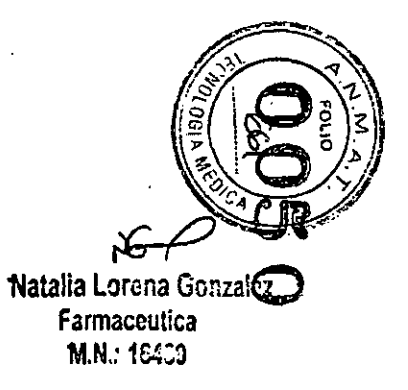

# Descripción de los mobolos usados

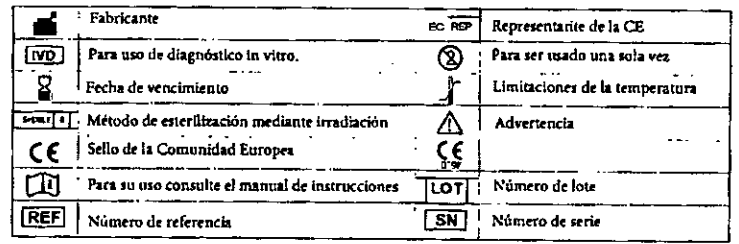

Medidor de glucosa en sangre GM720, tiras reactivas en sangre GS720. líquido de control Rightest GC700 y lancetas Rightest GD 720

Fabricante: Bionime S.A

694, Renhua Road, Dali Dist., Taichung City 412, Taiwan<br>Producto conforme a las Directivas de Diagnóstico in Vitro 98/79/EC (CE0197) CE-Rep: Blonime Gmbh, Tramstrasse 16, CH-9442 Berneck, Switzerland E-mail: info@bionime.ch

#### Lancetas estériles descartables

Producto conforme a las Directivas de Instrumentos Médicos 93/42/EEC (CE0197) CE-Rep: SteriLance Medical (SuZhou) Inc. N6B. LiTangHe RD, XiangCheng, SuZhou, JiangSu 215133, P.R. China<br>EMERGO EUROPE, Molenstraat 15, 2513 BH The Hague, The Netherlands.

 $\sim$ 

75

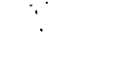

Condiciones de almacenamiento del medidor

# Condiciones de almacenamiento de las tiras reactivas

76

ATIN BERNARDO KAPLANSKÝ

# $-10-60C(14-140F)$

# 4-30C (39-86F), <90% humedad relativa

 $1 -$ 

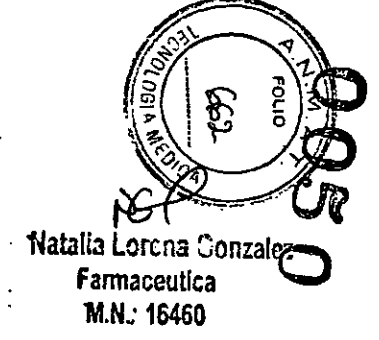

 $\mathbf{1}$ 

#### Prólogo

 $\mathbf{R}_{\mathrm{eff}}^{\mathrm{max}}$  .

Gracias por escogar el sistema de control de glucosa en sangre Rightest<sup>7</sup> "GM700. Sirvase leer completamente este manual antes de comenzar el análisis. Este manual proporciona toda la información que usted necesita para obtener un resultado correcto. El medidor de glucosa en sangre Rightest GM700 sólo se puede usar con las tiras reactivas de glucosa en sangre Rightest GS700. El uso de otras marcas de tiras puede dar resultados incorrectos.

Se recomienda controlar regularmente la giucosa en sangre. Así se pueden reducir en forma efectiva las posibles complicaciones de salud. Con la ayuda del sistema de control de glucosa en sangre Rightest<sup>ra</sup> GM700, que proporciona un diseño, cuidado y resultados precisos, el manejo de su diabetes puede volverse más fiable y sencillo.

El sistema de control de glucosa en sangre Rightest<sup>ra</sup> GM700 está pensado para el uso en diagnóstico in vitro (solamente fuera del cuerpo). Se lo diseñó para su utilización en el euto-anáfisis en el hogar o para el uso profesional dínico. Este sistema se utiliza para controlar los níveles da glucosa en sangre. Los análisis de sangre en las venas en las arterias y en los recién nacidos se fimitan al cuidado médico profesional exclusivamente.

Sugerimos utilizar los medidoras Rightest GM700, el dispositivo de punción y las lancetas para el uso personal. El resultado del anáfisis se atusta para que sea equivalente si análisis con muestras completas de sangre obtenidas del tejido capitar, de las venas, de las arterias y de los recién nacidos. Las muestras capitares pueden extraerse de la yema del dedo, de la palma de la mano y del antebrazo y, en el caso de los recién nacidos, de los latories. Puede consultar a su profesional médico las instrucciones sobre cómo usar el sistema correctamente. Nuestro equipo de soporte técnico también está disponible para ayudarle.

El sistema de control de glucosa en sangre Rightest<sup>rat</sup> GM700 fue fabricado y suministrado por Bionime. Si tiene alguna pregunta o preocupación, sirvase contactar a un representante autorizado de Bionime o llámenos al número de telefono 0800-899-2657. Advertencias

Antes de usar el sistema Rightest<sup>ria</sup> CM700 para analizar la glucosa en sangre, sírvase leer todas las instrucciones del manual del usuario y ensaye los análisis que induyen el análisis de control de calidad (Sírvase leer atentamente todas las indicaciones y advertencias).

Realice el análisis de control de calidad regularmente para asegurarse de que los resultados de los análisis son correctos.

El medidor de glucosa en sangra Rightest<sup>he</sup> GM700 sólo se puede usar con las tiras reactivas de glucosa en sangre Rightest<sup>hu</sup> GS700. Bajo ninguna circunstancia se deben usar tiras de ranguna otra marca. El uso de otras marcas de tiras puede dar resultados incorrectos.

El sistema de control de glucosa en sangre Rightest<sup>rat</sup> GM700 BGMS está pensado solamente para uso de diagnóstico in vitro. El resultado del análisis se ajusta para ser equivalente al análisis con muestros de sangre completas capilares extraídas de la yema del dedo, la palma de la mano y el antebrazo.

El sistema de control de glucosa en sangre Rightesr<sup>ine</sup> GM700 BGMS está pensado para el auto-análisis y uso profesional. No se debe usar para el diagnóstico de diabetes mellitus ni para el diagnóstico de hipoglucemia en los recién nacidos,

Haga el análisis al menos 30 minutos después de entrar a otro lugar con diferente temperatura ambiente.

Preste atención a la protección del medio ambiente cuando tire las pilas.

Medidor apto para uso an clima tropical y/o templado.

Mantenga fuera del alcance de los niños las tiras reactivas, el líquido de control y la tapa del tubito ya que et niño se puede ahogar. Si el niño traga una tira reactiva o la tapa, contacte a su médico de inmediato.

Évite que el agua penetre en el medidor. Nunca sumerja ni mantenga el medidor en agua.

El lamaño mínimo de muestra de sangre del sistema de control de giucosa en sangre es de 0.75 µl.

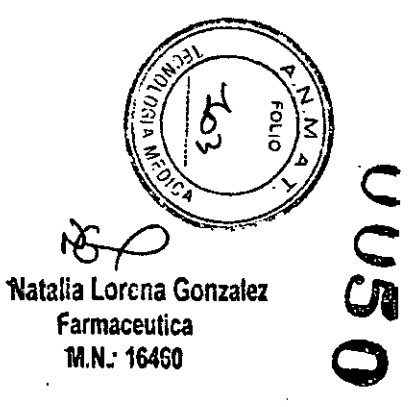

BERNARDO KAPLANSKY APODERADO

Le sugerimos que tome un mínimo de 0.75 µl para analizar los niveles de glucosa en sangro. Muestras de sangre mayores a 3,0 µl pueden contaminar la medición.

Muestras de sangre menores a 0.75 UL pueden concluir en ER4 (error4). En este caso, repita el análisis con una nueva tira reactiva,

Se requiere una gota de sangre para realizar el análisis. Le sangre erterial, venosa y de los recién nacidos solo podrá utilizanse si la extrae un profesional de la satud.

Este sistema ha sido probado con muestras de sangre de los recién nacidos. A efectos de una buena práctica clínica, se recomienda prudencia al interpretar los niveles de glucosa de los reclén nacidos que se encuentran por debajo de 50mg/dL. Sírvase seguir las recomendaciones de seguimiento que se han establecido para los valores críticos de giucosa en los recién nacidos. Los resultados de los recién nacidos que presentan síniomes de galaciosemia deberán contirmarse con examenes de laboratorio.

 $\ddot{\cdot}$ 

 $\sim 10^7$  $\mathcal{P}^{\mathcal{A}}$  . Lista de contenidos

 $\sim$   $\sim$ 

 $\epsilon$ 

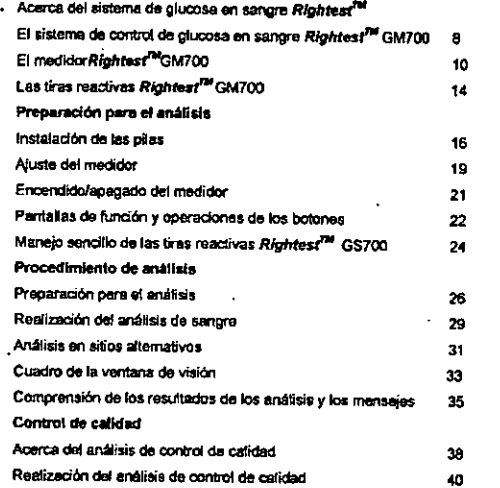

**LATIM PLY**<br>BERNANGO KAPLA' LANSKY

#### Comprensión de los resultados de los análisis de control 42 Revisar los resultados de los anátisis  $44$ Revisar los resultados promedio de los anáticis  $45$ Mantenimiento del medidor 46 Mensajes de error y avisos de problemas  $47$ Limitaciones  ${\bf 52}$ Especificaciones  $54$ Garantia ss. Servicio al cliente 56 Valores esperados  $57\,$ Piezas de componentes críticos 58  $\mathbf{r}$

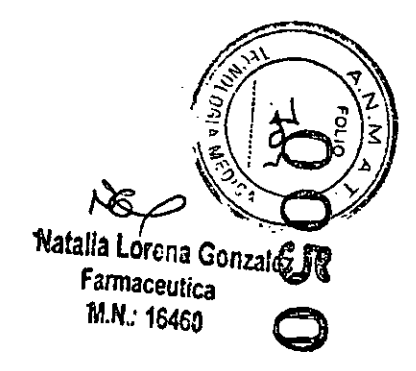

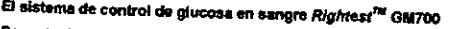

Paquete del equipo medidor Rightest GM700

El sistema de control de glucosa en sangre Rightest<sup>7M</sup> GM700 consiste de varios elementos. Sirvase identificar cada elemento del sistema y aprende cómo se llaman y cómo se usan:

En el sistema da control de la glucosa en sangre *Rightest<sup>ral</sup>* GM700 se incluyen estos elementos: 1. Medidor Rightest GM700 (incluye 1 pila CR2032)

Tiras reactivas Rightest GS700 (0/10/25 piezas)\*  $2 -$ 

Guia de inicio Rightest GM700  $3<sub>1</sub>$ 

Menual del usuario Rightest GM700  $\ddot{\mathbf{4}}$ 

Explicacion de Tiras reactivas Rightest<sup>rat</sup> GS700 incluidas en el astuche<sup>s</sup>  $5 -$ 

6. Dispositivo de punción Rightest CD500

Tapa transparente  $7.$ 

Lancetas estériles descartables (10 piezas)<sup>4</sup> 8.

Instrucciones para el dispositivo de punción.  $9.1$ 

10. Instrucciones del Líquido de contrat Rightest GC700 incluido en el estuche \*

11. Solucion de control

12. Estuche \*

"Diferentes estuches incluyen diferentes alementos. Algunos estuches pueden no incluir dichos elementos.

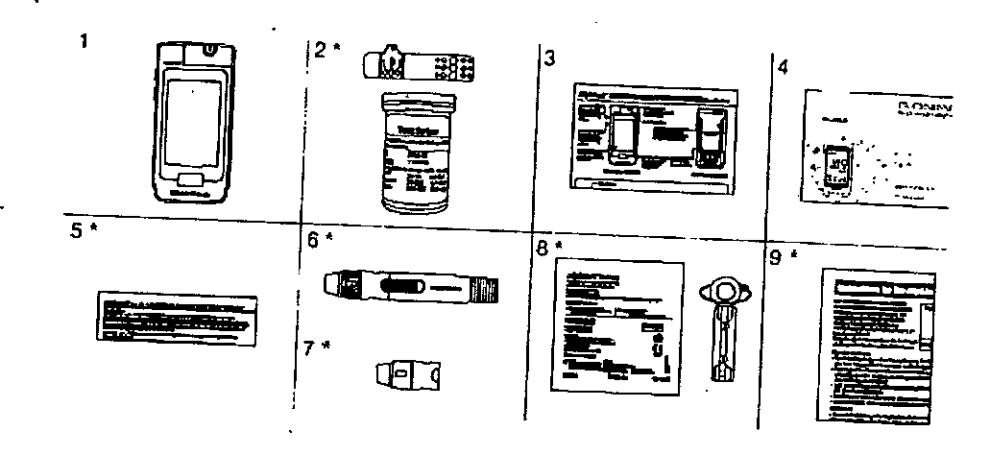

 $\mathbf{v}_\mathrm{c}$ 

# Et medidor Rightest<sup>TM</sup> GM700

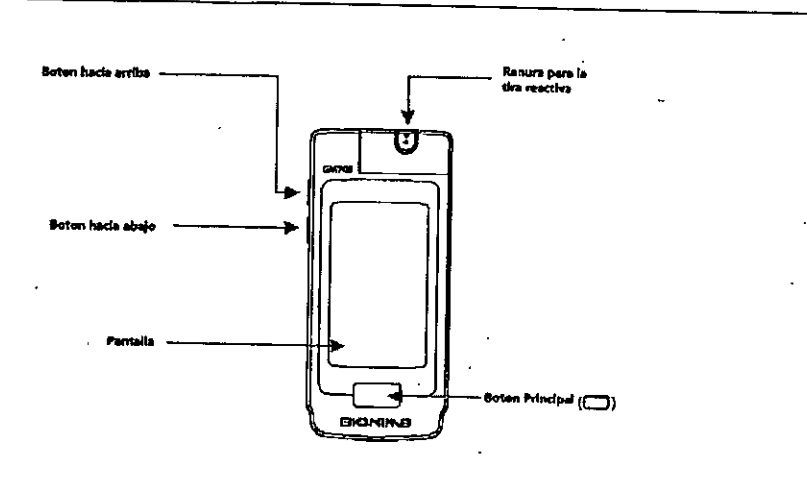

 $\overline{\mathbb{G}}^{\mathsf{a}}$  $\begin{array}{c|c} \hline 0 & 0 & 0 \\ \hline 0 & 0 & 0 \\ \hline 0 & 0 & 0 \\ \hline \end{array}$ đb <u>esse</u> <u>ied part</u> Tapa de la bateria **BOATE** Nombre del producto Numero de serie

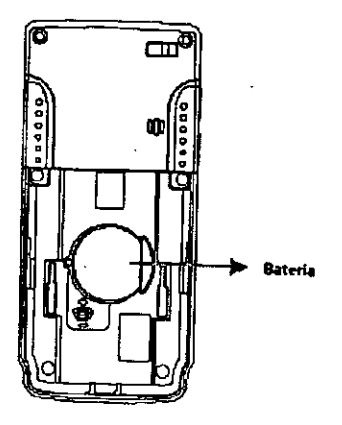

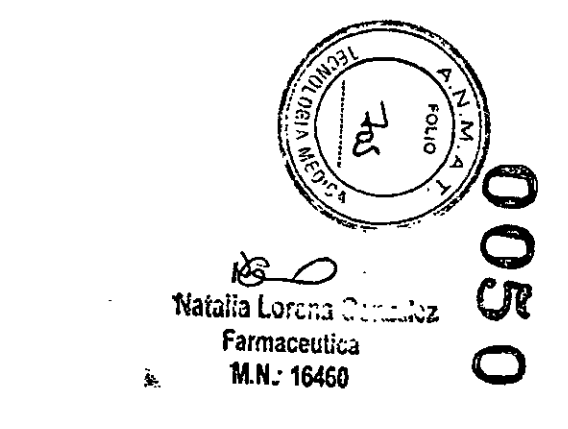

atin Flu\$⁄ S.A. Ĺ BERNARDO KAPLANSKY

El medidor Rightest<sup>™</sup> GM 700

 $\ddot{\phantom{a}}$  $\sum_{i=1}^{n}$ 

 $\frac{1}{\sqrt{2}}$ 

 $\sim$   $\sim$   $\sim$ 

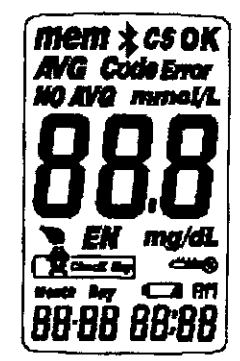

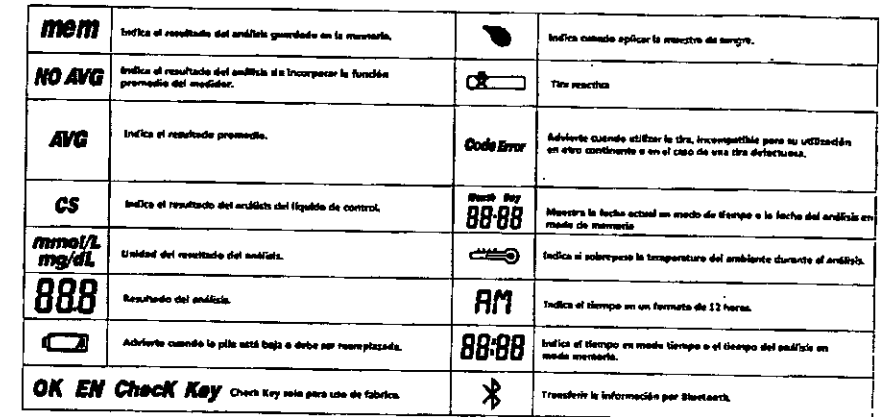

 $\frac{1}{2}$ 

#### Las tims reactivas Rightest<sup>78</sup> GS 700

El medidor Rightest GM 700 solo debe ser utilizado con las tiras reactivas Rightest GS 700 y el líquido de control Rightest. El uso de otras marcas de tiras o tíquidos de control puede conducir a resultados incorrectos.

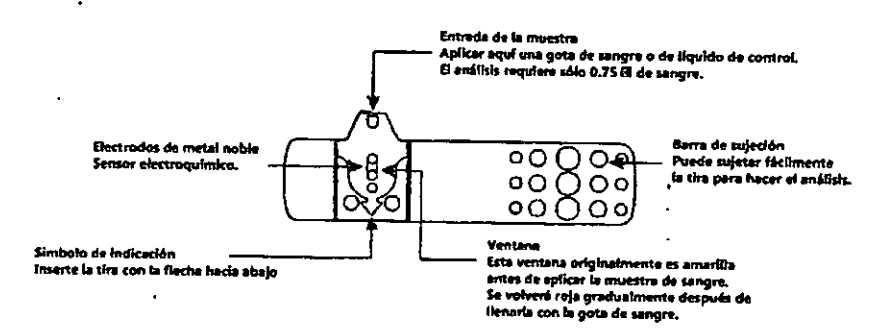

#### Las tires reactivas Rightest<sup>74</sup> GS700

#### ၜၟ၀ၟ၀ၟၜ Electrode Contacts ౹៰໐౧໐៰ Sensing signal output terminals,  $\Delta$  $\ddotsc$ the contract and contract of the con- $\mathbf{z}$  and  $\mathbf{z}$ Advertenda Vuelva a tapar inmediatamente el tubito después de sacar una tira reactiva. **ALC** No reutifice las tiras reactives  $\sim$  $\sim$ No use tirás reactivas vencidas. no uno internacional comunica.<br>Registra la fecha del primer dia que abrió el tubito de los tiros reoctivas. negarre la restia ver primer un que auno el tuorto de los tiros reectivas.<br>Debert tirar dicho tuvo una vez que pasaron 4 meses de la apertura del mismo.<br>Almacene las tiras reoctivas en un lugar fresco y seco y evite la exp

- del sol y el calor.
- para información detallada, sírvase referirse al anexo explicativo de las tiras reactivas RightestTM GM 700.
- engineeren voor zwe.<br>- Si tanto el medidor Rightest GM 700 como las tiras reactivas se exponen a diferencias grandes. de temperatura, espere 30 minutos para realizar la modición.
- . Mantenga fuera del alcance de los niños el tubito y las tiras reactivas.

 $\sigma$  and  $\sigma$ المواريف بقطاعة المرادي  $\mathcal{L}$ 

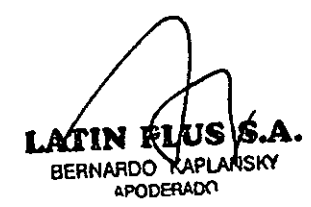

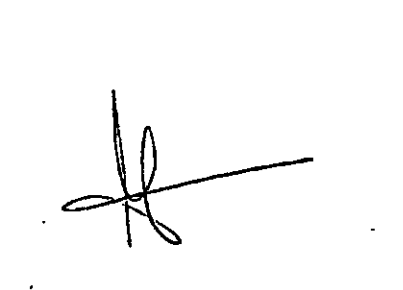

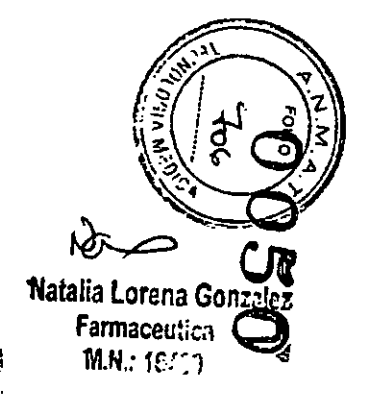
### Instalación de las pilas

Su equipo medidor Rightest GM 700 viene con una pila CR2032 de 3 voltios. Una nueva pila proporcionará energía para realizar aproximadamente 1000 análisis sigulendo un uso normal. El símbolo de pila baja "ver dibujo" va a seguir aparaciendo en su pantalla si sus pilas dejan de funcionar. Tenga repuestos a mano y cambie las pilas tan pronto como aparezca el símbolo de la pila. El medidor se apagará automáticamente después de 2 minutos sin usarlo para ahorrar energía. La memoria de sus análists quedará guardada.

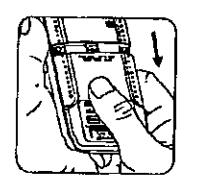

rospajo la catalerta de las più<br>sono abrir

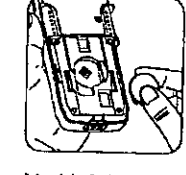

poser las plus en la direcció.

4. El medidor va a hacer un ensayo de funcionamiento automático y toda la partialla va a permanecor parpadeando tan pronto como se instale la pila.

5. Presione el botón principal pera terminar el ensayo de funcionamiento del medidor, y entre en el modo de configuración,

--6.-Para configurar la hora y la fecha, vea el capítulo sobre la configuración del medidor.

### **PRECAUCION**

Puede haber peligro de axplosión si las pilas se cambian de forma incorrecta; cámbielas sólo con el mismo tipo o equivalente. Sirvase seguir las normas locales y deseche las pilas usadas de manera adecuada.

### Configuración del medidor

Usted puede ingresar al modo configuración de las dos maneras indicadas a continuación;

- 1. Recerger la pila: después de sacar la pila, presione el botón "R" verias veces hasta que no heya señal en la pantaña, después siga los pasos de linstafación de la pila para cargaria.
- 2. Con la pila instalada: primero presione el botón principal para encender el medidor. Luego, mantenga presionado dicho botón durante 7 segundos (su medidor se desectivará en ese momento pero siga presionando) hasta que olga el sonido "bip" indicando que exitosamente ha ingresado al modo de configuración. La pantalla indicadora muestra los datos de configuración.

### Nota

ice la cubierta de las não

hacia atrila husta que encaje en

my homes.

Cuando siga presionando el botón principal durante 3 segundos, el indicador en la pantalla se apegará.

No se preocupe por esto. Siga presionando hasta que entre en el modo de configuración.

Usted podrá cambiar la configuración al presionar rápidamente el botón principal. Sin embargo, si desea regresar al modo horario deberá operar todos los pasos previos al presionar el botón principal rápidamente.

### Configuración del medidor

### 1. Ajuste del año

Cuando parpadee el formato del año, presione el botón "de amba" o "de abajo", hasta que aparezca el año en curso. Luego, presione el botón principal para continnar el ajuste del año y pasar el ajuste del mes.

### 2. Ajuste del mes

Cuando parpadee el formato del mes, presione el botón "de arriba" o "de abajo" hasta que aparezca el mes actual. Entonces presione el botón principal para confirmar el ajuste del mes y pesar al ajuste del día.

### 3. Ajuste del día

Cuando parpades el formato del día, presiona el bolón "de arriba" o "de abajo" hasta que aparezca el día actual. Luego, presione el botón principal para confirmarlo y pasar al ajuste de la hora.

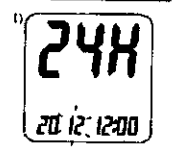

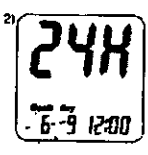

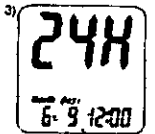

### Configuración del medidor

### $\overline{\mathbf{A}}$ Selección del formato de la hora 12H/24H

Cuando parpadeo el formato de la hora, presione el botón "de arriba" o "de abajo" para ajustar la hora. Luego, presione el botón principal para confirmarla y pasar el ajuste de la hora.

### 5. Ajuste de la hora

Cuando parpadea el formato de la hora, presione el botón "de arriba" o "de abajo" hasta que aparezca la hora en curso. Luego, presione el botón principal para confirmarla y pasar al ajuste de los minutos.

6. Ajuste de los minutos

Cuando parpedee el formato de los minutos, presione el botón "de arriba" o "de abajo" hasta que aparezcan los minutos en curso. Entonces presione el botón principal para confirmarios y pasar al ajuste de volumen.

 $\mathbf{7}$ Ajuste del volumen

Cuando parpadee el formato volumen, presione el botón "de arriba" o "de abajo" para encendar o apagar. Luego, presiona el botón principal para confirmarlo y pasar al modo de ajuste de la unidad de medida.

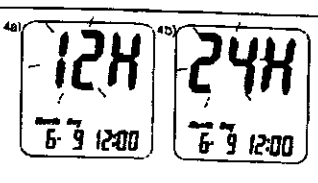

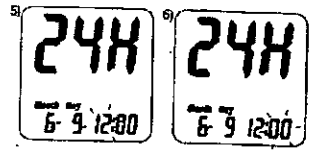

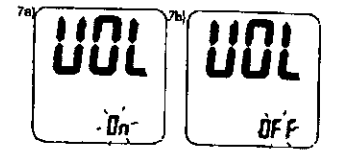

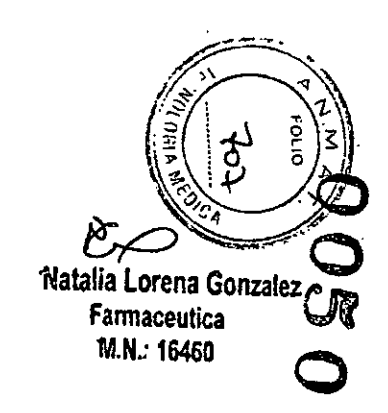

L ATIN BERNARDO KAPLANSKY

APODERADO

Atuste de la unidad de medida. j. Ajuste del medidor

(mg/d) o milimoles por litro (mnol/l), presione el batón °de eriba" o "de abejo" para encenderlo. Luego, presione el botón Cuando parpadee el formato de los miligramos por declitro principal para confirmario y terminar la configuración.

Fin del ajuste  $\vec{N}$ 

Al confirmar el ajuste de la unidad de medida usted escuchará el sonido "bip" (si el volumen está encendido). Todos los sjusties que ha minoducido se guardarán y regreserá a la pantalla fecha/hora. (Si el volumen se desactiva, directamente

 $73$  and  $7$ 

volverá a mostrarse la pantalla fecha/hora sin el sonido "bip").

### nes<br>2

 $\begin{pmatrix} 1 \\ 1 \\ 1 \end{pmatrix}$ 

Si hay inactividad on el medicar durante 3 minutos, el medidor sácid del modo da ajusta y se apagará automáticamente.<br>Su medidor Rightost CM 700 pueda usarse dasde el primer momento y puede sjustar la cormiguración de su e preferencia local

### Encendido/apagado del medidor

 $\ddot{\phantom{0}}$ 

Cômo encender ÷

 $\frac{1}{2}$ 

 $\frac{1}{2}$ 

Presione el botón principal o inserte una tira reactiva.

**Apagedo marrual** ี่

Si quiere apegar el medidor, mantenga presionado el botón principal durante 3 segundos. Auto apagado  $\vec{a}$ 

El medidor se apagará automáticamente si no lo usa durante más de 2 minutos.

### Pantallas de función y operaciones de los botones

Conectando las pantalles de función

1. Presione el bolón - para conectar las pentallas de función incluyendo Memoria.

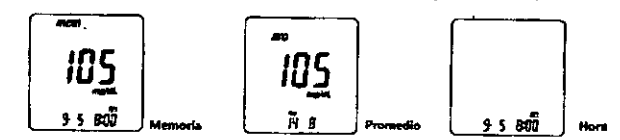

Bajo la función Memoria, presione el botón "de amba" o "de abajo" para buscar los datos de anáfisis memorizados.  $\mathbf{2}$ 

Bajo la función Promedio, presione el botón "de amba" o "de abajo" para buscar los datos promedio de 1 día, 7 días,  $3<sub>1</sub>$ 14 días, 30 días, 60 días y 90 días.

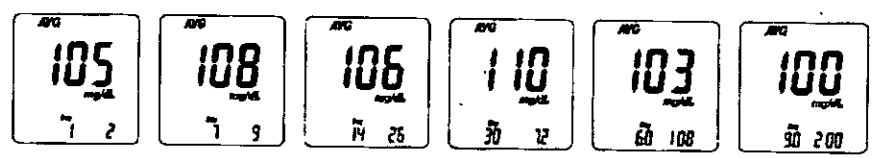

4. Función no promedio establecida y cancelada

Puede seleccionar los resultados de los análisis no deseados o dudosos y excluirlos del cálculo promedio después de cada análisis.

Después que termine su análisis en el modo de análisis, puede etiminar los resultados no deseados. Mantenga presionado el botón "de abajo" hasta que aparezca el símbolo "NO AVG" en el ángulo superior izquierdo de la pantalla. Mantenga presionado el botón "de abajo" y el mismo tiempo presione el botón principal para confirmar el valor "no promedio". Ahora puede visualizar dicho valor en el ángulo superior izquiendo de la pantalla.

Si desea cancelar el siuste "no promedio", el medidor deberá permanecer en modo de análisis. Primero mantenga presionado el botón "de abajo" hasta que el simbolo "no promedio" cambie a "promedio" en el ángulo superior izquierdo de la pantalla, Para confirmar el status original, nuevamente deberá presionar el botón principal para confirmar el valor "promedio". Ahora se quardará dicho vafor como un valor regular y se induirá en los valores promedios.

### $5.$ Búsqueda rápida:

Si desea ver todos los valores mostrados en secuencia en forma automática, primero deberá entrar en el modo memoria, Luego, mantenga presionado el botón "de abajo" o "de amba" durante dos segundos. (Con el botón de amba pueda buscar desde el último valor del anáfisis hasta el primer valor, con el botón de abajo puede desplazar desde el primero al último vator. Cada vez que quiera detener la búsqueda, simplemente deje de presionar el botón. En ese momento aparecerá en la pantalla el valor actual, Pueda utilizar dicha búsqueda para revisar sus valores,

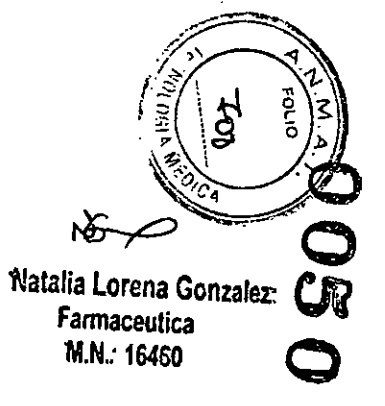

L ATIN BERNARDO KAPLANSKY **APODERADO** 

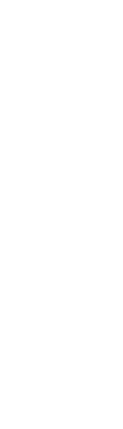

# Manejo sencilio de las tiras reactivas Rightast<sup>ra</sup> GS 700

- Insertar la tira reactive<br>1. Sujete la tira reactiva entre el dedo pulgar y el dedo medio en forma veritical como
	- Ponga el dedo indice sobre el lado de la tira como indica la figura.  $\overline{\mathbf{N}}$

### **NOTA**

- Esta posición es la forma más efectiva para introducir la fira.
- huoduota la tina reactiva en la abertura hasta que encaje y se ubique firmermente.

 $\vec{r}$ 

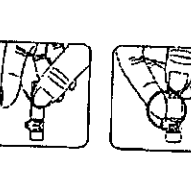

### Sacar la tira reactiva:

- Sujete la tira reactiva de la misma manera que se introdujo.  $\ddot{ }$
- Gire la tira reactiva en sentido contrario al de las aguiss del reloj y tre el mismo tiempo como indica la figura. **NOTA**  $\vec{N}$
- Dicho movimiento de rotación en sentido contrario a las agrisa del reloj será más sencillo para neirar la tira reactiva del medidor.
- Saque la tira rezcina totalmente de la abertura como indica el dicujo.<br>Sinrase seguir las normas locales y deserte apropadamente la tira usada. ್

ਪ੍ਰੋ

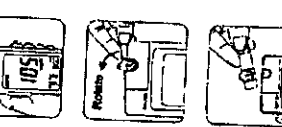

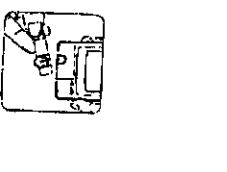

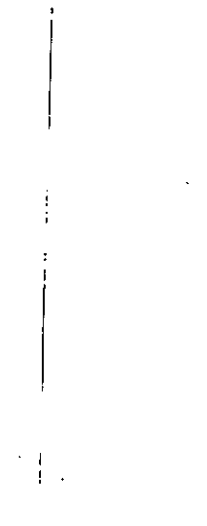

 $\label{eq:1} \chi_{\rm c} = \frac{1}{\sigma_{\rm c}^2} \frac{\overline{\sigma}}{\sigma_{\rm c}^2} \,.$ 

 $\hat{\mathbf{v}}$  $\frac{1}{2}$ 

 $\ddot{\cdot}$ 

### Preparación para el análisis

Antes de realizar un análisis de giucosa en sangre, tiene que preparar los siguientes elementos :

- Medidor Rightest<sup>ral</sup> GM700. a.
- $\mathcal{L}$ Tras reactivas de glucosa en sangre Rightest<sup>ria</sup> GS 700 (Compruebe la fecha de vencimiento en el tubito. No use tiras reactivas vencidas).
- Dispositivo de punción aprobado.
- Lanceta estérit.
- Algodón con alcohol (opcional).

નહ िक्रिकेट يجعب Ī.  $=70$ سي Doom actuatable can Retease budow Lance come Safe awkch Hub Pluson

### Realización del análisis de sangre

- 1. Sostenga la tapa con ajusta de profundidad con una mano y sostenga el cuerpo del dispositivo con la otra. Dobla la tapa hacia abajo. Cuando exista una abartura entre la tapa y el cuerpo del dispositivo, despréndalos en direcciones opuestas como indica la ficure.
- Extraiga la tapa con ajuste de profundidad como Indica la figura.  $2.$
- Inserte una nueva lanceta descartable firmemente en el portalancetas como indice la  $3<sub>l</sub>$ figura.
- Gire y extraiga la cubierta protectora de la lanceta descartable como indica la figura. 4.
- Vuelva a colocer la tapa con ajusta de profundidad como indica la figura.  $5.$
- Seiscciona una profundidad de penetración girando la porción superior de la tapa con В. ajuste de profundidad hasta que la profundidad deseada coincida con la que aparece en la pequeña ventana como indica la figura. La configuración está basada en el tipo de piel.
	- " (III " Corresponde a la piel suave y fina;
	- " GRIED " Corresponde a la plei promedio;

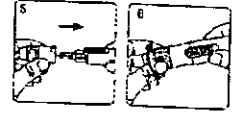

" (DITID " Corresponde a la piel gruesa o callosa

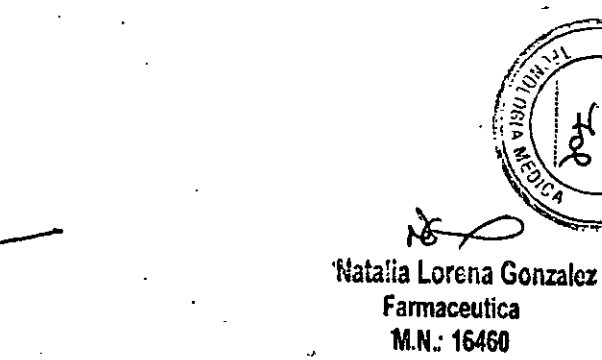

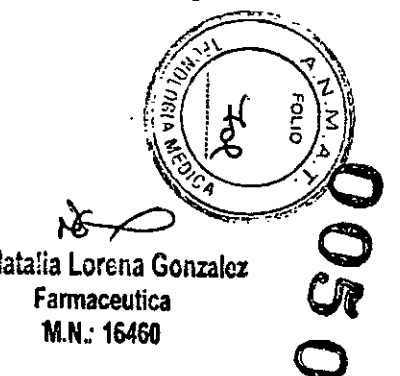

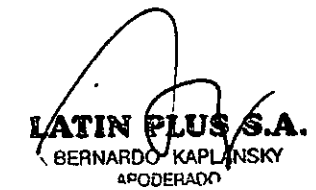

- 7. Sostenga el cuerpo del dispositivo con una mano y tire el émbolo con la otra. El dispositivo quedará preparado. Suelte el émbolo y automáticamente volverà a la posición original como indica la figura.
- 8. Lávese las manos con agua tibia con jabón y séquese bien como indica la figura.
- 9. Seque una tira reactiva del tubito y vuelva a poner la tapa inmediatemente como indica la figura.
- 10. Inserte la tira reactiva en la abertura del medidor como indica la figura. Cuando la tira esté en su lugar escuchará el sorado "bip" (si el volumen está encendido).

### Nota

 $\langle \cdot \rangle$ 

- El medidor automáticamente detectará el número de código de la tira. No es necesarlo que revise el número de código ni en le pantalla del medidor ni si tubito de las tiras.
- 11. Cuando aparezca en la pantalla el símbolo de sangre acompañado del sonido "bip" (si el volumen está encendido), usted estará preparado para introducir la muestra de sangre dentro de los dos minutos.
- 12. Sujete el dispositivo de punción con la yema de su dedo y presione el botón de liberación para obtener una pequeña muestra de sangre como indica la figura.

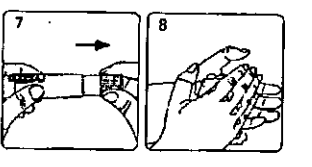

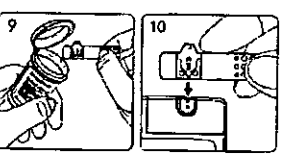

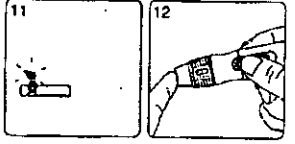

### Realización del análisis de sangre

- 13. Toque la entrada de la tira con la gota de sangre hesta que oiga el sonido "bip" el volumen está encendido) y la ventana de visión de la tira este totalmente llena
- sangre como indica la figura. Si la ventana de visión de la tira no está totalme. llena de sangre o el análisis no empieza, desecha la tira reactiva y repita el análi con una nueva tira reactiva.
- 14. Cuando se eplica la sangre a la tira, el modo de conteo aparece en la panta Después de 5 segundos, aparecerá el resultado del análisis como lo indica la figu
- 15. Retire la tapa con ajuste de profundidad. Sin tocar la lanceta descartable utiliza fije la punta de la lanceta en la cubierta protectora.
- 16. Sosteniendo el botón disparador con una mano (como Indica el paso 1 de la figi 16) y tirando el émbolo con la otra (como indica el paso 2 de la figura 16) expuls: la lanceta utilizada de forma segura.

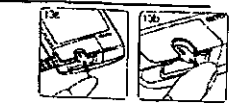

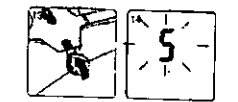

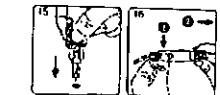

A.

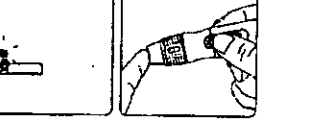

17. Tire la lenceta descartable utilizada en un recipiente a prueba de pinchazos o residuos biológicos como indica la figura.

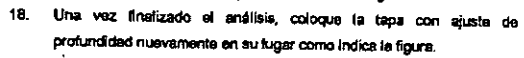

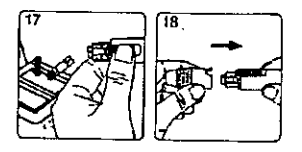

### Precaucion:

No coloque la gota de sangre en la entrada de la muestra de la tira reactiva hasta que aparezca el símbolo de gota.. El medidor ejecuta una medición interna y mostrará el símbolo de gota y "ERROR" si aplica la gota de sangre de inmediato. Sirvase repetir el análisis usando una tira reactiva nueva.

Anote la fecha de vencimiento de las tiras. Una vez que abre el tubito las tiras tienen 4 meses de validez. Luego de los 4 meses, usted deberá tirar dicho tubilo.

Siempre mantenga limpia la entrada de la muestra de la tira reactiva del medidor. Si se presentan polvo o impurezas el medidor no funcionará correctamente al ingresar la tira reactiva.

Análisis en sitios alternativos: Muestras de sangre de la palma de la mano o del antebrazo,

- 1. Escoja la tapa transparente y siga los pasos del 1 al 5 de la pégina 29
- 2. Masajee el área de punción de la palma de la mano y el antebrazo por unos segundos.
- Inmediatamente, después de masajear el área de punción,  $3.$ presione y sostenga el dispositivo de lanceta con la tepa transparente contra la palma de la mano y el antebrazo.
- Luego presione el botón disparador. 4.
- Continúe sosteniendo el dispositivo de lanceta contra la palma de  $5.$ la mano y el antebrazo y gradualmante incremente la presión por unos segundos hasta que el tamaño de la muestra de sangre sea suficiente.

 $\mathbf{r}$ 

6. Siga los pasos del 9 al 18 de la página 30 a la 32 para completar el

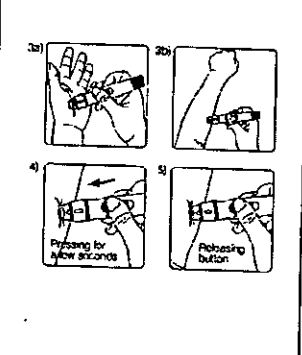

análisis y deshacerse de la lanceta descartable utilizada.

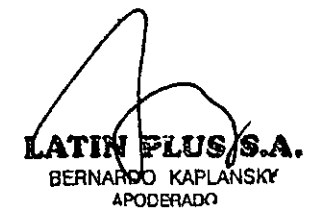

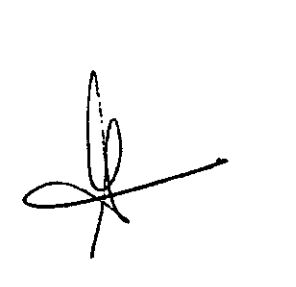

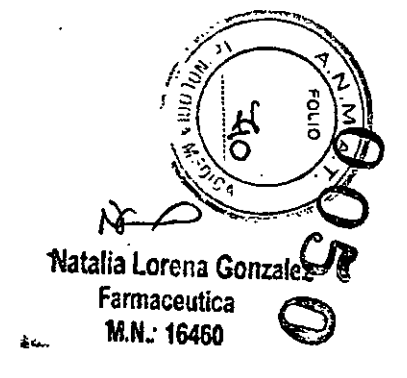

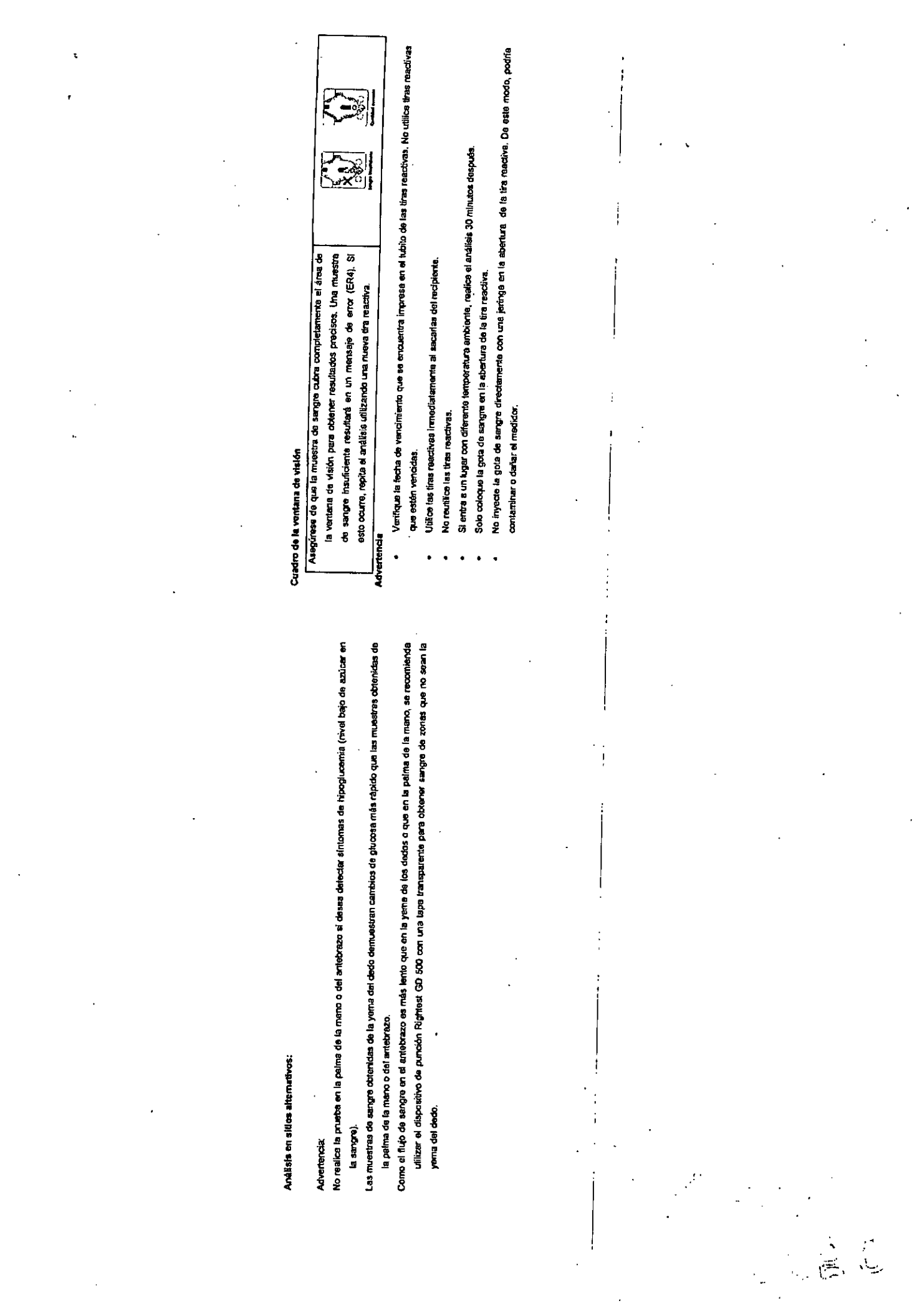

 $\label{eq:2.1} \mathfrak{C}^{(1)}_{\mathfrak{D}}(x) = \mathfrak{D}^{(1)}_{\mathfrak{D}}(x)$ 

 $\label{eq:2.1} \mathcal{F}_{\text{max}}(x) = \frac{1}{\sqrt{2\pi}}\sum_{i=1}^{\infty} \frac{1}{\sqrt{2\pi}}\sum_{i=1}^{\infty} \frac{1}{\sqrt{2\pi}}\sum_{i=1}^{\infty} \frac{1}{\sqrt{2\pi}}\sum_{i=1}^{\infty} \frac{1}{\sqrt{2\pi}}\sum_{i=1}^{\infty} \frac{1}{\sqrt{2\pi}}\sum_{i=1}^{\infty} \frac{1}{\sqrt{2\pi}}\sum_{i=1}^{\infty} \frac{1}{\sqrt{2\pi}}\sum_{i=1}^{\infty} \frac{1$ 

 $\label{eq:2.1} \mathcal{L}(\mathcal{L}^{\text{max}}_{\mathcal{L}}(\mathcal{L}^{\text{max}}_{\mathcal{L}})) \leq \mathcal{L}(\mathcal{L}^{\text{max}}_{\mathcal{L}}(\mathcal{L}^{\text{max}}_{\mathcal{L}}))$ 

- Solo coloque la muestra de sangre en la abertura de la tira reactiva.  $\bullet$
- Coloque su dedo y la tira reactiva en una posición que le resulte cómoda.  $\bullet$
- Siga las normativas locales y deseche adecuadamente las tiras reactivas y lancetas utilizadas.  $\bullet$
- El medidor se apagará automáticamente después de 2 minutos de inactividad. Usted también puede apagar el  $\bullet$ medidor manualmente presionando el botón principal por 3 segundos.

### Comprensión de los resultados de los análisis y los mensajes

Los resultados de los análisis de glucosa en sangre se muestran en los medidores acorde a la unidad de medida que haya escogido previamente. Si su resultado de glucosa en sangre es inusualmente alto o bajo, o si cuestiona sus resultados, repita el análisis con una nueva tira reactiva.

Usted también puede realizar un ANÁLISIS DE CONTROL DE CALIDAD con el liquido de control Rightest para comprobar su medidor y liras. Si el resultado del análisis aún permanece inusualmente allo o bajo, contacta a un profesional sanitario inmediatemente.

Si usled está experimentando síntomas que no son consistentes con los resultados de su anátisis de glucosa en sangre y se ha asegurado de seguir todas las instrucciones de este manual, contacte con su profesional sanitario inmediatamente.

BERNARDO KAPLANSKY **APODERADO** 

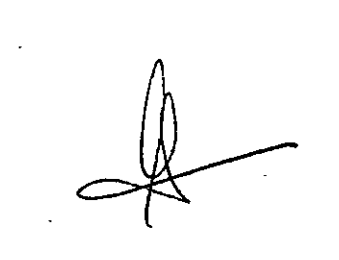

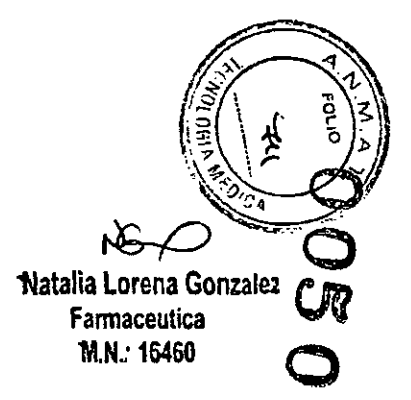

### Comprensión de los resultados de los análisis y los mensajes

美宁

El medidor Rightest<sup>x</sup> GM700 da resultados entre 10 y 600 mg/dL (0.6 y 33.3 mm/lL). Si el resultado de su análisis está por debajo de 10 mg/dL (0.6 mml/L), aparecerá "Lo" en la pantalla. Sirvase repetir su análisis otra vez con una tira nueva. Si aún obtiene el resultado 'Lo', se debería poner en contacto inmediatamente con un profesional sanitario.

Si el resultado de su análisis está por encima de 600 mg/dl (33,3 mmol/L), aparecerá "Hi" en la pantalla. Sirvase repetir su análisis otra vez con una tira nueva. Si aún obtiene el resultado "Hi", se debería poner en contacto inmediatamente con un profesional saniterio.

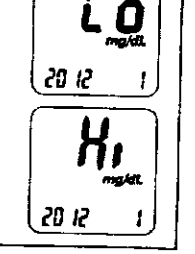

### Acerca del análisis de control de catidad

¿Qué es un análisis de control de calidad?

Para asegurarse de que el sistema de control funcione adecuadamente, es necesario hacer un control de calidad.

Sirvase utilizar el líquido de contral probado can el medidor Rightest GM700 BGMS bajo el modo de líquido de control. Si el resultado del análisis está dentro del rango del líquido de control impreso en la etiqueta del tubilo de las tiras reactivas, el medidor Rightesi GM700 BGMS peso la prueba de control de calidad. Esto significa que su medidor Rightest GM700 BGMS funciona correctamente.

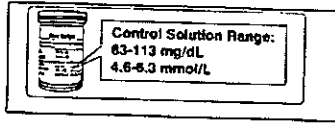

Ejemplo de rango del líquido de control impreso en la etiqueta del tubito de las tiras reactivas

### Note:

Si desea comprar un nuevo líquido de control, sirvase contactar a un representante de BIONIME autorizado.

Acerca del análisis de control de calidad

¿Cuándo se debe realizar un análisis da control de calidad?

Cuando quiera verificar al el sistema funciona correctamente.

Cuando quiera practicar el análisis y verificar los procedimientos correctos.

Elementos necesarlos para el análisis de control de calidad

 $\overline{\phantom{a}}$ 

Para realizar un análisis de control de calidad tiene que preparar los siguientes alementos;

- Medidor Rightest<sup>®</sup> GM700  $\mathbf{r}$
- Tiras reactivas Rightest GS700.  $\Delta \tau$
- Líquido de control Rightest<sup>rat</sup>,  $\bullet$

Acerca del análisis de control de calidad

Advertencia

Cuando abra una nueva botella de liquido de control, escriba la fecha de vencimiento de la etiqueta. El líquido de  $\ddot{\phantom{0}}$ control estará en buen estado durante 3 meses después de abrir la botella o hasta la fecha de vencimiento impresa en la etiqueta, lo que ocurra primero.

Ejemplo

⋒ Exp. Date 2013-03

Fecha de vencimiento 2013-03

- Limpie la tapa del envase del liquido de control con un papel tisú limpio antes de cerrario bien.  $\ddot{\phantom{0}}$
- Vuelva e poner la tapa del envase del fiquido de control y ciérrelo con fuerza inmediatamente después de usar la muestra del fiquido de control.
- Compruebe la fecha de vencimiento antes de usar el líquido de control. (Refiérase al prospecto del líquido de control).
- Mentenga el líquido de control fuera del alcance de los niños.

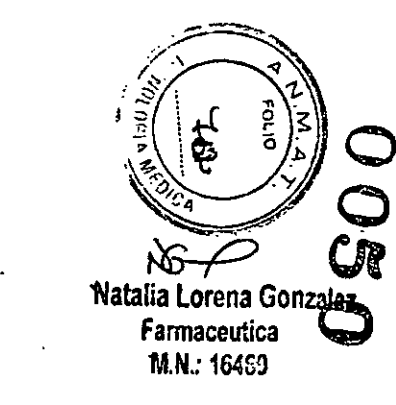

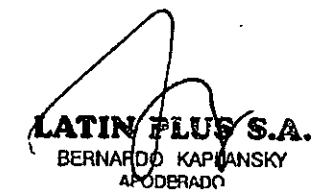

## Realización del anátists de control de calidad

- Saque la tira reactiva del tublio y vuelva a tapar di recipiente inmediatamente como indica la figura. ÷,
	- inserte la tira reactiva en la stortura como indica la figura.  $\sim$
- Mientras el símbolo de la gota de sengre parpadea, mantenga presionado el botón principal por más de 3 segundos hasta que el símbolo "CS" aparezza en la pantalla como indica la figura. é.
	- Usted verá el simbolo de gota y "CS" parpedeando en la pantala. Entoncas necesia socetar el líquido de control al medidor como indica la figura. ¥
- Agite bien la botella de líquido de control antes de abrir la tepa, Luego, abra la botella y porga la tapa sobre la mesa como indica la figura. .<br>M
- Deje caer una gota del líquido de control sobre la punta de la tapa como indica la figura. ...
- Suavemente ponga en contacto la entrade de la tira reactiva con el liquido de control que se encuentra en la parte superior de la tapa como indica la figura.  $\mathbf{r}$
- Cuando escudre el sonido "bip" (si el volumen está encendido), espere el resultado del análisis. La partalle mostrará una cuerta regresiva desde el número 5 como indica la figura. ය්
	- Vuelva a tapar el líquido de control. ക്
- El resultado de control sparece después de completarse el análisis. Compare el resultado del análists de control de ġ
	- calidad con el rango impreso en la etiqueta del tubito de las tiras reactivas.

l,

Ì

t

Advertencia

Antes de que aperecan los sintodos de gola y CS, no porga en contacto el líquido de control con la abentua de la fra reactiva (vea el dibujo) ya que el medisóv aun está realizando un control lindrino. Si hace esto, el medidor mostrara El resultato del análisis del líquido de control no se incluirá en el dátaulo para el promedio pero si se puede ecceder Nuestra sugerencia es que la temperatura ambiente para el análisis del líquido de control debe ser de 6-44 C. en la memoria del monitor. El resultado de dicho analisis se mostrará con el simbolo "CS" en la pantalla. error accompañado por el sonido "bip" (si el volumen está encendido).

derato del recipiente del liquido de contró y puede sufrir alteración o deganeración. Si hace esto, puede conteniroar el No coloque el líquido de control directamente en la abertura de la tira reactiva ya que el reactivo puede ser absorbido medidor a través de la tra reactiva.

No toque la punta del recipiente del liquido de control. Si lo hace, Empie con agua.

### Comprensión de los resultados del análisis de control

Los resultados del análisia del líquido de control se deben encontrar dentro del rango del líquido de control. Si los resultados están dentro del rango, el medidor Rightes/<sup>Rosmageses</sup> está funcionando correctamente.

Si los resultados del análisis del líquido de control están fuera del rengo del líquido de control, su sistema Rightest<sup>®</sup> GM700 BGMS puede no estar funcionando con ectamente. Repita el análisis de control de calidad. Si los resultados del líquido de control fuera del rango perduran, no use su sistema Rightest GM700 BGMS para analizar su glucosa en sangre y contacte al Servicio de atención al cliente Biortime.

Ejemplos donde los resultados del líquido de control pueden estar fuera del rango;

- La tira reactiva se ha vencido.  $\ddot{\phantom{a}}$
- Dejó destapado el tubito de las tiras reactivas o el del líquido de control durante un tiempo prolongado,
- No realizó el procedimiento de análisis correctamente.
- Mal funcionamiento del medidor o de la tira reactiva.

### Comprensión de los resultados de los análisis.

El medidor Rightest<sup>in</sup> GM700 es capaz de almacenar 1000 resultados con hora y fecha automáticamente. Si el medidor he almacenado 1000 resultados, lo cuál es la máxima memoria del mismo, los resultados más recientes reemplazarán a los más antiguo.

Para recuperar la memoria del análisis, encienda el medidor sin insertar la tira reactiva.

- Presione el botón principal para pasar la pantalla a la función memoria. El cítimo T resultado está con el número de secuencia "1".
- Bajo la pantalla de memoria, use el botón "de abajo" o "de amiba" ubicados al costado  $2<sub>z</sub>$ para revisar todos los resultados previos con fecha y hora. Usted verá los resultados desde el más reciente (nº de secuencia "1") hasta el más antiguo (nº de secuencia 1000) en el ángulo inferior derecho de la pantalla.

mem 20 IZ

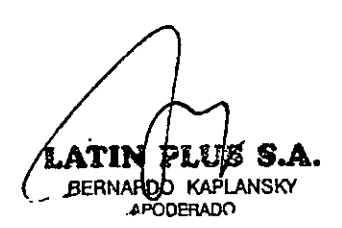

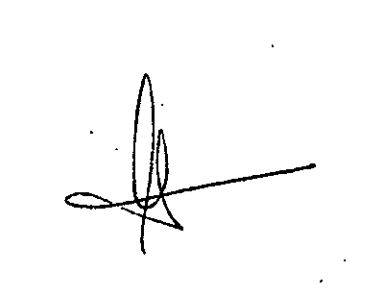

Naturia Lorena Gonzatez Farmaceutica M.N.: 16460

### Revisar los resultados de los análisia

 $\mathbf{a}$ 

 $\overline{\mathfrak{C}}$ 

El resultado del análisis del líquido de control de calidad se puede revisar desde los datos memorizados. Cuando usted vea datos con "CS", son datos de análisis realizados con el fiquido de control. El resultado no se usará para el catculo del promedio.

 $mem$   $cs$ . ពីនា វិ ៖

### Revisar los resultados promedio de los análisis

El medidor Rightest<sup>e</sup> GM700 le proporciona muchos resultados promedio de los análisis. Usted puede ver los resultados promedio de los análisis de 1 dia, 7 dias, 14 dias, 30 dias, 60 dias y 90 dias para un mejor control de su glucosa en sangre.

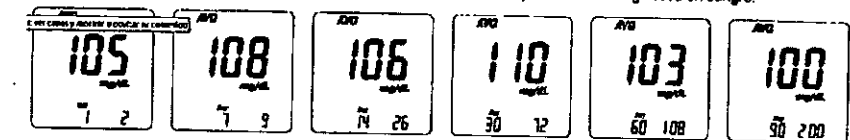

- Presione el botón principal "E" para cambiar la pantalla e la función promedio.  $\mathbf{1}$
- En la pantalla de promedio, use el bolón "de abajo" o "de arriba" para la opción de 1 día, 7 días, 14 días, 30 días, 60  $2.$ días y 90 días de los resultados promedio de los análisia.
- El número mostrado en el ánguto inferior derecho indica cuántos resultados de análisis se calculan.  $3<sub>1</sub>$  $\blacktriangleleft$
- Los resultados "Lo" y "Hi", los resultados del líquido de control y los resultados de los análisis no-promedio no se calculari en el promedio.

### Advertencia

Tiene que indicar la hora y la fecha para activar la función promedio.

### Mantenimiento del medidor

### **Mantenimiento**

Mantenga el medidor y las tiras reactivas libres de polvo, agus o cualquier otro líquido. Guarde el medidor en el estuche para protegerlo. Si el medidor se moja o se daña, realice un anátsis de control de calidad con el líquido de control antes de hacer un anaissis de glucosa en sangre.

### Limpleza del medidor

Limpie el exterior del medidor con un trapo húmedo y jabón o detergente suave. Evite que entre agua en la abertura de las tiras reactivas.

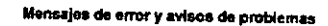

### Acerca del error de temperatura

- Para conseguir análisis precisos, por favor realice el análisis entre 6-44°C (43-111°F).  $\mathbf{1}$
- 2. Cuando se mueva desde el área con temperatura fuera del rango operativo de las tiras reactivas a otra área con temperatura dentro del rango operativo de las tiras reactivas, espere 30 minutos antes de hacer el analisis.
- 3. Cuando la temperatura está por debajo de 6°C (43°F) o por encima de 44°C (111ºF), el medidor no puede hacer el análisis y el símbolo "Error" parpadeará en estas condiciones. Por favor, mueve el medidor a un ámbiente con temperatura entre 6-44°C (43-111°F) y vuelva a hacer el análisis 30 minutos después.

**VSKY BERNARD APODERADO** 

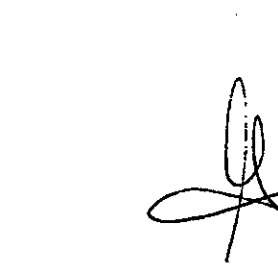

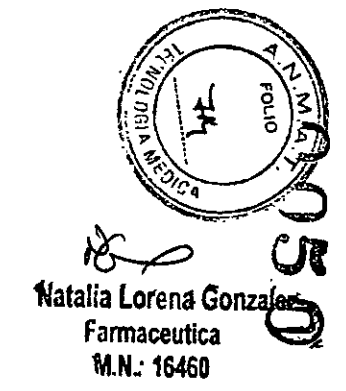

 $\sim$ 

 $\sim$ 

### Mensajes de error y avisos da problemas

### Acerca del error de la plia

- 1. El simbolo de bateria está parpadeando cuando la energía de la pila está baja. Sirvase cambiar las pilas en cuanto pueda. Aún puede hacer el análisis.
- 2. Los simbotos de bateria y "Error" están parpadeando cuando la pila está demasiado baja. El medidor no puede realizar el análisis. Cambie las pilas inmediatamente.

### Error en la muestra

 $\mathbb{R}$ 

Aplique la gota de sangre solo luego de que aperezca el símbolo de gota. Si ingresa la sengre antes, la aparecerá un mensaje de error. En este caso, intente con una nueva tira.

 $\sim$   $\sim$   $\sim$   $\sim$ 

### Mensajes de error y avisos de problemas

### Acerca del error de temperatura

Para conseguir análisis precisos, haga análisis entre 10-40°C (50-104°F)

Cuando la temperatura ambiente es 0-9°C (32-48°F) o 41-50°C (106-122°F), el símbolo de alerta de temperatura parpedeará, usted aún puede reatizar el análisis pero el resultado obtenido sólo es de referencia porque el resultado del análisis fuera de estos rangos de temperatura pueden no ser correctos. Repita el análisis en un área con temperatura dentro del rango operativo. (10-40°C o 50-104°F)

Cuando se mueva desde el área con temperatura fuera del rango operativo de las tiras reactivas a otra área con temperatura dentro del rango operativo de las tiras reactivas, espere 30 minutos antes de hacer el análisis.

Cuando la temperatura está por debajo de OºC (32ºF) o por encima de SOºC (122ºF), el medidor no puede hacer el análisis y el símbolo "Error" parpadeará en estas condiciones. Sírvase mover el madidor a un ambiente con temperatura entre 10-40°C (50-104ºF) y vuelva a hacer el análisis 30 minutos después.

### Mensajes de error y avisos de problemas

### Acerca del error de la pila

- 3. El símbolo "+Lo" parpadea cuando la energía de la pila está baja. Sírvasa cambiar las pilas en cuanto pueda. Aún puede hacer el análisis.
- 4. Los símbolos "+Lo" y "Error" parpadean cuando la pila está demasiado baja. El medidor no puede realizar el análisis. Sirvase cambiar las pilas inmediatemente

### Acerca del error de código

Esto sucede cuando la tira reactiva no está ingresada correctamente o en la posición correcta. Vuelva a insertar la tira siguiendo las instrucciones. Si nuevamente aparece el error de código, esto significa que está utilizando la tira incorrecta o no adecuada para el área de compatibilidad. Si después de usar la tira correcta e insertar dicha tira adecuadamente aún aparece la pantalla de error, sirvass contactar al servicio de atención al cliente de Bionime,

### Error de muestreo

No aplique la gota de sangre en la entrada de la tira antes de que el medidor lo indique. Si lo haco, el medidor mostrará "X" y "Error" acompañado por el sonido "bip" (si el volumen está encendido). Sirvase, tirar la tira reactiva y repita el análisis con una nueva tira.

### Mensales de error y avisos de problemas

### Eri

La tira reactiva insertada ha sido usada o dañada. Use una nueva tira reactiva del tubito.

### $E<sub>2</sub>$

El medidor ha funcionado mal. Haga el análisis de control de calidad o reinstale las pilas para ver si el medidor funciona. adecuadamente

### Era

Si al hacer el análisis, el medidor encuentra una señal que no es válida, es recomendable que repita dicho análisis. Ert

Si la cantidad de sangre aplicada es insuficiente, repita el análisis con una nueva tira.

### Mal funcionamiento del medidor

Si no puede encender el medidor, siga los siguientes pasos:

- 1. Abra la tapa de la pila y saque la pila.
- 2. Espara 5 minutos e inserte la pila como se describe en la sección denominada "Activación del medidor y cambio de pila".
	- El medidor deberá funcionar normalmente después de seguir los pasos descriptos anterlamnente. De no ser así, contacte at servicio de atención al cliente de Bionime.

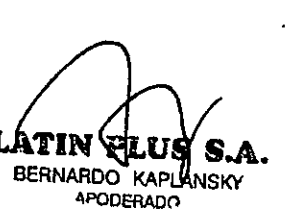

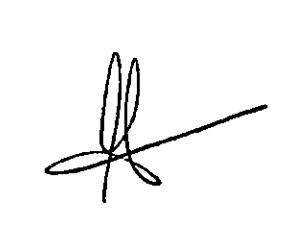

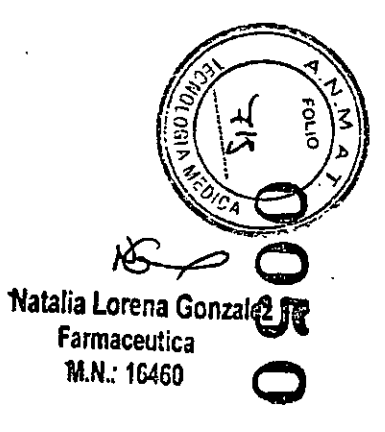

### Limitaciones

### Especificacionas Las tiras reactivas de glucosa en sangre RightestR GM700 BGMS no están diseñadas para el uso de muestras de T suero o plasma. Tecnología de medición La deshidratación severa puede causar resultados bajos que no indican precisión alguna. Sensor electroquímico de deshidrogenese  $\mathbf{r}$ Muestra Se pueden obtener resultados imprecisos del análisis a alturas de más de 3048 metros (10000 pies) por encima del Muestra de sangre completa capitar,  $\mathbf{r}$ vendse arterial y de los reción nacidos. nivel del mar. El análisis de glucosa puede ser interfendo por altas concentraciones anormales de Volumen mínimo de muestra Ácião úrico (> 20 mg/dL) 0.7 microlitros Rango de medida L-Dops > 0,076 mmol/L (> 1,5 mg/dL) 10-600 mg/dl. (0,6-33,3 mmol/L) Tiempo del análisis Metildopa > 0,071 mmol/L (> 1,5 mg/dL) 5 segundos Capacidad de memoria Colesterol > 6,5 mmol/L (> 250 mg/dL) 1000 resultados de enálisis de glucosa en sangre No use el medidor si está próximo a fuentes de intensa irradiación electromagnética para que no interfiera con las funciones con fecha y hora Ahorro de energía Se desconecta automáticamente después de 2 normales. Mantenga el equipo tibre de poivo, agua o cualquier otro líquido, minutos sin usar. Presione el botón "g" durante 3 Calibración medible segundos Temperatura operativa Utilizamos el analizador YSI 2300 STAT Plus como referencia de medición. Dicho analizador fue catibrado mediante el liquido de  $6 - 44$ <sup>6</sup>C (43 - 1114F) Humedad relativa operativa control YSI 2747 y puede rastrearse con el material de referencia estándar 917 C NIST, D-glucosa (dextrosa). 10-90% Tipo de muestra de calibración

 $\mathbf{r}$  .

El tipo de muestra de calibración es la sangre

 $\Delta \tau$ 

一定会

### **Especificaciones**

Hematocrito Suministro de energía Duración de las piras Dimensiones del medidor Peso dei medidor Pantella Área indicadora Condiciones de almacenamiento del medidor Condidones de almacenamiento de las tiras reactivas

 $10 - 70%$ 1 pila CR2032 aproximadamente 1000 análisis 99 mm x 46 mm x 17.5 mm 57 + 5g con pilas Pantalla LCD 52,6 mm x 32,0 mm  $-10 - 60^{\circ}$ C (14-140°F)  $4 - 30^{\circ}$ C (39 - 86°F) <90% humedad relativa

### Garantia

Bionime S.A garantiza que el medidor Rightest<sup>2</sup> GM700 estará exento de defectos en los materiales y la manufactura durante cinco años e partir de la fecha da compra.

La garantia no se aplica al funcionamiento de un medidor Rightest GM700 que ha sido alterado, usado incorrectamente, manipulado o tratedo incorrectamente.

Esta garantía se aplica sólo al adquiriente original del medidor.

Sirvase, completar y reenviar la tarjeta de garantia adjunta al representante autorizado de Bionime.

Diferentes modelos tienen diferentes especificaciones. Algunos de los modelos no llevan incluida la tarjeta de garantia.

### **Note**

Durante la medición do glucosa en sangra, el medidor RIGHTESTr GM700 está en contacto con sangre. Por lo tanto, un medidor usado tras consigo riesgos de infección, Sirvase desechar el medidor Rightest GM700 usado luego de quitarle las pilas conforme a la legislación aplicable en su país. Pera mayor información, sirvase contectarse con la autoridad local.

APODERIDO

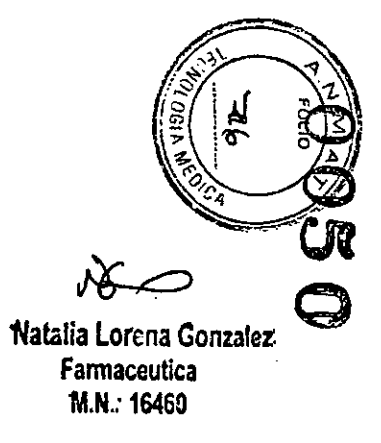

٠

### Servicio al cliente

Sinceramente queremos proporcionar servicios confiables a nuestros clientes. Sírvase revisar todas las instrucciones para asegurarse de que está reslizando los pesos correctamente. Si tiene alguna pregunta o duda, contáctese con un representante autorizado de Bionime. Estamos slempre a su disposición para que brindarle asistencia y soluciones.

### Descripción de los símbolos usados.

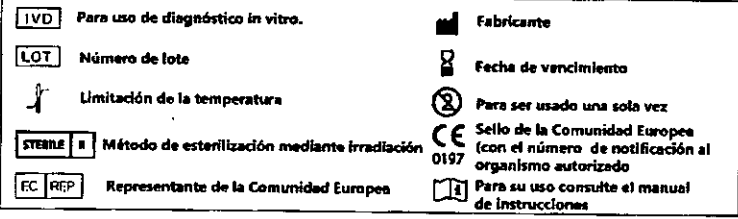

### Nivales de giucemia en ayuno

Nivel de glucasa De 70 a 99 mg/di (3.9 a 5.5 mmol/L) De 100 a 125 mg/dl. (5.6 a 6.9 mmol/L)

126 mg/dl (7.0 mmol/L) y superior en más de una prueba de enálisis.

### Referencias

1- Información sobre diabetes - American Association for clínical Chemistry (AACC) (Versión digital), Formulario retirado el 3 de octubre, 2012. www.jabtestonline.org/understanding/analytes/glucose/lest.html

- Valores esperados
- Indicación Glucosa normal en ayunas Alteración de la glucosa en Ayunas (prediabetes) **Diabetes**

Plezas de componentes críticos

Medidor de glucosa en sangre, tiras reactivas y líquido de control Fabricante: Bionime S.A. 694, Renhua Road, Dail Dist, Taichung City 412, Taiwan. Producto conforme a las Directivas de Instrumentos Médicos de Diagnóstico in Vitro 98/79/EC (CE0197) CE-Rep: Bionime Gmbh, Tramstrasse 16, 9442 Bernack/Switzerland E-mail: into bionime.ch

Dispositivo de punción

Fabricante: Bionime S.A.

694, Renhus Road, Dail Dist, Taichung City 412, Taiwan.

Producto conforme a las Directivas de Instrumentos Médicos 93/42/EEC CE-Rep: Bionime Gmbh, Tramstrasse 16, 9442 Berneck/Switzerland E-mail: info bionime.ch

### Lancelas esteriles descartables

**BERNARD** 

**APODERADO** 

Fabricante: Sterilance Medical (SuZhou) Inc. N68. LiTangHs RD, XiangCheng, SuZhou, JiangSu 215133, P.R. China

Producto conforme a las Directivas de Instrumentos Médicos 93/42/EEC (CE0197)

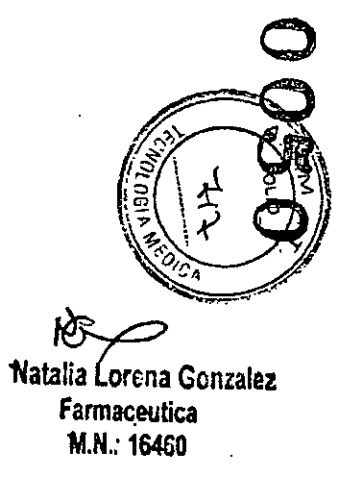

CE-Rep: EMERGO EUROPE, Motenstrast 15, 2513 BH The Hague, The Netherlands,

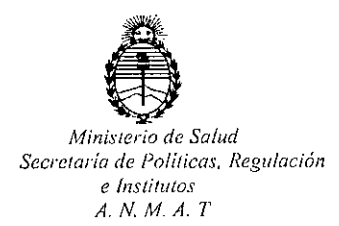

### CERTIFICADO DE AUTORIZACION DE VENTA

DE PRODUCTOS PARA DIAGNOSTICO DE USO IN VITRO

Expediente nº: 1-47-13833/13-7

Se autoriza a la firma LATIN PLUS S.A a comercializar los Productos para Diagnóstico de uso "in vitro" denominados 1) BIONIME RIGHTEST GM700, GM720 Y GM700S/ SISTEMAS PARA MONITOREO DE GLUCOSA EN SANGRE, SIN VALOR DIAGNÓSTICO; 2) BIONIME TIRAS REACTIVAS/ TIRAS REACTIVAS PARA DETERMINACION CUANTITATIVA DE GLUCOSA EN SANGRE CON LOS MEDIDORES BIONIME RIGHTEST GM700, GM720 y GM700S; 3) BIONIME RIGHTEST SOLUCIÓN CONTROL NORMAL/ PARA USO CON LOS SISTEMAS DE MONITOREO DE GLUCOSA EN SANGRE BIONIME RIGHTEST GM700, GM720 y GM700S, en 1) ENVASES, CONTENIENDO: 1 GLUCÓMETRO, 10 TIRAS DE PRUEBA, 10 LANCETAS ESTÉRILES, 1 DISPOSITIVO DE PUNCIÓN, 1 VIAL DE SOLUCIÓN CONTROL (x 4 mi); 2) ENVASES POR 10, 25, 50, 100 Y 200 UNIDADES; 3) ENVASES CONTENIENDO 1 VIAL x 4 ml.Se le asigna la categoría: Venta a. laboratorios de Análisis clínicos por hallarse comprendido en las condiciones establecidas en la Ley 16.463, y Resolución M.S. y A.S. Nº 145/98. Lugar de elaboración: BIONIME CORPORATION, 694 RENHUA ROAD, DALI DlST., TAICHUNG CITY. (TAIWAN). Periodo de vida útil 2) 18 (DIECIOCHO) meses desde la fecha de elaboración conservado entre 4 y 30 °C; 3) 26 (VEINTISEIS) meses desde la fecha de elaboración conservado entre 2 y 30 °C. En las etiquetas de los envases, anuncios y Manual de instrucciones deberá constar

 $\mathbf{1}$ 

PRODUCTO PARA DIAGNOSTICO DE USO "IN VITRO" USO PROFESIONAL EXCLUSIVO AUTORIZADO POR LA ADMINISTRACION NACIONAL DE MEDICAMENTOS, ALIMENTOS Y TECNOLOGIA MEDICA.

Certificado no:O **<sup>O</sup> 81 ¿ <sup>3</sup>**

ADMINISTRACION NACIONAL DE MEDICAMENTOS, ALIMENTOS Y TECNOLOGÍA MÉDICA.

Buenos Aires, 06 ENE 2015 Firma y sello

**Ing ROGELlO LOPEZ Admlnl.trador Nacional A.N.M ..A..T.**